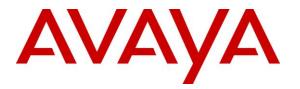

Avaya Solution & Interoperability Test Lab

Application Notes for Configuring Windstream SIP Trunk with Avaya Aura<sup>®</sup> Communication Manager 8.1, Avaya Aura<sup>®</sup> Session Manager 8.1, Avaya Aura<sup>®</sup> Experience Portal 8.1 and Avaya Session Border Controller for Enterprise 8.1 – Issue 1.0

### Abstract

These Application Notes describe the steps to configure Session Initiation Protocol (SIP) Trunking between Windstream and an Avaya SIP-enabled enterprise solution. The Avaya solution consists of Avaya Aura<sup>®</sup> Session Manager 8.1, Avaya Aura<sup>®</sup> Communication Manager 8.1, Avaya Aura<sup>®</sup> Experience Portal 8.1, Avaya Session Border Controller for Enterprise 8.1 and various Avaya endpoints.

Readers should pay attention to **Section 2**, in particular the scope of testing as outlined in **Section 2.1** as well as the observations noted in **Section 2.2**, to ensure that their own use cases are adequately covered by this scope and results.

Windstream is a member of the Avaya DevConnect Service Provider program. Information in these Application Notes has been obtained through DevConnect compliance testing and additional technical discussions. Testing was conducted via the DevConnect Program at the Avaya Solution and Interoperability Test Lab.

#### **Table of Contents**

| 1. | INT   | RODUCTION                                                           | 4  |
|----|-------|---------------------------------------------------------------------|----|
| 2. | GEN   | ERAL TEST APPROACH AND TEST RESULTS                                 | 4  |
|    | 2.1.  | INTEROPERABILITY COMPLIANCE TESTING                                 |    |
|    | 2.2.  | Test Results                                                        |    |
|    | 2.3.  | SUPPORT                                                             |    |
| 3. | REF   | ERENCE CONFIGURATION                                                | 7  |
| 4. |       | IPMENT AND SOFTWARE VALIDATED                                       |    |
| ч. |       | 1 SU3                                                               |    |
| _  |       |                                                                     |    |
| 5. |       | FIGURE AVAYA AURA® COMMUNICATION MANAGER                            |    |
|    | 5.1.  | LICENSING AND CAPACITY                                              |    |
|    | 5.2.  | System Features                                                     |    |
|    | 5.3.  | IP NODE NAMES                                                       |    |
|    | 5.4.  | CODECS                                                              |    |
|    | 5.5.  | IP NETWORK REGION FOR MEDIA GATEWAY, MEDIA SERVER                   |    |
|    | 5.6.  | CONFIGURE IP INTERFACE FOR PROCR                                    |    |
|    | 5.7.  | SIGNALING GROUP                                                     |    |
|    | 5.8.  | TRUNK GROUP                                                         |    |
|    | 5.9.  | CALLING PARTY INFORMATION                                           |    |
|    | 5.10. | OUTBOUND ROUTING                                                    |    |
|    | 5.11. | INCOMING CALL HANDLING TREATMENT                                    |    |
|    | 5.12. | CONTACT CENTER CONFIGURATION                                        |    |
|    |       | 1. Announcements                                                    |    |
|    |       | 2. ACD Configuration for Call Queued for Handling by Agent          |    |
|    | 5.13. | AVAYA AURA® COMMUNICATION MANAGER STATIONS                          | 34 |
|    | 5.14. | SAVE AVAYA AURA® COMMUNICATION MANAGER CONFIGURATION CHANGES        | 34 |
| 6. | CON   | IFIGURE AVAYA AURA® SESSION MANAGER                                 | 35 |
|    | 6.1.  | AVAYA AURA® SYSTEM MANAGER LOGIN AND NAVIGATION                     | 36 |
|    | 6.2.  | SPECIFY SIP DOMAIN                                                  | 38 |
|    | 6.3.  | ADD LOCATION                                                        | 39 |
|    | 6.4.  | ADD SIP ENTITIES                                                    | 40 |
|    | 6.4.1 | . Configure Session Manager SIP Entity                              | 41 |
|    |       | . Configure Communication Manager SIP Entity                        |    |
|    |       | . Configure Avaya Session Border Controller SIP Entity              |    |
|    |       | . Configure Avaya Aura <sup>®</sup> Experience Portal SIP Entity    |    |
|    | 6.5.  | ADD ENTITY LINKS                                                    |    |
|    | 6.6.  | CONFIGURE TIME RANGES                                               | 47 |
|    | 6.7.  | ADD ROUTING POLICIES                                                |    |
|    | 6.8.  | ADD DIAL PATTERNS                                                   | 50 |
| 7. | CON   | FIGURE AVAYA SESSION BORDER CONTROLLER FOR ENTERPRISE               | 54 |
|    | 7.1.  | LOG IN TO AVAYA SESSION BORDER CONTROLLER FOR ENTERPRISE            | 54 |
|    | 7.2.  | Server Interworking.                                                |    |
|    | 7.2.1 | . Configure Server Interworking Profile - Avaya Site                |    |
|    |       | . Configure Server Interworking Profile – Windstream SIP Trunk Site |    |
|    | 7.3.  | Configure Signaling Manipulation                                    |    |
|    | 7.4.  | CONFIGURE SERVICES                                                  |    |
|    |       | . Configure SIP Server – Avaya Site                                 |    |
|    |       |                                                                     |    |

| HV; Reviewed:  | Solution & Interoperability Test Lab Application Notes | 2 of 101       |
|----------------|--------------------------------------------------------|----------------|
| SPOC 5/15/2022 | ©2022 Avaya Inc. All Rights Reserved.                  | WS_CMSM81SBC81 |

|     | 7.4.2        | 2. Configure SIP Server – Windstream SIP Trunk                   |    |
|-----|--------------|------------------------------------------------------------------|----|
| 7   | 7.5.         | ROUTING                                                          |    |
|     |              | '. Configure Routing – Avaya Site                                |    |
|     | 7.5.2        | P. Configure Routing – Windstream SIP Trunk Site                 | 69 |
| 7   | <i>'</i> .6. | TOPOLOGY HIDING                                                  |    |
|     |              | '. Configure Topology Hiding – Avaya Site                        |    |
|     | 7.6.2        | 2. Configure Topology Hiding Profile – Windstream SIP Trunk site | 71 |
| 7   | 7.7.         | DOMAIN POLICIES                                                  |    |
|     |              | '. Create Application Rules                                      |    |
|     | 7.7.2        | 2. Create Media Rules                                            | 73 |
|     | 7.7.3        | 3. Create Endpoint Policy Groups                                 |    |
| 7   | 7.8.         | NETWORK & FLOWS                                                  |    |
|     | 7.8.1        | '. Manage Network Settings                                       | 76 |
|     |              | P. Create Media Interfaces                                       |    |
|     |              | 8. Create Signaling Interfaces                                   |    |
|     |              | t. Configuration Server Flows                                    | 81 |
|     |              | 8.4.1 Create End Point Flows – SMVM Flow                         |    |
|     | 7            | 8.4.2 Create End Point Flows – Windstream SIP Trunk Flow         |    |
| 8.  | COI          | NFIGURE AVAYA AURA® EXPERIENCE PORTAL                            | 83 |
| 8   | 3.1.         | BACKGROUND                                                       |    |
| 8   | 3.2.         | LOGGING IN AND LICENSING                                         |    |
| 8   | 3.3.         | VOIP CONNECTION                                                  |    |
| 8   | 3.4.         | Speech Servers                                                   |    |
| 8   | 3.5.         | Application                                                      |    |
| 8   | 8.6.         | MPP SERVERS AND VOIP SETTINGS                                    |    |
| 8   | 3.7.         | CONFIGURING RFC2833 EVENT VALUE OFFERED BY EXPERIENCE PORTAL     |    |
| 9.  | WIN          | DSTREAM SIP TRUNK CONFIGURATION                                  | 96 |
| 10. | VEF          | RIFICATION STEPS                                                 | 96 |
| 11. | CO           | NCLUSION                                                         | 97 |
| 12. |              | ERENCES                                                          |    |
|     |              | ENDIX A - SIGMA SCRIPT                                           |    |
| 13. | APP          | ENDIA A - SIGNIA SUKIPI                                          |    |

# 1. Introduction

These Application Notes describe the steps to configure Session Initiation Protocol (SIP) Trunking between Windstream and an Avaya SIP-enabled enterprise solution. The Avaya solution consists of Avaya Aura<sup>®</sup> Session Manager 8.1, Avaya Aura<sup>®</sup> Communication Manager 8.1, Avaya Aura<sup>®</sup> Experience Portal 8.1, Avaya Session Border Controller for Enterprise (Avaya SBCE) 8.1 and various Avaya endpoints.

Customers using this Avaya SIP-enabled enterprise solution with Windstream SIP Trunk are able to place and receive PSTN calls via a broadband WAN connection and the SIP protocol. This converged network solution is an alternative to traditional PSTN trunks such as ISDN-PRI.

# 2. General Test Approach and Test Results

The general test approach was to connect a simulated enterprise site to Windstream SIP Trunk via the public Internet and exercise the features and functionality listed in **Section 2.1**. The simulated enterprise site was comprised of Communication Manager, Session Manager, Experience Portal and the Avaya SBCE with various types of Avaya phones.

DevConnect Compliance Testing is conducted jointly by Avaya and DevConnect members. The jointly-defined test plan focuses on exercising APIs and/or standards-based interfaces pertinent to the interoperability of the tested products and their functionalities. DevConnect Compliance Testing is not intended to substitute full product performance or feature testing performed by DevConnect members, nor is it to be construed as an endorsement by Avaya of the suitability or completeness of a DevConnect member's solution.

Avaya recommends our customers implement Avaya solutions using appropriate security and encryption capabilities enabled by our products. The testing referenced in this DevConnect Application Note included the enablement of supported encryption capabilities in the Avaya products. Readers should consult the appropriate Avaya product documentation for further information regarding security and encryption capabilities supported by those Avaya products.

Support for these security and encryption capabilities in any non-Avaya solution component is the responsibility of each individual vendor. Readers should consult the appropriate vendor-supplied product documentation for more information regarding those products.

For the testing associated with this Application Note, the interface between Avaya systems and the Windstream SIP Trunk Service did not include use of any specific encryption features as requested by Windstream.

Encryption (TLS/SRTP) was used internal to the enterprise between Avaya products.

Solution & Interoperability Test Lab Application Notes ©2022 Avaya Inc. All Rights Reserved.

# 2.1. Interoperability Compliance Testing

To verify SIP trunking interoperability, the following features and functionality were covered during the interoperability compliance test:

- Response to SIP OPTIONS queries
- Incoming PSTN calls to various Avaya deskphone types including H.323, SIP, digital, and analog at the enterprise. All inbound PSTN calls were routed to the enterprise across the SIP trunk from the service provider
- Outgoing PSTN calls from various Avaya deskphone types including H.323, SIP, digital, and analog at the enterprise. All outbound PSTN calls were routed from the enterprise across the SIP trunk to the service provider
- Inbound and outbound PSTN calls to/from softphones. Two Avaya soft phones were used during the test: Avaya one-X<sup>®</sup> Communicator (1XC) and Avaya Workplace Client for Windows. 1XC supports two work modes (Computer and Other Phone). Each supported mode was tested. 1XC also supports two Voice over IP (VoIP) protocols: H.323 and SIP. Both protocols were tested. Avaya Workplace Client for Windows was used during the test as a simple SIP endpoint for basic inbound and outbound calls
- SIP transport using UDP, port 5070, between the Avaya enterprise and Windstream
- Non-Direct IP-to-IP Media over a SIP Trunk.
- Codec G.711MU, G.729A
- Caller ID presentation and Caller ID restriction
- Response to incomplete call attempts and trunk errors
- Voicemail navigation for inbound and outbound calls
- User features such as hold and resume, internal call forwarding, transfer, and conference
- Off-net call transfer, conference, off-net call forwarding, forwarding to Avaya Aura<sup>®</sup> Messaging and EC500 mobility (extension to cellular)
- SIP re-Invite in off-net call transfer
- Call Center scenarios
- G.711 passthrough fax
- DTMF RFC2833
- Remote Worker (Use Avaya Agent for Desktop) Note: Remote Worker was tested as part of this solution. The configuration necessary to support remote worker is beyond the scope of these Application Notes and are not
  - included in these Application Notes. For these configuration details, see **Reference** [10] in Section 12
- Inbound caller interaction with Experience Portal applications, including prompting, caller DTMF input, wait treatment (e.g., announcements and/or music on hold)

Items not supported include the following:

- Windstream does not support SIP Refer in off-net call redirection. The off-net call transfer still worked when using SIP Re-Invite instead of SIP REFER
- Windstream does not support TLS/SRTP
- Windstream supports inbound toll-free service in production, however it is not available in their test lab during the compliance testing.

### 2.2. Test Results

Interoperability testing of Windstream was completed with successful results for all test cases with the exception of the observation described below:

- For Direct IP to IP Media purpose, Avaya sent SIP re-Invite (slow state) for exchanging the media resources. Windstream did not support the SIP re-Invite. As agreed with Windstream, the compliance testing has been tested with non-direct IP to IP media.
- The URI.USER in the CONTACT header of "183 Session Progress" and "200 OK" responded by Windstream contained the invalid number instead of called PSTN number. As designed intent, Session Manager uses the URI.USER in the CONTACT headers to populate in the PAI header and send it to Communication Manager. Then, Communication Manager/H323 phone used the URI.USER in the PAI header for the display purpose. Since Windstream did not fix this issue, Avaya provided a work-around to fix it by using a sigma script on Avaya SBCE to manipulate the URI.USER in the CONTACT header of "183 Session Progress" and "200 OK " coming from Windstream.
- Windstream did not accept the anonymous outbound calls. Windstream is under investigation on this.

### 2.3. Support

For technical support on the Avaya products described in these Application Notes visit: <u>http://support.avaya.com</u>

For technical support on Windstream SIP Trunking, contact Windstream at website: <u>https://www.windstreambusiness.com/solutions/voice-unified-communications/sip-trunking/</u>

# 3. Reference Configuration

**Figure 1** illustrates a sample Avaya SIP-enabled enterprise solution connected to Windstream SIP Trunk. This was the configuration used during the compliance test.

For confidentiality and privacy purposes, actual public IP Addresses used during the test have been masked and replaced with fictitious IP Addresses throughout the document.

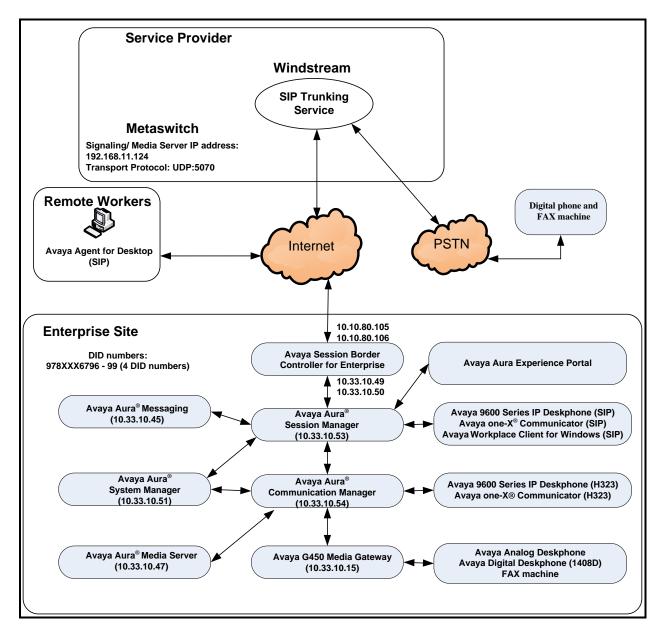

#### Figure 1: Avaya IP Telephony Network and Windstream SIP Trunk

Note: The compliance testing was done over the internet, but Windstream only provide SIP trunking service over private Windstream access network services.

| HV; Reviewed:  | Solution & Interoperability Test Lab Application Notes | 7 of 101       |
|----------------|--------------------------------------------------------|----------------|
| SPOC 5/15/2022 | ©2022 Avaya Inc. All Rights Reserved.                  | WS_CMSM81SBC81 |

# 4. Equipment and Software Validated

The following equipment and software were used for the sample configuration provided:

| Avaya IP Telephony Solution Components                |                                           |  |  |  |
|-------------------------------------------------------|-------------------------------------------|--|--|--|
| Equipment/Software Release/Version                    |                                           |  |  |  |
| Avaya Aura <sup>®</sup> Communication Manager         | 8.1.3.3.0.890.27168                       |  |  |  |
| running on VMware <sup>®</sup> -based Avaya appliance |                                           |  |  |  |
| Avaya G450 Media Gateway                              | HW2 FW41.16                               |  |  |  |
| – MM711AP Analog                                      | HW46 FW096                                |  |  |  |
| <ul> <li>MM712AP Digital</li> </ul>                   | HW10 FW014                                |  |  |  |
| – MM710AP                                             | HW5 FW020                                 |  |  |  |
| Avaya Aura <sup>®</sup> Session Manager               | 8.1.3.3.813310                            |  |  |  |
| running on VMware <sup>®</sup> -based Avaya appliance |                                           |  |  |  |
| Avaya Aura <sup>®</sup> System Manager                | 8.1.3.3                                   |  |  |  |
| running on VMware <sup>®</sup> -based Avaya appliance | Build 8.1.0.0.733078                      |  |  |  |
|                                                       | Revision 8.1.3.3.1013529 SP3              |  |  |  |
| Avaya IX <sup>TM</sup> Messaging                      |                                           |  |  |  |
| running on VMware®-based Avaya appliance              | 10.8 SP1 SU3                              |  |  |  |
|                                                       |                                           |  |  |  |
| Avaya Aura <sup>®</sup> Media Server                  | 8.0.2.43                                  |  |  |  |
| running on VMware®-based Avaya appliance              |                                           |  |  |  |
| Avaya Session Border Controller for Enterprise        | 8.1.3.1-38-21632                          |  |  |  |
| running on VMware <sup>®</sup> -based Avaya appliance |                                           |  |  |  |
| Avaya Aura® Experience Portal running on              | 8.1.0.0.0223                              |  |  |  |
| VMware <sup>®</sup> -based Avaya appliance            |                                           |  |  |  |
| Avaya 9621G IP Deskphone (SIP)                        | Avaya <sup>®</sup> Deskphone SIP 7.1.14.2 |  |  |  |
| Avaya 9621G IP Deskphone (H.323)                      | Avaya <sup>®</sup> IP Deskphone           |  |  |  |
|                                                       | 6.8.5.1                                   |  |  |  |
| Avaya 9641 IP Deskphone (H.323)                       | Avaya <sup>®</sup> IP Deskphone           |  |  |  |
|                                                       | 6.8.5.1                                   |  |  |  |
| Avaya Digital Deskphone (1408D)                       | R48                                       |  |  |  |
| Avaya Workplace Client for Windows (SIP)              | 3.23.0.64                                 |  |  |  |
| Avaya one-X <sup>®</sup> Communicator (H.323 & SIP)   | 6.2.14.15-SP14P7                          |  |  |  |
| Avaya Agent for Desktop (SIP)                         | 2.0.6.5.3003                              |  |  |  |
| Avaya Analog Deskphone                                | N/A                                       |  |  |  |
| VentaFax                                              | 7.10.258.664                              |  |  |  |
| Windstream SIP T                                      | runk Components                           |  |  |  |
| Equipment/Software                                    | <b>Release/Version</b>                    |  |  |  |
| Metaswitch                                            | 9.5.40                                    |  |  |  |

#### **Table 1: Equipment and Software Tested**

Solution & Interoperability Test Lab Application Notes ©2022 Avaya Inc. All Rights Reserved. The specific configuration above was used for the compliance test. Note that this solution will be compatible with other Avaya Server and Media Gateway platforms running similar versions of Communication Manager and Session Manager.

**Note**: It is assumed the general installation of VMware<sup>®</sup>- based Avaya Appliance Virtualization Platform, Avaya Aura<sup>®</sup> Communication Manager, Avaya Aura<sup>®</sup> System Manager, Avaya Aura<sup>®</sup> Session Manager, Avaya Aura<sup>®</sup> Experience Portal, Avaya Aura<sup>®</sup> Messaging, Avaya Aura<sup>®</sup> Media Server and Avaya Media Gateway has been previously completed and is not discussed in this document.

# 5. Configure Avaya Aura® Communication Manager

This section describes the procedure for configuring Communication Manager for Windstream SIP Trunk.

The Communication Manager configuration was performed using the System Access Terminal (SAT). Some screens in this section have been abridged and highlighted for brevity and clarity in presentation.

## 5.1. Licensing and Capacity

Use the **display system-parameters customer-options** command to verify that the **Maximum Administered SIP Trunks** value on **Page 2** is sufficient to support the desired number of simultaneous SIP calls across all SIP trunks at the enterprise including any trunks to the service provider. The example shows that 4000 SIP trunks are available and 100 are in use. The license file installed on the system controls the maximum values for these attributes. If a required feature is not enabled or there is insufficient capacity, contact an authorized Avaya sales representative to add additional capacity.

| display system-parameters customer-options<br>OPTIONAL FEATURES |      | Page | <b>2</b> of 12 |
|-----------------------------------------------------------------|------|------|----------------|
| IP PORT CAPACITIES                                              |      | USED |                |
| Maximum Administered H.323 Trunks:                              | 4000 | 0    |                |
| Maximum Concurrently Registered IP Stations:                    | 1000 | 1    |                |
| Maximum Administered Remote Office Trunks:                      | 4000 | 0    |                |
| Maximum Concurrently Registered Remote Office Stations:         | 1000 | 0    |                |
| Maximum Concurrently Registered IP eCons:                       | 68   | 0    |                |
| Max Concur Registered Unauthenticated H.323 Stations:           | 100  | 0    |                |
| Maximum Video Capable Stations:                                 | 2400 | 0    |                |
| Maximum Video Capable IP Softphones:                            | 1000 | 5    |                |
| Maximum Administered SIP Trunks:                                | 4000 | 100  |                |
| Maximum Administered Ad-hoc Video Conferencing Ports:           | 4000 | 0    |                |
| Maximum Number of DS1 Boards with Echo Cancellation:            | 80   | 0    |                |

Figure 2: System-Parameters Customer-Options Form – Page 2

On Page 4, verify that ARS is set to y.

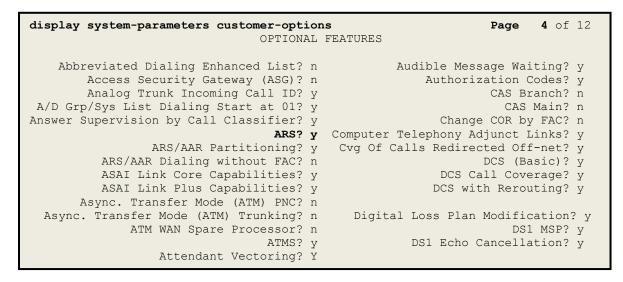

#### Figure 3: System-Parameters Customer-Options Form – Page 4

On Page 6, verify that Private Networking and Processor Ethernet are set to y.

```
6 of 12
display system-parameters customer-options
                                                                Page
                               OPTIONAL FEATURES
               Multinational Locations? n
                                                      Station and Trunk MSP? y
Multiple Level Precedence & Preemption? n
                                              Station as Virtual Extension? y
                    Multiple Locations? n
                                            System Management Data Transfer? n
         Personal Station Access (PSA)? y
                                                        Tenant Partitioning? y
                        PNC Duplication? n
                                                Terminal Trans. Init. (TTI)? y
                                                        Time of Day Routing? y
                  Port Network Support? n
                                               TN2501 VAL Maximum Capacity? y
                       Posted Messages? y
                                                       Uniform Dialing Plan? y
                    Private Networking? y
                                             Usage Allocation Enhancements? y
              Processor and System MSP? y
                    Processor Ethernet? y
                                                         Wideband Switching? y
                                                                    Wireless? n
                         Remote Office? y
         Restrict Call Forward Off Net? y
                 Secondary Data Module? y
```

Figure 4: System-Parameters Customer-Options Form – Page 6

### 5.2. System Features

Use the **change system-parameters features** command to set the **Trunk-to-Trunk Transfer** field to **all** for allowing inbound calls from the PSTN to be transferred to another PSTN endpoint. If for security reasons, incoming calls should not be allowed to be transferred back to the PSTN then leave the field set to **none**.

```
change system-parameters featuresPage1 of19FEATURE-RELATED SYSTEM PARAMETERS<br/>Self Station Display Enabled? nTrunk-to-Trunk Transfer: allAutomatic Callback with Called Party Queuing? nAutomatic Callback with Called Party Queuing? nCall Park Timeout Interval (rings): 3<br/>Call Park Timeout Interval (minutes): 10Off-Premises Tone Detect Timeout Interval (seconds): 20<br/>AAR/ARS Dial Tone Required? y
```

#### Figure 5: System-Parameters Features Form – Page 1

On **Page 9**, verify that a text string has been defined to replace the Calling Party Number (CPN) for restricted or unavailable calls. This text string is entered in the two fields highlighted below. The compliance test used the value of **anonymous** for both. The value of **anonymous** is replaced for restricted numbers and unavailable numbers (refer to **Section 5.8**).

```
Page 9 of 19
change system-parameters features
                       FEATURE-RELATED SYSTEM PARAMETERS
CPN/ANI/ICLID PARAMETERS
  CPN/ANI/ICLID Replacement for Restricted Calls: anonymous
  CPN/ANI/ICLID Replacement for Unavailable Calls: anonymous
DISPLAY TEXT
                                      Identity When Bridging: principal
                                       User Guidance Display? n
Extension only label for Team button on 96xx H.323 terminals? n
INTERNATIONAL CALL ROUTING PARAMETERS
              Local Country Code:
         International Access Code:
SCCAN PARAMETERS
  Enable Enbloc Dialing without ARS FAC? n
CALLER ID ON CALL WAITING PARAMETERS
     Caller ID on Call Waiting Delay Timer (msec): 200
```

#### Figure 6: System-Parameters Features Form – Page 9

### 5.3. IP Node Names

Use the **change node-names ip** command to verify that node names have been previously defined for the IP Addresses as below:

- Media Server: Name: AMS, IP Address: 10.33.10.47
- Session Manager: Name: bvwasm2, IP Address: 10.33.10.53
- Communication Manager: Name: procr, IP Address: 10.33.10.54

These node names will be needed for defining the service provider signaling group in **Section 5.7**.

```
2
                                                           Page 1 of
change node-names ip
                              IP NODE NAMES
                 IP Address
Name
AMS
                 10.33.10.47
bvwasm2
                 10.33.10.53
default
                 0.0.0.0
procr
                 10.33.10.54
procr6
                  ::
```

#### Figure 7: Node-Names IP Form

### 5.4. Codecs

Use the **change ip-codec-set** command to define a list of codecs to use for calls between the enterprise and the service provider. In the compliance test, **ip-codec-set 1** was used for this purpose. Windstream supports the **G.711MU**, **G.729A** codecs. The **Media Encryption** was set as **1-srtp-aescm128-hmac80**, **2-srtp-aescm128-hmac32**, **none** in order priority. Default values can be used for all other fields.

```
        change ip-codec-set 1
        Page 1 of 2

        IP CODEC SET

        Codec Set: 1

        Audio
        Silence
        Frames
        Packet
        Value
        Value
        Value
        Value
        Value
        Value
        Value
        Value
        Value
        Value
        Value
        Value
        Value
        Value
        Value
        Value
        Value
        Value
        Value
        Value
        Value
        Value
        Value
        Value
        Value
        Value
        Value
        Value
        Value
        Value
        Value
        Value
        Value
        Value
        Value
        Value
        Value
        Value
        Value
        Value
        Value
        Value
        Value
        Value
        Value
        Value
        Value
        Value
        Value
        Value
        Value
        Value
        Value
        Value
        Value
        Value
        Value
        Value
        Value
        Value
        Value
        Value
        Value
        Value
        Value
        Value
        Value
        Value
        Value
        Value
        Value
        Value
        Value
        Value
        Value
```

#### Figure 8: IP-Codec-Set Form – Page 1

| HV; Reviewed:  |
|----------------|
| SPOC 5/15/2022 |

Solution & Interoperability Test Lab Application Notes ©2022 Avaya Inc. All Rights Reserved. On Page 2, set the FAX Mode to off. Note: Windstream supports only fax G.711 pass-through.

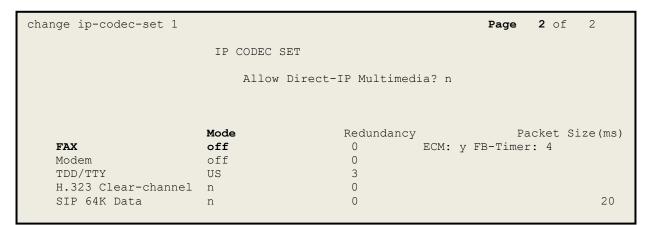

Figure 9: IP-Codec-Set Form – Page 2

## 5.5. IP Network Region for Media Gateway, Media Server

Network region provide a means to logically group resources. In the shared Communication Manager configuration used for the testing, both Avaya G450 Media Gateway and Avaya Media Server were tested and used region 1. For the compliance test, IP network region 1 was chosen for the service provider trunk.

Use the **change ip-network-region 1** command to configure region 1 with the following parameters:

- Set the **Authoritative Domain** field to match the SIP domain of the enterprise. In this configuration, the domain name is **bvwdev.com**. This name appears in the From header of SIP messages originating from this IP region
- Enter a descriptive name in the **Name** field
- Enable IP-IP Direct Audio (shuffling) to allow audio traffic to be sent directly between IP endpoints without using media resources in the Avaya G450 Media Gateway or Avaya Media Server. Set both **Intra-region IP-IP Direct Audio** and **Inter-region IP-IP Direct Audio** to **yes**. Shuffling can be further restricted at the trunk level on the Signaling Group form in **Section 5.7**
- Set the Codec Set field to the IP codec set defined in Section 5.4
- Default values can be used for all other fields

```
change ip-network-region 1
                                                              Page 1 of 20
                              TP NETWORK REGION
 Region: 1
                 Authoritative Domain: bvwdev.com
Location: 1
   Name: procr
                               Stub Network Region: n
     PARAMETERS
Codec Set: 1
MEDIA PARAMETERS
                              Intra-region IP-IP Direct Audio: yes
                             Inter-region IP-IP Direct Audio: yes
  UDP Port Min: 2048
                                       IP Audio Hairpinning? n
  UDP Port Max: 3329
DIFFSERV/TOS PARAMETERS
Call Control PHB Value: 46
       Audio PHB Value: 46
       Video PHB Value: 26
802.1P/Q PARAMETERS
 Call Control 802.1p Priority: 6
       Audio 802.1p Priority: 6
       Video 802.1p Priority: 5
                                 AUDIO RESOURCE RESERVATION PARAMETERS
H.323 IP ENDPOINTS
                                                       RSVP Enabled? n
 H.323 Link Bounce Recovery? y
Idle Traffic Interval (sec): 20
  Keep-Alive Interval (sec): 5
           Keep-Alive Count: 5
```

#### Figure 10: IP-Network-Region Form

Solution & Interoperability Test Lab Application Notes ©2022 Avaya Inc. All Rights Reserved. The following display command shows that **media-gateway 1** is an Avaya G450 Media Gateway configured for **Network Region 1**. It can also be observed that the **Controller IP Address** is the Avaya Processor Ethernet (**10.33.10.54**), and that the gateway **MGP IPv4 Address** is **10.33.10.15**. These fields are not configured in this screen, but just display the current information for the Media Gateway.

```
display media-gateway 1
                                                               Page
                                                                      1 of
                                                                             2
                            MEDIA GATEWAY 1
                   Type: g450
                   Name: g450
              Serial No: 12TGXXX00244
   Link Encryption Type: any-ptls/tls Enable CF? n
         Network Region: 1
                                            Location: 1
                                           Site Data:
          Recovery Rule: none
             Registered? y
  FW Version/HW Vintage: 41 .16 .0 /2
       MGP IPV4 Address: 10.33.10.15
       MGP IPV6 Address:
  Controller IP Address: 10.33.10.54
            MAC Address: 3c:4a:73:6b:c5:a8
  Mutual Authentication? optional
```

Figure 11: Media Gateway – Page 1

The following screen shows Page 2 for Media Gateway 1. The gateway has an **MM712** media module supporting Avaya digital phones in slot **V1**, an **MM711** supporting analog phones on slot **V2**, and the capability to provide announcements and music on hold via "gateway-announcements" in logical slot **V9**.

```
display media-gateway 1
                                                                 Page 2 of
                                                                               2
                             MEDIA GATEWAY 1
                                 Type: g450
                                                       DSP Type FW/HW version
MP80 170 7
      Module Type
Slot
                              Name
V1:
      MM712
                              DCP MM
V2:
      MM711
                              ANA MM
V3:
V4:
V5:
V6:
V7:
V8:
                                                     Max Survivable IP Ext: 8
V9:
       gateway-announcements ANN VMM
```

Figure 12: Media Gateway – Page 2

HV; Reviewed:

SPOC 5/15/2022

| Solution & Interoperability Test Lab Application Notes | 16 of 101      |
|--------------------------------------------------------|----------------|
| ©2022 Avaya Inc. All Rights Reserved.                  | WS_CMSM81SBC81 |

The following display command shows that **media-server 1** is an Avaya Media Server configured for **Network Region 1**. It can also be observed that the **Node Name: AMS** (Defined in **Section 5.3**) and the **Signaling Group: 11** (Defined in **Section 5.7**) have been used. These fields are not configured in this screen, but just display the current information for the Media Server.

```
display media-server 1

MEDIA SERVER

Media Server ID: 1

Signaling Group: 11

Voip Channel License Limit: 80

Dedicated Voip Channel Licenses: 80

Node Name: AMS

Network Region: 1

Location: 1

Announcement Storage Area: ANNC-44de7b8-ade78-0000c29acfea
```

Figure 13: Media Server

### 5.6. Configure IP Interface for procr

Use the **change ip-interface procr** command to change the Processor Ethernet (procr) parameters. The following screen shows the parameters used in the sample configuration. While the focus here is the use of the procr for SIP Trunk signaling, observe that the Processor Ethernet will also be used for registrations from H.323 IP Telephones. Ensure **Enable Interface** is **y** and **Network Region** is **1**.

```
      change ip-interface procr
      IP INTERFACES

      Type: PROCR
      Target socket load: 4800

      Enable Interface? y
      Allow H.323 Endpoints? y

      Network Region: 1
      Allow H.248 Gateways? y

      IPV4 PARAMETERS
      Subnet Mask: /24
```

#### **Figure 14: IP-Interface Form**

## 5.7. Signaling Group

Use the **add signaling-group** command to create signaling groups.

For the compliance test, signaling group **20** was used for the signaling group between Communication Manager and Session Manager. It was used for outbound and inbound calls between the service provider and the enterprise. It was configured using the parameters highlighted below. Note: The signaling group between Communication Manager and Session Manager used for SIP phones, Messaging are not mentioned in these Application Notes.

- Set the **Group Type** field to **sip**
- Set the **IMS Enabled** field to **n**. This specifies the Communication Manager will serve as an Evolution Server for Session Manager
- Set the **Transport Method** to the value of **tls** (Transport Layer Security). The transport method specified here is used between Communication Manager and Session Manager
- Set the **Peer Detection Enabled** field to **y**. The **Peer-Server** field will initially be set to **Others** and cannot be changed via administration. Later, the **Peer-Server** field will automatically change to **SM** once Communication Manager detects its peer as a Session Manager
- Set the Near-end Node Name to procr. This node name maps to the IP Address of Communication Manager as defined in Section 5.3
- Set the **Far-end Node Name** to **bvwasm2**. This node name maps to the IP Address of Session Manager as defined in **Section 5.3**
- Set the Near-end Listen Port and Far-end Listen Port to a valid unused port for TLS, such as 5061

- Set the **Far-end Network Region** to the IP network region defined for the service provider in **Section 5.5**
- Set the **Far-end Domain** to **bvwdev.com**, the enterprise domain
- Set **Direct IP-IP Audio Connections** to **n**. This setting will disable media shuffling on the SIP trunk so that Communication Manager will not re-route media traffic directly between the SIP trunk and the enterprise endpoint. Note that the Avaya G450 Media Gateway or Avaya Media Server will remain in the media path of all calls between the SIP trunk and the endpoint. Windstream agreed to test this during the compliance testing (See Section 2.2 in detail)
- Set the Alternate Route Timer (sec) to 6. This defines the number of seconds Communication Manager will wait for a response (other than 100 Trying) to an outbound INVITE before selecting another route. If an alternate route is not defined, then the call is cancelled after this interval
- Page 1 of add signaling-group 20 2 SIGNALING GROUP Group Number: 20 IMS Enabled? n Group Type: sip Transport Method: tls O-SIP? n IP Video? n Enforce SIPS URI for SRTP? v Peer Detection Enabled? y Peer Server: SM Prepend '+'to Outgoing Calling/Alerting/Diverting/connected Public Numbers? y Remove '+' from Incoming Called/Calling/Alerting/Diverting/connected Numbers? n Near-end Node Name: procr Far-end Node Name: bvwasm2 Near-end Listen Port: 5061 Far-end Listen Port: 5061 Far-end Network Region: 1 Far-end Secondary Node Name: Far-end Domain: bvwdev.com Bypass If IP Threshold Exceeded? n Incoming Dialog Loopbacks: eliminate RFC 3389 Comfort Noise? n DTMF over IP: rtp-payload Direct IP-IP Audio Connections? n Session Establishment Timer(min): 3 IP Audio Hairpinning? n Enable Layer 3 Test? y Alternate Route Timer(sec): 6
- Default values may be used for all other fields

#### Figure 15: Signaling-Group 20

For the compliance test, signaling group **11** was used for the signaling group between Communication Manager and Media Server. It was configured using the parameters highlighted below.

- Set the Group Type field to sip
- Set the **Transport Method** to the value of **tls** (Transport Layer Protocol). The transport method specified here is used between Communication Manager and Media Server
- Set the **Peer Detection Enabled** field to **n** and **Peer Server** to **AMS**
- Set the Near-end Node Name to procr. This node name maps to the IP Address of Communication Manager as defined in Section 5.3

| HV; Reviewed:  | Solution & Interoperability Test Lab Application Notes | 19 of 101      |
|----------------|--------------------------------------------------------|----------------|
| SPOC 5/15/2022 | ©2022 Avaya Inc. All Rights Reserved.                  | WS_CMSM81SBC81 |

- Set the **Far-end Node Name** to **AMS**. This node name maps to the IP Address of Media Server as defined in **Section 5.3**
- Set the Near-end Listen Port to 9061 and Far-end Listen Port to a valid unused port for TLS, such as 5071
- Set the **Far-end Network Region** to the IP network region defined for the service provider in **Section 5.5**
- Set the Far-end Domain to 10.33.10.47 (This is Media Server IP Address)

```
      change signaling-group 11
      Page 1 of 2

      SIGNALING GROUP
      SIGNALING GROUP

      Group Number: 11
      Group Type: sip<br/>Transport Method: tls

      Peer Detection Enabled? n Peer Server: AMS

      Near-end Node Name: procr<br/>Near-end Listen Port: 9061

      Far-end Node Name: n Peer Server: 5071<br/>Far-end Listen Port: 5071<br/>Far-end Network Region: 1

      Far-end Domain: 10.33.10.47
```

#### Figure 16: Signaling-Group 11

### 5.8. Trunk Group

Use the **add trunk-group** command to create a trunk group for the signaling group for Session Manager created in **Section 5.7**.

For the compliance test, trunk group **20** was used for both outbound and inbound calls to the service provider. It was configured using the parameters highlighted below.

- Set the Group Type field to sip
- Enter a descriptive name for the Group Name
- Enter an available trunk access code (TAC) that is consistent with the existing dial plan in the **TAC** field. (e.g., **\*020**). Note: Refer to **Section 5.10** for adding **\*** in dialing plan
- Set Class of Restriction (COR) to 1
- Set **Direction** to **two-way** for trunk group **20**
- Set the **Service Type** field to **public-ntwrk**
- Set Member Assignment Method to auto
- Set the **Signaling Group** to the signaling group configured in **Section 5.7**. Trunk group 20 was associated to signaling group 20
- Set the **Number of Members** field to the number of trunk members in the SIP trunk group. This value determines how many simultaneous SIP calls can be supported by this trunk
- Default values were used for all other fields

| HV; Reviewed:  | Solution & Interoperability Test Lab Application Notes | 20 of 101      |
|----------------|--------------------------------------------------------|----------------|
| SPOC 5/15/2022 | ©2022 Avaya Inc. All Rights Reserved.                  | WS_CMSM81SBC81 |

| add trunk-group 20                                                                                    | Page 1 of 4<br>TRUNK GROUP                                                                        |
|----------------------------------------------------------------------------------------------------|---------------------------------------------------------------------------------------------------|
| Group Number: 20<br>Group Name: SIP Trunks<br>Direction: two-way<br>Dial Access? n<br>Queue Length: 0 | Group Type: sip CDR Reports: y<br>COR: 1 TN: 1 TAC: *020<br>Outgoing Display? n<br>Night Service: |
| Service Type: public-ntwrk                                                                            | Auth Code? n<br>Member Assignment Method: auto<br>Signaling Group: 20<br>Number of Members: 50    |

Figure 17: Trunk-Group – Page 1

On **Page 2**, verify that the **Preferred Minimum Session Refresh Interval (sec)** is set to a value acceptable to the service provider. This value defines the interval that UPDATEs must be sent to keep the active session alive. For the compliance test, the value of **600** seconds was used.

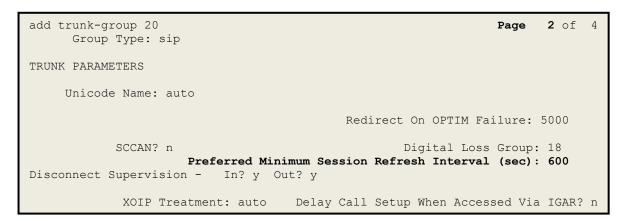

Figure 18: Trunk-Group – Page 2

On **Page 3**, set the **Numbering Format** field to **public**. This field specifies the format of the calling party number (CPN) sent to the far-end (refer to **Section 5.9** for the public-unknown-numbering format). The compliance test used 10-digit numbering format. Thus, **Numbering Format** was set to **public** and the **Numbering Format** field in the route pattern was set to **publue unk** (see **Section 5.10**).

Set the **Replace Restricted Numbers** and **Replace Unavailable Numbers** fields to y. This will allow the CPN displayed on local endpoints to be replaced with the value set in **Section 5.2** if the inbound call enabled CPN block. For outbound calls, these same settings request that CPN block be activated on the far-end destination if an enterprise user requests CPN block on a particular call routed out this trunk. Default values were used for all other fields.

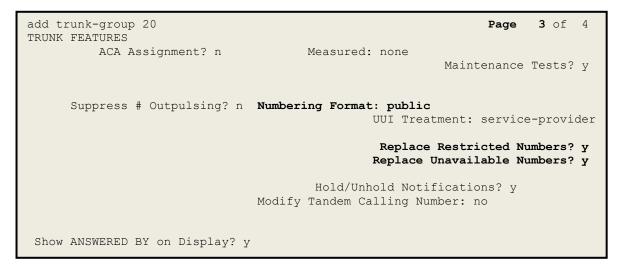

Figure 19: Trunk-Group – Page 3

On **Page 4**, the **Network Call Redirection** field should be set to **n** so that Communication Manager will not send SIP REFER, Windstream does not support SIP REFER in off-net call redirection (See **Section 2.2** in detail).

Set the **Send Diversion Header** field to **y** and the **Support Request History** field to **y**. Note: For voice mail purposes, Communication Manager sends SIP Invite with History Info to Avaya Aura Messaging.

| add trunk-group 20<br>PROTOCOL VARIATIONS                                                                                                    | <b>Page 4</b> of 4                      |
|----------------------------------------------------------------------------------------------------|-----------------------------------------|
| Mark Users as Phone?<br>Prepend '+' to Calling/Alerting/Diverting/Connected Number?<br>Send Transferring Party Information?<br>Network Call Redirection?                                                                                                    | n<br>n                                  |
| Send Diversion Header?<br>Support Request History?<br>Telephone Event Payload Type:                                                                                                    | y<br>Y                                  |
| Convert 180 to 183 for Early Media?<br>Always Use re-INVITE for Display Updates?<br>Identity for Calling Party Display:<br>Block Sending Calling Party Location in INVITE?<br>Accept Redirect to Blank User Destination?<br>Enable Q-SIP?<br>Interworking of ISDN Clearing with In-Band Tones: | n<br>P-Asserted-Identity<br>n<br>n<br>n |

Figure 20: Trunk-Group – Page 4

## 5.9. Calling Party Information

The calling party number is sent in the SIP "From", "Contact" and "P-Asserted-Identity" headers. Since public numbering was selected to define the format of this number (Section 5.8), use the **change public-unknown-numbering** command to create an entry for each extension which has a DID assigned. The DID numbers are provided by the service provider. Each DID number is assigned to one enterprise internal extension or Vector Directory Numbers (VDNs), and it is used to authenticate the caller.

In a real customer environment, normally the DID number is comprised of the local extension plus a prefix. If this is true, then a single public-unknown-numbering entry can be applied for all extensions. In the compliance test, stations with a 4-digit extension beginning with **6** will send the calling party number as the **CPN Prefix** plus the extension number.

**Note**: The entry applies to SIP connection to Session Manager, therefore the resulting number must be a complete E.164 number. Communication Manager automatically inserts a '+' in front of user number in From, P-Asserted-Identity, Contact, and Diversion headers.

| change public-un      |        | 2      | Page 1 of 2<br>UNKNOWN FORMAT         |  |  |  |
|-----------------------|--------|--------|---------------------------------------|--|--|--|
|                       |        |        | Total                                 |  |  |  |
| Ext Ext               | Trk    | CPN    | CPN                                   |  |  |  |
| Len Code              | Grp(s) | Prefix | Len                                   |  |  |  |
| Total Administered: 1 |        |        |                                       |  |  |  |
|                       |        |        | Maximum Entries: 240                  |  |  |  |
| 4 6                   | 20     | 978XXX | 10                                    |  |  |  |
|                       |        |        | Note: If an entry applies to a SIP    |  |  |  |
|                       |        |        | connection to Avaya Aura(R) Session   |  |  |  |
|                       |        |        | Manager, the resulting number must be |  |  |  |
|                       |        |        | a complete E.164 number.              |  |  |  |
|                       |        |        | Communication Manager automatically   |  |  |  |
|                       |        |        | inserts a '+' digit in this case.     |  |  |  |
|                       |        |        |                                       |  |  |  |

Figure 21: Public-Unknown-Numbering Form

## 5.10. Outbound Routing

In these Application Notes, the Automatic Route Selection (ARS) feature is used to route outbound calls via the SIP trunk to the service provider. In the sample configuration, the single digit **9** is used as the ARS access code. Enterprise callers will dial **9** to reach an "outside line". This configuration is illustrated below. Use the **change dialplan analysis** command to define the **Dialed String** as following:

- **Dialed String** beginning with **6** for extension (**ext**)
- **Dialed String** beginning with **48** for extension (**udp**)
- **Dialed String** beginning with **9** for feature access code (**fac**)
- **Dialed String** beginning with \* for dial access code (**dac**). It is used for Trunk Access Code (TAC) defined on Trunk Group 20 in **Section 5.8**

| change dialp                                                    | lan analysis                                    | Page                                                               | 1 of 12 |  |  |
|-----------------------------------------------------------------|-------------------------------------------------|--------------------------------------------------------------------|---------|--|--|
|                                                                 |                                                 | DIAL PLAN ANALYSIS TABLE<br>Location: all Percent Full: 2          |         |  |  |
| Dialed<br>String<br>181<br>189<br>3<br>6<br>48<br>800<br>9<br>* | TotalCallLengthType4ext4ext4ext4ext4ext1fac4dac | Dialed Total Call Dialed Total<br>String Length Type String Length |         |  |  |

Figure 22: Dialplan–Analysis Form

Use the **change feature-access-codes** command to configure **9** as the **Auto Route Selection** (**ARS**) – **Access Code 1**.

| change feature-access-codes                             | Page  | 1 of | 11 |
|---------------------------------------------------------|-------|------|----|
| FEATURE ACCESS CODE (FAC)                               | 2     |      |    |
| Abbreviated Dialing List1 Access Code:                  |       |      |    |
| Abbreviated Dialin3g List2 Access Code:                 |       |      |    |
| Abbreviated Dialing List3 Access Code:                  |       |      |    |
| Abbreviated Dial - Prgm Group List Access Code:         |       |      |    |
| Announcement Access Code: *111                          |       |      |    |
| Answer Back Access Code:                                |       |      |    |
| Attendant Access code:                                  |       |      |    |
| Auto Alternate Routing (AAR) Access Code:               |       |      |    |
| Auto Route Selection (ARS) - Access Code 1: 9 Access Co | de 2: |      |    |
| Automatic Callback Activation: Deactivatic              | n:    |      |    |
| Call Forwarding Activation Busy/DA: All: Deactivation   | n:    |      |    |
| Call Forwarding Enhanced Status: Act: Deactivatic       | n:    |      |    |
| Call Park Access Code:                                  |       |      |    |
| Call Pickup Access Code:                                |       |      |    |
| CAS Remote Hold/Answer Hold-Unhold Access Code:         |       |      |    |
| CDR Account Code Access Code:                           |       |      |    |
| Change COR Access Code:                                 |       |      |    |
| Change Coverage Access Code:                            |       |      |    |
| Conditional Call Extend Activation: Deactiva            | tion: |      |    |
| Contact Closure Open Code: Close Co                     | de:   |      |    |
|                                                         |       |      |    |

Figure 23: Feature–Access-Codes Form

Use the **change ars analysis** command to configure the routing of dialed digits following the first digit **9**. The example below shows a subset of the dialed strings tested as part of the compliance test. See **Section 2.1** for the complete list of call types tested. All dialed strings are mapped to **Route Pattern 20** which contains the SIP trunk group to the service provider (as defined next).

| change ars analysis | 0   |     | ADO DICIM         |           |      |      | Page       | 1 of   | 2 |
|---------------------|-----|-----|-------------------|-----------|------|------|------------|--------|---|
|                     |     |     | ARS DIGIT<br>Loca | tion: all |      |      | Percent Fi | ıll: 1 |   |
| Dialed              | Tot |     | Route             | Call      | Node | ANI  |            |        |   |
| String              | Min | Max | Pattern           | Type      | Num  | Reqd |            |        |   |
| 0                   | 1   | 11  | 20                | op        |      | n    |            |        |   |
| 1613                | 11  | 11  | 20                | pubu      |      | n    |            |        |   |
| 1800                | 11  | 11  | 20                | pubu      |      | n    |            |        |   |
| 613                 | 10  | 10  | 20                | pubu      |      | n    |            |        |   |
| 411                 | 3   | 3   | 20                | pubu      |      | n    |            |        |   |
| 911                 | 3   | 3   | 20                | pubu      |      | n    |            |        |   |

#### Figure 24: ARS–Analysis Form

The route pattern defines which trunk group will be used for the call and performs any necessary digit manipulation. Use the **change route-pattern** command to configure the parameters for the

| HV; Reviewed:  | Solution & Interoperability Test Lab Application Notes | 26 of 101      |
|----------------|--------------------------------------------------------|----------------|
| SPOC 5/15/2022 | ©2022 Avaya Inc. All Rights Reserved.                  | WS_CMSM81SBC81 |

service provider trunk route pattern in the following manner. The example below shows the values used in route pattern 20 for the compliance test.

- **Pattern Name**: Enter a descriptive name
- **Grp No**: Enter the outbound trunk group for the SIP service provider. For the compliance test, trunk group **20** was used
- **FRL**: Set the Facility Restriction Level (**FRL**) field to a level that allows access to this trunk for all users that require it. The value of **0** is the least restrictive level.
- **Numbering Format**: Set this field to **pub-unk** since public-unknown-numbering format should be used for this route (see **Section 5.8**)

```
3
change route-pattern 20
                                                        Page
                                                              1 of
                Pattern Number: 5
                                  Pattern Name: SP
                        SCCAN? n Secure SIP? n
   Grp FRL NPA Pfx Hop Toll No. Inserted
                                                             DCS/ IXC
   No Mrk Lmt List Del Digits
                                                             OSIG
                                                             Intw
                        Dats
1: 20
        0
                                                             n user
2:
                                                             n user
3:
                                                              n user
4:
                                                              n user
5:
                                                              n user
6:
                                                              n user
   BCC VALUE TSC CA-TSC ITC BCIE Service/Feature PARM No. Numbering LAR
   0 1 2 M 4 W Request
                                                  Dgts Format
                                                 Subaddress
1: yyyyyn n
                        rest
                                                       pub-unk
                                                                none
2: ууууул п
                         rest
                                                                none
3: yyyyyn n
                         rest
                                                                none
4: yyyyyn n
                         rest
                                                                none
5: yyyyyn n
                         rest
                                                                none
6: ууууул п
                         rest
                                                                none
```

#### Figure 25: Route–Pattern Form

Use the **change cor 1** command to change the Class of Restriction (COR) for the outbound call over SIP trunk. Set **Calling Party Restriction**: **none**. This setting allows the outbound call using feature access code (fac) 9 over SIP trunks.

| change cor 1                    | P<br>CLASS OF RESTRICTION             | age 1 of 23 |
|---------------------------------|---------------------------------------|-------------|
| COR Number:<br>COR Description: |                                       |             |
| FRL:                            |                                       | -           |
| Can Be Service Observed?        | ··· 5··1 ··· ·                        |             |
| Can Be A Service Observer?      |                                       |             |
| Time of Day Chart:              | -                                     |             |
| Priority Queuing?               |                                       |             |
| Restriction Override:           | one Facility Access Trunk Test?       | n           |
| Restricted Call List?           | Can Change Coverage?                  | n           |
| Access to MCT?                  | Fully Restricted Service?             | n           |
| Group II Category For MFC:      | Hear VDN of Origin Annc.?             | n           |
| Send ANI for MFE?               | Add/Remove Agent Skills?              | n           |
| MF ANI Prefix:                  | Automatic Charge Display?             | n           |
| Hear System Music on Hold?      | PASTE (Display PBX Data on Phone)?    | n           |
| Can                             | Be Picked Up By Directed Call Pickup? | n           |
|                                 | Can Use Directed Call Pickup?         | n           |
|                                 | Group Controlled Restriction:         | inactive    |

Figure 26: Class of Restriction Form

# 5.11. Incoming Call Handling Treatment

In general, the incoming call handling treatment for a trunk group can be used to manipulate the digits received for an incoming call if necessary. Since Session Manager is present, Session Manager can be used to perform digit conversion, and digit manipulation via the Communication Manager incoming call handling table may not be necessary. If the DID number sent by the service provider is unchanged by Session Manager, then the DID number can be mapped to an extension using the incoming call handling treatment of the receiving trunk-group **20**. Use the **change inc-call-handling-trmt trunk-group 20** to convert incoming DID numbers as follows:

- The incoming DID number **978XXX6799** to **1810** by deleting **10** of the incoming digits for voicemail testing purpose. (1810 is voice mail pilot number)
- The incoming DID number **978XXX6798** to **4800** by deleting **10** of the incoming digits for Experience Portal testing purpose
- The incoming DID number **978XXX** to 4-digit extension by deleting **6** of the incoming digits for inbound call testing purpose.

| change inc-call-handling-trmt trunk-group 20 |        |                  |              |  | 1 of | 3 |
|----------------------------------------------|--------|------------------|--------------|--|------|---|
|                                              | INCOM  | ING CALL HANDLIN | IG TREATMENT |  |      |   |
| Service/                                     | Number | Number           | Del Insert   |  |      |   |
| Feature                                      | Len    | Digits           |              |  |      |   |
| public-ntwrk                                 | 10     | 978XXX6799       | 10 1810      |  |      |   |
| public-ntwrk                                 | 10     | 978XXX6798       | 10 4800      |  |      |   |
| public-ntwrk                                 | 10     | 978XXX           | 6            |  |      |   |
|                                              |        |                  |              |  |      |   |
|                                              |        |                  |              |  |      |   |

Figure 27: Inc-Call-Handling-Trmt Form

## 5.12. Contact Center Configuration

This section describes the basic commands used to configure Announcements, Hunt-Groups, Vector Directory Numbers (VDNs) and corresponding vectors. These vectors contain steps that invoke Communication Manager to perform various call-related functions.

### 5.12.1. Announcements

Various announcements will be used within the vectors. In the sample configuration, these announcements were sourced by the Avaya G450 Media Gateway. The following abridged list command summarizes the announcements used in conjunction with the vectors in this section. To add an announcement extension, use the command "add announcement <extension>". The extension is an unused extension number.

| list announcement |                    |                         |                 |            |
|-------------------|--------------------|-------------------------|-----------------|------------|
| Announcement      | ANNOU              | INCEMENTS/AUDIO SOURCES |                 | Num of     |
| Extension<br>1898 | Type<br>integrated | Name<br>1 SP2           | Source<br>001V9 | Files<br>1 |
| 1899              | integrated         | l SP1                   | 001V9           | 1          |

#### Figure 28: Announcement Configuration

### 5.12.2. ACD Configuration for Call Queued for Handling by Agent

This section provides a simple example configuration for VDN, vector, hunt-group, and agent-loginID used to queue inbound calls for handling by an agent.

The following screens show an example ACD hunt group. On page 1, note the bolded values.

| display <b>hunt-group 13</b>                                                              | Page 1 of 3                     |
|-------------------------------------------------------------------------------------------|---------------------------------|
| HUNT GROUP                                                                                |                                 |
| GROUP NUMBER: 13<br>Group Name: SP<br>GROUP EXTENSION: 3211                               | ACD? y<br>Queue? y<br>Vector? y |
| GROUP TYPE: UCD-MIA<br>TN: 1                                                              |                                 |
| COR: 1                                                                                    | MM Early Answer? n              |
| SECURITY CODE: 1234 Local Agent H<br>ISDN/SIP Caller Display:                             | Preference? n                   |
| Queue Limit: unlimited<br>Calls Warning Threshold: Port:<br>Time Warning Threshold: Port: |                                 |

#### Figure 29: Hunt Group Configuration – Page 1

HV; Reviewed: SPOC 5/15/2022 Solution & Interoperability Test Lab Application Notes ©2022 Avaya Inc. All Rights Reserved. The following screens show an example ACD hunt group. On the abbreviated page 2 shown below, note that **Skill** is set to **y**.

| display hunt-group 13     |                                                                       | Page | 2 of | 3 |
|---------------------------|-----------------------------------------------------------------------|------|------|---|
|                           | HUNT GROUP                                                            |      |      |   |
| <b>Skill? y</b><br>AAS? n | Expected Call Handling Time (sec)<br>Service Level Target (% in sec): |      | 0    |   |

#### Figure 30: Hunt Group Configuration – Page 2

VDN 6797, shown below, is associated with vector 3

| display vdn 6797 |                            |   | Page | 1 of | 3 |
|------------------|----------------------------|---|------|------|---|
|                  | VECTOR DIRECTORY NUMBER    |   |      |      |   |
|                  | EXTENSION: 6797            |   |      |      |   |
|                  | Name*: Contact Center      |   |      |      |   |
|                  | DESTINATION: VECTOR NUMBER | 3 |      |      |   |
|                  | Attendant Vectoring? n     |   |      |      |   |
|                  | Meet-me Conferencing? n    |   |      |      |   |
|                  | Allow VDN Override? n      |   |      |      |   |
|                  | COR: 1                     |   |      |      |   |
|                  | TN*: 1                     |   |      |      |   |
|                  | Measured: none             |   |      |      |   |
|                  |                            |   |      |      |   |

Figure 31: VDN Configuration

In this simple example, vector 3 briefly plays ring back, then plays announcement 1899 (Step 02). This is an announcement heard when the call is first answered before the call is queued to the skill 13 (Step 03). If an agent is immediately available to handle the call, the call will be delivered to the agent. If an agent is not immediately available, the call will be queued, and the caller will hear announcement 1898 (Step 05). Once an agent becomes available, the call will be delivered to the agent.

display vector 3 Page 1 of 6 CALL VECTOR Number: 3Name: Contact CenterMultimedia? nAttendant Vectoring? nMeet-me Conf? n Lock? n Basic? y EAS? y G3V4 Enhanced? y ANI/II-Digits? y ASAI Routing? y Prompting? y LAI? y G3V4 Adv Route? y CINFO? y BSR? y Holidays? y Variables? y 3.0 Enhanced? y 01 wait-time 2 secs hearing ringback 02 announcement 1899 03 queue-to skill 13 pri m 04 wait-time 2 secs hearing silence 05 announcement 1898 06 goto step 3 if unconditionally

#### Figure 32: Vector 3 Configuration

The following screen illustrates an example agent-loginID 3311. In the sample configuration, an Avaya IP Deskphone logged in using agent-loginID 3311 and the configured password to staff and take a call for skill 13.

```
add agent-loginID 3311
                                                               Page
                                                                      1 of
                                                                              2
                                  AGENT LOGINID
                Login ID: 3311
                                                                    AAS? n
                    Name: SP
                                                                  AUDIX? n
                                       LWC Reception:
LWC Log External Calls? n
AUDIX Name for Messaging:
                      TN: 1
                                                         LWC Reception: spe
                     COR: 1
           Coverage Path:
           Security Code: 1234
                                         LoginID for ISDN/SIP Display? n
                                                              Password: 1234
                                                Password (enter again): 1234
                                                           Auto Answer: station
                                                     MIA Across Skills: system
                                             ACW Agent Considered Idle: system
                                             Aux Work Reason Code Type: system
                                               Logout Reason Code Type: system
                        Maximum time agent in ACW before logout (sec): system
                                              Forced Agent Logout Time:
```

#### Figure 33: Agent-loginID Configuration – Page 1

HV; Reviewed: SPOC 5/15/2022

Solution & Interoperability Test Lab Application Notes ©2022 Avaya Inc. All Rights Reserved. 32 of 101 WS\_CMSM81SBC81 The following abridged screen shows Page 2 for agent-loginID 3311. Note that the Skill Number (SN) has been set to 13.

```
Display agent-loginID 3311

AGENT LOGINID

Direct Agent Skill:

Call Handling Preference: skill-level

SN RL SL SN RL SL

1: 13 1 16:

2: 17:
```

# Figure 34: Agent LoginID Configuration – Page 2

To enable a telephone or one- $X^{\otimes}$  Agent client to log in with the agent-loginID shown above, ensure that **Expert Agent Selection (EAS) Enabled** is set to **y** as shown in the screen below.

#### Figure 35: Enable Expert Agent Selection

2 of

Page 11 of 19

Page

Service Objective? n

Local Call Preference? n

2

## 5.13. Avaya Aura<sup>®</sup> Communication Manager Stations

In the sample configuration, a 4-digit station extension was used with the format 6796. Use the **add station 6796** command to add an Avaya H.323 IP Deskphone.

- Enter Type: 9621, Name: H323-6796, Security Code: 1234, Coverage Path 1: 1, IP SoftPhone: y (if using this extension as a Softphone such as Avaya one-X<sup>®</sup> Communicator)
- Leave other values as default

add station 6796 Page 1 of 5 STATION Extension: 6796 Lock Messages? n BCC: 0 Security Code: \* Coverage Path 1: 1 Coverage Path 2: Type: 9621 TN: 1 COR: 1 COS: 1 Port: S000055 Name: H323-6796 Tests? y Hunt-to Station: STATION OPTIONS Time of Day Lock Table: Loss Group: 19 Personalized Ringing Pattern: 1 Speakerphone: 2-wayMute Button Enabled? yDisplay Language: EnglishButton Modulesable GK Node Name:Button Modules Survivable GK Node Name: Survivable COR: internal Media Complex Ext: Survivable Trunk Dest? y IP SoftPhone? y IP Video softphone? n Short/Prefixed Registration Allowed: default Customizable Labels?  ${f y}$ 

#### Figure 36: Add-Station Form

### 5.14. Save Avaya Aura<sup>®</sup> Communication Manager Configuration Changes

Use the **save translation** command to save the configuration.

# 6. Configure Avaya Aura® Session Manager

This section provides the procedures for configuring Session Manager. The procedures include configuring the following items:

- SIP Domain
- Logical/physical Location that can be occupied by SIP Entities
- SIP Entities corresponding to Communication Manager, Avaya SBCE and Session Manager
- Entity Links, which define the SIP trunk parameters used by Session Manager when routing calls to/from SIP Entities
- Time Ranges, which define the time-based-routing
- Routing Policies, which define route destinations and control call routing between the SIP Entities
- Dial Patterns, which specify dialed digits and govern which Routing Policy is used to service a call

It may not be necessary to create all the items above when configuring a connection to the service provider since some of these items would have already been defined as part of the initial Session Manager installation. This includes items such as certain SIP Domains, Locations, SIP Entities, and Session Manager itself. However, each item should be reviewed to verify the configuration.

# 6.1. Avaya Aura<sup>®</sup> System Manager Login and Navigation

Session Manager configuration is accomplished by accessing the browser-based GUI of System Manager, using the URL as **https://<ip-address>/SMGR**, where **<ip-address>** is the IP Address of System Manager. At the **System Manager Log On** screen, enter appropriate **User ID** and **Password** and press the **Log On** button (not shown). The initial screen shown below is then displayed.

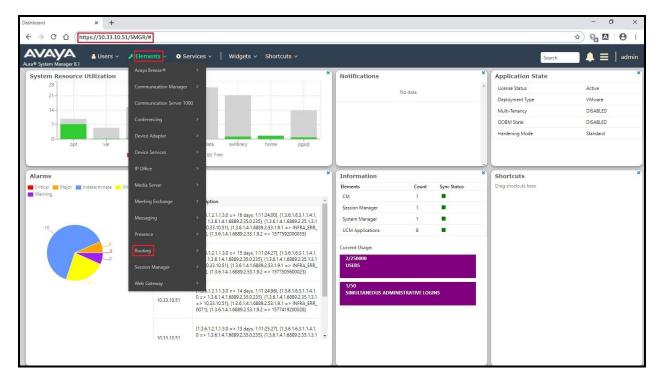

Figure 37: System Manager Home Screen

Most of the configuration items are performed in the Routing Element. Click on **Routing** in the **Elements** column to bring up the **Introduction to Network Routing Policy** screen.

The navigation tree displayed in the left pane will be referenced in subsequent sections to navigate to items requiring configuration.

| System Manager 8.1  | k Users ∨ F Elements ∨ O Services ∨   Widgets ∨ Shortcuts ∨ Search ↓ Ξ   ad                                                                                                    |
|---------------------|----------------------------------------------------------------------------------------------------|
| me Routing          |                                                                                                    |
|                     | Administration of Session Manager Routing Policies                                                                                                    |
| Domains             | A Routing Policy consists of routing elements such as "Domains", "Locations", "SIP Entities", etc.                                                                               |
|                     | The recommended order of routing element administration (that means the overall routing workflow) is as follows:                                                                 |
| Locations           | Step 1: Create "Domains" of type SIP (other routing applications are referring domains of type SIP).                                                                             |
| Conditions          | Step 2: Create "Locations"                                                                                                    |
|                     | Step 3: Create "Conditions" (if Flexible Routing or Regular Expression Adaptations are in use)                                                                                   |
| Adaptations v       | Step 4: Create "Adaptations"                                                                                                    |
| SIP Entities        | Step 5: Create "SIP Entities"                                                                                                    |
| Entity Links        | - SIP Entities that are used as "Outbound Proxies" e.g. a certain "Gateway" or "SIP Trunk"                                                                                       |
| Linky Links         | - Create all "other SIP Entities" (Session Manager, CM, SIP/PSTN Gateways, SIP Trunks)                                                                                           |
| Time Ranges         | - Assign the appropriate "Locations", "Adaptations" and "Outbound Proxies"                                                                                                    |
| Routing Policies    | Step 6: Create the "Entity Links"                                                                                                    |
|                     | - Between Session Managers                                                                                                    |
| Dial Patterns 🛛 🗸   | - Between Session Managers and "other SIP Entities"                                                                                                    |
| Regular Expressions | Step 7: Create "Time Ranges"                                                                                                    |
|                     | - Align with the tariff information received from the Service Providers                                                                                                    |
| Defaults            | Step 8: Create "Routing Policies"                                                                                                    |
|                     | - Assign the appropriate "Routing Destination" and "Time Of Day"                                                                                                    |
|                     | (Time Of Day = assign the appropriate "Time Range" and define the "Ranking")                                                                                                    |
|                     | Step 10: Create "Dial Patterns"                                                                                                    |
|                     | - Assign the appropriate "Locations" and "Routing Policies" to the "Dial Patterns"                                                                                               |
|                     | Step 11: Create "Regular Expressions"                                                                                                    |
|                     | - Assign the appropriate "Routing Policies" to the "Regular Expressions"                                                                                                    |
|                     | Each "Routing Policy" defines the "Routing Destination" (which is a "SIP Entity") as well as the "Time of Day" and its associated "Ranking".                                     |
|                     | IMPORTANT: the appropriate dial patterns are defined and assigned after "Routing Policies" using "Dial patterns". That's why this overall routing workflow can be interpreted as |
|                     | "Dial Pattern driven approach to define Routing Policies"                                                                                                    |
|                     | That means (with regard to steps listed above):                                                                                                    |
|                     | Step 8: "Routing Polices" are defined                                                                                                    |
|                     | Step 9: "Dial Patterns" are defined and assigned to "Routing Policies" and "Locations" (one step)                                                                                |
|                     | Step 10: "Regular Expressions" are defined and assigned to "Routing Policies" (one step)                                                                                         |

#### Figure 38: Network Routing Policy

# 6.2. Specify SIP Domain

Create a SIP Domain for each domain of which Session Manager will need to be aware of in order to route calls. For the compliance test, this includes the enterprise domain **bvwdev.com**.

Navigate to **Routing**  $\rightarrow$  **Domains** in the left-hand navigation pane and click the **New** button in the right pane. In the new right pane that appears (not shown), fill in the following:

- **Name**: Enter the domain name
- **Type**: Select **sip** from the pull-down menu
- Notes: Add a brief description (optional)

Click **Commit** (not shown) to save.

The screen below shows the existing entry for the enterprise domain.

| Aura® System Manager 8.1 | Users ∨ ≯ Elements ∨ ♦ Services ∨   Widgets ∨ Shortcuts ∨ Search | 📕 🗮 🛛 admin    |
|--------------------------|------------------------------------------------------------------|----------------|
| Home Routing             |                                                                  |                |
| Routing                  | Domain Management                                                | Help ?         |
| Domains                  | New Edit Delete Duplicate More Actions -                         |                |
| Locations                | 1 Rem 🥹                                                          | Filter: Enable |
| Conditions               | Name         Type         Notes                                  |                |
| Adaptations Y            | b <u>wwdev.com</u><br>Select : All, None                         |                |

**Figure 39: Domain Management** 

# 6.3. Add Location

Locations can be used to identify logical and/or physical locations where SIP Entities reside for purposes of bandwidth management and call admission control. A single Location was defined for the enterprise even though multiple subnets were used. The screens below show the addition of the Location named **Belleville-GSSCP**, which includes all equipment in the enterprise including Communication Manager, Session Manager and Avaya SBCE.

To add a Location, navigate to **Routing**  $\rightarrow$  **Locations** in the left-hand navigation pane and click the **New** button in the right pane (not shown). In the new right pane that appears (shown below), fill in the following:

In the General section, enter the following values. Use default values for all remaining fields.

- Name: Enter a descriptive name for the Location
- **Notes:** Add a brief description (optional)

Click Commit to save.

| Avra® System Manager 8.1 | Users 🗸 🖌 Elements 🗸 🌣 Services 🗸   Widgets 🗸 Shortcut | S Ý              | Search 👃 🚍 🛛 admin |
|--------------------------|--------------------------------------------------------|------------------|--------------------|
| Home Routing             |                                                        |                  |                    |
| Routing ^                | Location Details                                       | Commit Cancel    | Help ?             |
| Domains                  | General                                                |                  |                    |
| Locations                |                                                        | Belleville-GSSCP |                    |
| Conditions               | Notes:                                                 |                  |                    |
| Adaptations 🗸 🗸 🗸        | Dial Plan Transparency in Survivable Mode              |                  |                    |
| SIP Entities             | Enabled:                                               |                  |                    |
| Entity Links             | Listed Directory Number:                               |                  |                    |
| Time Ranges              | Associated CM SIP Entity:                              |                  |                    |
| Routing Policies         | Overall Managed Bandwidth                              |                  |                    |
| Dial Patterns 🗸 🗸        | Managed Bandwidth Units:                               | Kbit/sec •       |                    |
|                          | Total Bandwidth:                                       |                  |                    |
| Regular Expressions      | Multimedia Bandwidth:                                  |                  |                    |
| Defaults                 | Audio Calls Can Take Multimedia Bandwidth:             | ×                |                    |
|                          | Per-Call Bandwidth Parameters                          |                  |                    |
|                          | Maximum Multimedia Bandwidth (Intra-Location):         | 2000 Kbit/Sec    |                    |
|                          | Maximum Multimedia Bandwidth (Inter-Location):         | 2000 Kbit/Sec    |                    |
|                          | * Minimum Multimedia Bandwidth:                        | 64 Kbit/Sec      |                    |
|                          | * Default Audio Bandwidth:                             | 80 Kbit/sec •    |                    |
|                          | Alarm Threshold                                        |                  |                    |
|                          | Overall Alarm Threshold:                               | 80 • %           |                    |
|                          | Multimedia Alarm Threshold:                            | 80 • %           |                    |
|                          | * Latency before Overall Alarm Trigger:                | 5 Minutes        |                    |
| <                        | * Latency before Multimedia Alarm Trigger:             | 5 Minutes        |                    |
|                          | Location Pattern                                       |                  |                    |

#### **Figure 40: Location Configuration**

HV; Reviewed: SPOC 5/15/2022 Solution & Interoperability Test Lab Application Notes ©2022 Avaya Inc. All Rights Reserved. In the Location Pattern section, click Add to enter IP Address Pattern. The following patterns were used in testing:

- IP Address Pattern: 10.33.1.\*, 10.33.10.\*, 10.33.100.\*
- Click **Commit** to save

| Loca  | tion Pattern       |               |   |
|-------|--------------------|---------------|---|
| Add   | Remove             |               |   |
| 3 Ite | ms 🧠 🥲             |               |   |
|       | IP Address Pattern |               | * |
|       | * 10.33.1.*        |               |   |
|       | * 10.33.10.*       |               |   |
|       | * 10.33.100.*      |               |   |
| Selec | t : All, None      |               |   |
|       |                    | Commit Cancel |   |

#### **Figure 41: IP Ranges Configuration**

Note: Call bandwidth management parameters should be set per customer requirement.

#### 6.4. Add SIP Entities

A SIP Entity must be added for Session Manager and for each SIP telephony system connected to Session Manager, which includes Communication Manager, Experience Portal and Avaya SBCE.

Navigate to **Routing**  $\rightarrow$  **SIP Entities** in the left-hand navigation pane and click on the New button in the right pane (not shown). In the new right pane that appears (shown on the next page), fill in the following:

In the General section, enter the following values. Use default values for all remaining fields.

Enter a descriptive name • Name: • FQDN or IP Address: Enter the FQDN or IP Address of the SIP Entity that is used for SIP signaling Select Session Manager for Session Manager, CM for Type: Communication Manager, Voice Portal for Experience Portal and SIP Trunk for Avaya SBCE configuration This field is only present if **Type** is not set to **Session Manager**. Adaptation: Adaptation modules were not used in this configuration Select the Location that applies to the SIP Entity being created. For Location: the compliance test, all components were located in Location **Belleville-GSSCP** Time Zone: Select the time zone for the Location above

| HV; Reviewed:  | Solution & Interoperability Test Lab Application Notes | 40 of 101      |
|----------------|--------------------------------------------------------|----------------|
| SPOC 5/15/2022 | ©2022 Avaya Inc. All Rights Reserved.                  | WS_CMSM81SBC81 |

In this configuration, there are four SIP Entities:

- Session Manager SIP Entity
- Communication Manager SIP Entity
- Avaya Session Border Controller SIP Entity
- Experience Portal SIP Entity

### 6.4.1. Configure Session Manager SIP Entity

The following screen shows the addition of the Session Manager SIP Entity named **bvwasm2**. The IP Address of Session Manager's signaling interface is entered for **FQDN or IP Address 10.33.10.53**. The user will need to select the specific values for the **Location** and **Time Zone**.

| Avra® System Manager 8.1 | Users ∨ 🖌 Elements ∨ 🌢 Services ∨   Widgets ∨ Shortcu | ts ∽ Search 🗼 ☰   admin                    |
|--------------------------|-------------------------------------------------------|--------------------------------------------|
| Home Routing             |                                                       |                                            |
| Routing                  | SIP Entity Details                                    | Commit Cancel                              |
| Domains                  | General                                               |                                            |
| Locations                | * Name:<br>* IP Address:                              | bywasm2<br>10.33.10.53                     |
| Conditions               | SIP FQDN:                                             |                                            |
| Adaptations 🗸 🗸          |                                                       | Session Manager                            |
| SIP Entities             | Notes:                                                |                                            |
| Entity Links             | Location:                                             | Belleville-GSSCP V                         |
|                          | Outbound Proxy:                                       |                                            |
| Time Ranges              |                                                       | America/Toronto •                          |
| Routing Policies         | Minimum TLS Version:                                  | Use Global Setting *                       |
| Dial Patterns 🗸 🗸        | Credential name:                                      |                                            |
| Regular Expressions      | Monitoring<br>SIP Link Monitoring:                    | Use Session Manager Configuration *        |
| Defaults                 | CRLF Keep Alive Monitoring:                           | Use Session Manager Configuration <b>*</b> |

Figure 42: Session Manager SIP Entity

To define the ports used by Session Manager, scroll down to the **Listen Ports** section of the **SIP Entity Details** screen. This section is only present for the **Session Manager** SIP Entity.

In the **Listen Ports** section, click **Add** and enter the following values. Use default values for all remaining fields:

- Port: Port number on which Session Manager listens for SIP requests
  - **Protocol**: Transport protocol to be used with this port
- **Default Domain**: The default domain associated with this port. For the compliance test, this was the enterprise SIP Domain

Defaults can be used for the remaining fields. Click **Commit** (not shown) to save.

The compliance test used port **5061** with **TLS** for connecting to Communication Manager, to Avaya SBCE and to Experience Portal.

| Listen Ports         TCP Failover port:         TLS Failover port: |        |                   |       |                |
|--------------------------------------------------------------------|--------|-------------------|-------|----------------|
| Add Remove                                                         |        |                   |       |                |
| 4 Items                                                            |        |                   |       | Filter: Enable |
| Listen Ports                                                       | Protoc | ol Default Domain | Notes |                |
| 5061                                                               | TLS    | bvwdev.com        |       |                |
| Select : All, None                                                 |        |                   |       |                |

Figure 43: Session Manager SIP Entity Port

#### 6.4.2. Configure Communication Manager SIP Entity

The following screen shows the addition of the Communication Manager SIP Entity named **CM8**. In order for Session Manager to send SIP service provider traffic on a separate Entity Link to Communication Manager, it is necessary to create a separate SIP Entity for Communication Manager in addition to the one created during Session Manager installation. The original SIP entity is used with all other SIP traffic within the enterprise. The **FQDN or IP Address** field is set to the IP Address of Communication Manager **10.33.10.54**. Note that **CM** was selected for **Type**. The user will need to select the specific values for the **Location** and **Time Zone**.

| Avra® System Manager 8.1 | Users ∨ 🖌 Elements ∨ 🌢 Services ∨   Widgets ∨ Shortcut | ts v Search 🔍 🌲 📃   admin           |
|--------------------------|--------------------------------------------------------|-------------------------------------|
| Home Routing             |                                                        |                                     |
| Routing ^                | SIP Entity Details                                     | Commit Cancel                       |
| Locations                | * Name:<br>* FQDN or IP Address:                       | 10.33.10.54                         |
| Conditions               | Туре:                                                  | CM T                                |
| Adaptations 🗸 🗸          | Notes:                                                 |                                     |
| SIP Entities             | Adaptation:                                            | ×                                   |
| Entity Links             |                                                        | Belleville-GSSCP V                  |
| Time Ranges              | Time Zone:<br>* SIP Timer B/F (in seconds):            | America/Toronto •                   |
|                          | Minimum TLS Version:                                   |                                     |
| Routing Policies         | Credential name:                                       |                                     |
| Dial Patterns 🗸 🗸        | Securable:                                             | 0                                   |
| Regular Expressions      | Call Detail Recording:                                 | none Y                              |
| Defaults                 | Loop Detection                                         |                                     |
|                          | Loop Detection Mode:                                   |                                     |
|                          | Loop Count Threshold:                                  |                                     |
|                          | Loop Detection Interval (in msec):                     | 200                                 |
|                          | Monitoring                                             |                                     |
|                          |                                                        | Link Monitoring Enabled             |
|                          | * Proactive Monitoring Interval (in seconds):          |                                     |
|                          | * Reactive Monitoring Interval (in seconds):           |                                     |
|                          | * Number of Tries:                                     |                                     |
|                          | * Number of Successes:                                 |                                     |
|                          | CRLF Keep Alive Monitoring:                            | Use Session Manager Configuration V |

Figure 44: Communication Manager SIP Entity

#### 6.4.3. Configure Avaya Session Border Controller SIP Entity

The following screen shows the addition of Avaya SBCE SIP entity named **SBCE**. The **FQDN** or **IP Address** field is set to the IP Address of the SBCE's private network interface **10.33.10.49**. Note that **SIP Trunk** was selected for **Type**. The user will need to select the specific values for the **Location** and **Time Zone**.

| 1.11.1  | em Manager 8.1   | 🛦 Users 🗸 🎤 Elements 🗸 💠 Services 🗸   Widgets | ✓ Shortcul     | ts ∨                                       |   | Search | ▲ ≡ | admin  |
|---------|------------------|-----------------------------------------------|----------------|--------------------------------------------|---|--------|-----|--------|
| Home    | Routing          |                                               |                |                                            |   |        |     |        |
| Routing |                  | SIP Entity Details                            |                | Commit                                     |   |        |     | Help ? |
| Don     | nains            | General                                       | -              | -                                          | 1 |        |     |        |
| Loca    | itions           |                                               | * Name:        |                                            |   |        |     |        |
| Con     | ditions          | - FQUN O                                      | r IP Address:  | SIP Trunk                                  |   |        |     |        |
|         |                  |                                               | Notes:         | SIP ITUIK                                  | 4 |        |     |        |
| Ada     | ptations         |                                               | notest         |                                            |   |        |     |        |
| SIP     | Entities         |                                               | Adaptation:    | •                                          |   |        |     |        |
| Enti    | ty Links         |                                               |                | Belleville-GSSCP *                         |   |        |     |        |
| Tim     | e Ranges         |                                               |                | America/Toronto 🔻                          |   |        |     |        |
|         |                  | * SIP Timer B/F                               |                |                                            |   |        |     |        |
| Rou     | ting Policies    |                                               | iential name:  | Use Global Setting 🔻                       |   |        |     |        |
|         | Patterns         |                                               | Securable:     |                                            |   |        |     |        |
| Rea     | ular Expressions | Call Deta                                     | il Recording:  |                                            |   |        |     |        |
|         |                  |                                               |                |                                            |   |        |     |        |
| Defa    | aults            | Loop Detection                                | ection Mode:   | On T                                       |   |        |     |        |
|         |                  |                                               | nt Threshold:  |                                            |   |        |     |        |
|         |                  | Loop Detection Interv                         | al (in msec):  | 200                                        |   |        |     |        |
|         |                  | Marthadara                                    |                |                                            |   |        |     |        |
|         |                  | Monitoring<br>SIP Lin                         | k Monitoring:  | Link Monitoring Enabled                    |   |        |     |        |
|         |                  | * Proactive Monitoring Interval               |                |                                            |   |        |     |        |
|         |                  | * Reactive Monitoring Interval                | (in seconds):  | 120                                        |   |        |     |        |
|         |                  | * Nur                                         | nber of Tries: | 1                                          |   |        |     |        |
|         |                  | * Number                                      | of Successes:  | 1                                          |   |        |     |        |
|         |                  | CRLF Keep Aliv                                | e Monitoring:  | Use Session Manager Configuration <b>v</b> |   |        |     |        |

Figure 45: Avaya SBCE SIP Entity

### 6.4.4. Configure Avaya Aura<sup>®</sup> Experience Portal SIP Entity

The following screen shows the addition of the Avaya Experience Portal SIP entity named **Experience Portal**. The **FQDN** or **IP Address** field is set to the IP Address of the Experience Portal interface **10.33.1.23**. Note that **Voice Portal** was selected for **Type**. The user will need to select the specific values for the **Location** and **Time Zone**.

| AVAYA Aura® System Manager 8.1 | Users ∨ ✓ Elements ∨ ♦ Services ∨   Widgets ∨ | Shortcuts v                                                    |
|--------------------------------|-----------------------------------------------|----------------------------------------------------------------|
| Home Routing                   |                                               |                                                                |
| Routing                        | SIP Entity Details                            | Commit                                                         |
| Domains                        | General                                       | * Name: Experience Portal                                      |
| Locations                      |                                               | * FQDN or IP Address: 10.33.1.23                               |
| Conditions                     |                                               | Type: Voice Portal                                             |
| Adaptations 🗸 🗸                |                                               | Notes:                                                         |
| SIP Entities                   |                                               | Adaptation: 🔽                                                  |
| Entity Links                   |                                               | Location: Belleville-GSSCP V                                   |
| Time Ranges                    |                                               | Time Zone: America/Toronto                                     |
|                                | - 51                                          | IP Timer B/F (in seconds): 4                                   |
| Routing Policies               |                                               | Credential name:                                               |
| Dial Patterns 🗸 🗸              |                                               | Securable:                                                     |
| Regular Expressions            |                                               | Call Detail Recording: none 🗸                                  |
| Defaults                       | Loop Detection                                |                                                                |
| School                         |                                               | Loop Detection Mode: On 🗸                                      |
|                                |                                               | Loop Count Threshold: 5                                        |
|                                | Loop De                                       | tection Interval (in msec): 200                                |
|                                | Monitoring                                    |                                                                |
|                                |                                               | SIP Link Monitoring: Use Session Manager Configuration ∨       |
|                                | CF                                            | RLF Keep Alive Monitoring: Use Session Manager Configuration 🗸 |
|                                |                                               | rts Call Admission Control: 🗌                                  |
|                                |                                               | nared Bandwidth Manager:                                       |
|                                |                                               | er Bandwidth Association:                                      |
|                                | backup Session Manag                          | er Bandwidth Association:                                      |
| <                              | Entity Links<br>Override Port 8               | k Transport with DNS SRV:                                      |

**Figure 46: Experience Portal SIP Entity** 

Solution & Interoperability Test Lab Application Notes ©2022 Avaya Inc. All Rights Reserved.

# 6.5. Add Entity Links

A SIP trunk between Session Manager and a telephony system is described by an Entity Link. Three Entity Links were created: one to Communication Manager for use only by the service provider traffic, one to the Avaya SBCE and one to the Experience Portal.

To add an Entity Link, navigate to **Routing**  $\rightarrow$  **Entity Links** in the left-hand navigation pane and click on the **New** button in the right pane (not shown). In the new right pane that appears (shown on the next page), fill in the following:

- Name: Enter a descriptive name
- **SIP Entity 1**: Select the Session Manager being used
- **Protocol**: Select the transport protocol used for this link
- **Port**: Port number on which Session Manager will receive SIP requests from the far-end
- SIP Entity 2: Select the name of the other system as defined in Section 6.4
- **Port**: Port number on which the other system receives SIP requests from the Session Manager
- Connection Policy: Select trusted. Note: If trusted is not selected, calls from the associated SIP Entity specified in Section 6.4 will be denied

Click **Commit** to save.

The following screen illustrates the Entity Link to Communication Manager. The protocol and ports defined here must match the values used on the Communication Manager signaling group form in **Section 5.7**.

| Aura® System Manager 8.1 | Users 🗸 🌶 Elements 🗸 🏟 Services 🗸 🗍 Wid | gets v Shortcuts v         | Search 🔔 🗮 🛛 admin                       |
|--------------------------|-----------------------------------------|----------------------------|------------------------------------------|
| Home Routing             |                                         |                            |                                          |
| Routing ^                | Entity Links                            | Commit Cancel              | Help ?                                   |
| Domains                  |                                         |                            |                                          |
| Locations                | 1 Item                                  |                            | Filter: Enable                           |
| Conditions               | Name SIP Entity 1                       | Protocol Port SIP Entity 2 | Port DNS Connection Policy Service Notes |
| Adaptations ~            | SM_CM_TLS_5061 * Q bvwasm2              | TLS V * 5061 * Q CM8       | * 5061 trusted •                         |
| SIP Entities             | Select : All, None                      |                            |                                          |
| Entity Links             |                                         |                            |                                          |

Figure 47: Communication Manager Entity Link

The following screen illustrates the Entity Links to Avaya SBCE. The protocol and ports defined here must match the values used on the Avaya SBCE mentioned in **Sections 7.4.1**, **7.5.1** and **7.8.3** 

| Avra® System Manager 8.1 | Users 🗸 🎤 Elements 🗸 🔅 | Services v   Widgets v | Shortcuts v |        |              |        |                 | Search               |                        | ▲ =   | admin      |
|--------------------------|------------------------|------------------------|-------------|--------|--------------|--------|-----------------|----------------------|------------------------|-------|------------|
| Home Routing             |                        |                        |             |        |              |        |                 |                      |                        |       |            |
| Routing ^                | Entity Links           |                        |             | Con    | nmit Cancel  |        |                 |                      |                        |       | Help ?     |
| Domains                  |                        |                        |             |        |              |        |                 |                      |                        |       |            |
| Locations                | 1 Item 🧶               |                        |             |        |              |        |                 |                      |                        | Filt  | er: Enable |
| Conditions               | Name                   | SIP Entity 1           | Protocol    | Port   | SIP Entity 2 | Port   | DNS<br>Override | Connection<br>Policy | Deny<br>New<br>Service | Notes |            |
| Adaptations 🗸 🗸          | SM_SBCE_TLS_5061       | * Q bvwasm2            | TLS V       | * 5061 | * Q SBCE     | * 5061 |                 | trusted 🔻            |                        |       |            |
| SIP Entities             | Select : All, None     |                        |             |        |              |        |                 |                      |                        |       | •          |
| Entity Links             |                        |                        |             |        |              |        |                 |                      |                        |       |            |

Figure 48: Avaya SBCE Entity Link

The following screen illustrates the Entity Links to Experience Portal. The protocol and ports defined here must match the values used on the Avaya SBCE mentioned in **Section 8.3**.

| Aura® System Manager 8.1 | Users 🗸 🎤 Elements 🗸 🏟 Ser        | vices ~   Widgets ~ Shortcuts ~ |               |                       |        |              |                   |  |  |  |
|--------------------------|-----------------------------------|---------------------------------|---------------|-----------------------|--------|--------------|-------------------|--|--|--|
| Home Routing             |                                   |                                 |               |                       |        |              |                   |  |  |  |
| Routing ^                | Entity Links                      |                                 | Commit Can    | cel                   |        |              |                   |  |  |  |
| Domains                  |                                   |                                 |               |                       |        |              |                   |  |  |  |
| Locations                | 1 Item 🥭                          |                                 |               |                       |        |              |                   |  |  |  |
| Conditions               | Name                              | SIP Entity 1                    | Protocol Port | SIP Entity 2          | Port   | DNS Override | Connection Policy |  |  |  |
| Adaptations 🗸 🗸          | SM_EP_TLS_Link Select : All, None | * Q bywasm2                     | TLS ¥ * 5061  | * Q Experience Portal | * 5061 |              | trusted 💙         |  |  |  |
| SIP Entities             |                                   |                                 |               |                       |        |              |                   |  |  |  |
| Entity Links             |                                   |                                 | (Commit) Can  | cel                   |        |              |                   |  |  |  |

**Figure 49: Experience Portal Entity Link** 

# 6.6. Configure Time Ranges

Time Ranges are configured for time-based-routing. In order to add a Time Range, select **Routing**  $\rightarrow$  **Time Ranges** and then click **New** button. The Routing Policies shown subsequently will use the 24/7 range since time-based routing was not the focus of these Application Notes.

| Aura® System Manager 8.1 | Users 🗸 🎤 Elements | <ul> <li>Service:</li> </ul> | r∼   wie     | lgets v Sho | rtcuts ~ |      |    |    |            | Search   | 📄 🙏 🗮   admin  |
|--------------------------|--------------------|------------------------------|--------------|-------------|----------|------|----|----|------------|----------|----------------|
| Home Routing             |                    |                              |              |             |          |      |    |    |            |          |                |
| Routing                  | Time Ranges        |                              |              |             |          |      |    |    |            |          | Help ?         |
| Domains                  | New Edit Delete    | Duplicate                    | More Actions | -)          |          |      |    |    |            |          |                |
| Locations                | 1 Item 🧶           |                              |              |             |          |      |    |    |            |          | Filter: Enable |
| Conditions               | Name               | Mo                           | Tu           | We          | Th       | F.e. | Sa | Su | Start Time | End Time | Notes          |
| Adaptations ~            | Select : All, None | R                            | P            | Y           | P        | Y    | Y  | V  | 00:00      | 23:59    |                |
| SIP Entities             |                    |                              |              |             |          |      |    |    |            |          |                |
| Entity Links             |                    |                              |              |             |          |      |    |    |            |          |                |
| Time Ranges              |                    |                              |              |             |          |      |    |    |            |          |                |

#### Figure 50: Time Ranges

| HV; Reviewed:  | Solution & Interoperability Test Lab Application Notes |
|----------------|--------------------------------------------------------|
| SPOC 5/15/2022 | ©2022 Avaya Inc. All Rights Reserved.                  |

47 of 101 WS\_CMSM81SBC81

# 6.7. Add Routing Policies

Routing Policies describe the conditions under which calls will be routed to the SIP Entities specified in **Section 6.4**. Three Routing Policies must be added: one for Communication Manager, one for Experience Portal and one for Avaya SBCE.

To add a Routing Policy, navigate to **Routing**  $\rightarrow$  **Routing Policies** in the left-hand navigation pane and click on the New button in the right pane (not shown). In the new right pane that appears (shown on the next page), fill in the following:

In the General section, enter the following values. Use default values for all remaining fields.

- Name: Enter a descriptive name
- Notes: Add a brief description (optional)

In the **SIP Entity as Destination** section, click **Select**. The **SIP Entity List** page opens (not shown). Select the appropriate SIP Entity to which this Routing Policy applies and click **Select**. The selected SIP Entity displays on the Routing Policy Details page as shown below. Use default values for remaining fields.

Click **Commit** to save.

The following screen shows the **Routing Policy Details** for the policy named **SP Inbound Calls** associated with incoming PSTN calls from Windstream to Communication Manager. Observe the **SIP Entity as Destination** is the entity named **CM8**.

| AVAYA<br>Aura® System Manager 8.1 | 🛓 Users 🗸 🌾 Elements 🗸 🌣 Services 🗸 🍐 | Widgets v Shortcuts v    |
|-----------------------------------|---------------------------------------|--------------------------|
| Home Routing                      |                                       |                          |
| Routing                           | Routing Policy Details                | Commit Cancel            |
| Domains                           | General                               |                          |
| Locations                         |                                       | * Name: SP Inbound Calls |
| Conditions                        |                                       | Disabled:  * Retries: 0  |
| Adaptations                       | •                                     | Notes:                   |
| SIP Entities                      | SIP Entity as Destination             |                          |
| Entity Links                      | Select                                |                          |
| Time Ranges                       | Name                                  | FQDN or IP Address       |
|                                   | СМВ                                   | 10.33.10.54              |
| Routing Policies                  | Time of Day                           |                          |

Figure 51: Routing to Communication Manager

The following screen shows the **Routing Policy Details** for the policy named **SP Outbound Calls** associated with outgoing calls from Communication Manager to the PSTN via Windstream SIP Trunk through the Avaya SBCE. Observe the **SIP Entity as Destination** is the entity named **SBCE**.

| AVAYA<br>Aura® System Manager 8.1 |   | sers v 🖌 Elements v 🌣 Services v 📔 Widgets v 👘 | Shortcuts v               |
|-----------------------------------|---|------------------------------------------------|---------------------------|
| Home Routing                      |   |                                                |                           |
| Routing                           | ^ | Routing Policy Details                         | Commit                    |
| Domains                           | - | General                                        |                           |
| Locations                         |   |                                                | * Name: SP Outbound Calls |
| Conditions                        |   |                                                | Disabled:                 |
| Adaptations                       | ~ |                                                | * Retries: 0<br>Notes:    |
| SIP Entities                      | ſ | SIP Entity as Destination                      |                           |
| Entity Links                      |   | Select                                         |                           |
| Time Ranges                       |   | Name FQDN or IP A                              |                           |
|                                   |   | SBCE 10.33.10.49                               |                           |
| Routing Policies                  | - | Time of Day                                    |                           |

#### Figure 52: Routing to Windstream SIP Trunk

The following screen shows the **Routing Policy Details** for the policy named **To-ExperiencePortal** associated with outgoing calls to Experience Portal. Observe the **SIP Entity as Destination** is the entity named **Experience Portal**.

| Aura® System Manager 8.1 | 🛓 Users 🗸 🌾 Elements 🗸 🌣 Services 🗸   Widgets 🗸 | Shortcuts v                 |
|--------------------------|-------------------------------------------------|-----------------------------|
| Home Routing             |                                                 |                             |
| Routing                  | Routing Policy Details                          | Commit                      |
| Domains                  | General                                         |                             |
| Locations                |                                                 | * Name: To-ExperiencePortal |
| Conditions               |                                                 | Disabled:                   |
| Adaptations              | · •                                             | * Retries: 0<br>Notes:      |
| SIP Entities             | SIP Entity as Destination                       |                             |
| Entity Links             | Select                                          |                             |
| Time Ranges              | Name<br>Experience Portal                       | FQDN or IP Address          |
| Routing Policies         | Time of Day                                     | 10.33.1.23                  |

**Figure 53: Routing to Experience Portal** 

Solution & Interoperability Test Lab Application Notes ©2022 Avaya Inc. All Rights Reserved.

# 6.8. Add Dial Patterns

Dial Patterns are needed to route calls through Session Manager. For the compliance test, Dial Patterns were configured to route calls from Communication Manager to Windstream SIP Trunk through the Avaya SBCE and vice versa. Dial Patterns define which Route Policy will be selected as route destination for a particular call based on the dialed digits, destination Domain and originating Location.

To add a Dial Pattern, navigate to **Routing**  $\rightarrow$  **Dial Patterns** in the left-hand navigation pane and click on the **New** button in the right pane (not shown). In the new right pane that appears (shown on the next page), fill in the following:

In the General section, enter the following values. Use default values for all remaining fields.

- Min: Enter a minimum length used in the match criteria
- Max: Enter a maximum length used in the match criteria
- **SIP Domain**: Enter the destination domain used in the match criteria
- Notes: Add a brief description (optional)

In the **Originating Locations and Routing Policies** section, click **Add**. From the **Originating Locations and Routing Policy List** that appears (not shown), select the appropriate originating Location for use in the match criteria. Lastly, select the Routing Policy from the list that will be used to route all calls that match the specified criteria. Click **Select**.

Default values can be used for the remaining fields. Click **Commit** to save.

Three examples of the Dial Patterns used for the compliance test are shown in next page, one for outbound calls from the enterprise to the PSTN, one for inbound calls from the PSTN to the enterprise and one for calls to Experience Portal. Other Dial Patterns were similarly defined.

The first example shows that outbound 11-digit dialed numbers that begin with **1613** and have a destination **SIP Domain** of **bvwdev.com** uses **Routing Policy Name** as **SP Outbound Calls** which is defined in **Section 6.7**.

| Aura* System Manager 8.1 | Users ×                                                   | Shortcuts v                             |                     |      |                         |                                    | Search 💄 🗮   admin   |
|--------------------------|-----------------------------------------------------------|-----------------------------------------|---------------------|------|-------------------------|------------------------------------|----------------------|
| Home Routing             |                                                           |                                         |                     |      |                         |                                    |                      |
| Routing •                | Dial Pattern Details                                      | Cor                                     | mmit Cancel         |      |                         |                                    | Help ?               |
| Locations<br>Conditions  |                                                           | * Pattern: 161<br>* Min: 4<br>* Max: 11 | 3                   |      |                         |                                    |                      |
| Adaptations *            |                                                           | Emergency Call:                         |                     |      |                         |                                    |                      |
| SIP Entities             |                                                           | SIP Domain: byw                         | vdev.com 🛩          |      |                         |                                    |                      |
| Entity Links             |                                                           | Notes: SP                               | Outbound Calls      |      |                         |                                    |                      |
| Time Ranges              | Originating Locations and Routing Policies Add Remove     |                                         |                     |      |                         |                                    |                      |
| Routing Policies         | 1 Item 🧶                                                  |                                         |                     |      |                         |                                    | Filter: Enable       |
| Dial Patterns            | Originating Location Name  AUL- Originating Location Name | ting Location Notes                     | Routing Policy Name | Rank | Routing Policy Disabled | Routing Policy Destination<br>SBCE | Routing Policy Notes |
| Dial Patterns            | Select : All, None                                        |                                         | SP Outbound Calls   | 0    | 10                      | 30%5                               |                      |

Figure 54: Dial Pattern 1613

Note that in real deployments, appropriate restriction can be exercised per customer business policies.

Also note that **-ALL-** was selected for **Originating Location Name**. This selection was chosen to accommodate certain off-net call forward scenarios where the inbound call was re-directed back to the PSTN.

The second example shows that inbound 10-digit numbers that start with 978 use **Routing Policy Name** as **SP Inbound Calls** which is defined in **Section 6.7**. This Dial Pattern matches the DID numbers assigned to the enterprise by Windstream.

| AVAYA                | Users 🗸 🌶 Elements 🗸 🔹 Services 🗸               | Widgets v Shortcuts v       |                          |      |                         |                            | Search 👃 🚍           | admin  |
|----------------------|-------------------------------------------------|-----------------------------|--------------------------|------|-------------------------|----------------------------|----------------------|--------|
| Home Routing ×       |                                                 |                             |                          |      |                         |                            |                      |        |
| Routing ^<br>Domains | Dial Pattern Details                            | [                           | Commit Cancel            |      |                         |                            |                      | Help ? |
| Locations            | General                                         |                             | - 14-14 V                |      |                         |                            |                      |        |
| Conditions           |                                                 | * Pattern: 9<br>* Min: 1    | 10                       |      |                         |                            |                      |        |
| Adaptations 👻        |                                                 | • Max: 1<br>Emergency Call: |                          |      |                         |                            |                      |        |
| SIP Entities         |                                                 | SIP Domain:                 | bvwdev.com 👻             |      |                         |                            |                      |        |
| Entity Links         |                                                 | Notes: [V                   | Windstream Inbound Calls |      |                         |                            |                      |        |
| Time Ranges          | Originating Locations and Routing<br>Add Remove | Policies                    |                          |      |                         |                            |                      |        |
| Routing Policies     | 1 Item 🤤                                        |                             |                          |      |                         |                            |                      |        |
| Dial Patterns        | Originating Location Name                       | Originating Location Notes  | Routing Policy Name      | Rank | Routing Policy Disabled | Routing Policy Destination | Routing Policy Notes |        |
| Dial Patterns        | Belleville-GSSCP<br>Select : All, None          |                             | SP Inbound Calls         | 0    |                         | CM8                        |                      |        |
|                      |                                                 |                             |                          |      |                         |                            |                      |        |

Figure 55: Dial Pattern 978

The third example shows that the inbound PSTN calls to Experience Portal use **Routing Policy** Name as **To-ExperiencePortal** which is defined in **Section 6.7**.

| AVAYA a<br>Aura® System Manager 8.1 | Users v ≠ Elements v • O Services v   Widgets v Shortcuts v                                                                        |
|-------------------------------------|----------------------------------------------------------------------------------------------------|
| Home Routing                        |                                                                                                    |
| Routing                             | Dial Pattern Details                                                                                                    |
| Domains                             | General                                                                                                    |
| Locations                           | * Pattern: 4800                                                                                                    |
| Conditions                          | * Min: 4                                                                                                    |
| Adaptations v                       | * Max: 4                                                                                                    |
| SIP Entities                        | SIP Domain: bwwdev.com 🗸                                                                                                    |
| Entity Links                        | Notes: Experience Portal                                                                                                    |
| Time Ranges                         | Originating Locations and Routing Policies Add Remove                                                                              |
| Routing Policies                    | i Item 💿                                                                                                    |
| Dial Patterns                       | Originating Location Name A Originating Location Notes Routing Policy Name Rank Routing Policy Disabled Routing Policy Destination |
| Dial Patterns                       | ALL-      To-ExperiencePortal      O      Experience Portal      Select : All, None                                                |

Figure 56: Dial Pattern\_4800

The following screen illustrates a list of dial patterns used for inbound and outbound calls between the enterprise and the PSTN.

|       | <b>Patterns</b> | Durlantel | (H         |                |                |                    |            |                           | Help        |
|-------|-----------------|-----------|------------|----------------|----------------|--------------------|------------|---------------------------|-------------|
| New   | ems 🎢           |           | More Actio | ons •          |                |                    |            | <b>5</b> 8                | ter: Enable |
|       | Pattern         | Min       | Max        | Emergency Call | Emergency Type | Emergency Priority | SIP Domain | Notes                     | er. chabi   |
|       | 0               | 1         | 13         |                |                |                    | bvwdev.com | Windstream Outbound Calls |             |
|       | 1613            | 4         | 11         |                |                |                    | bvwdev.com | Windstream Outbound Calls |             |
|       | 1800            | 11        | 11         |                |                |                    | bvwdev.com | Windstream Outbound Calls |             |
|       | 613             | 3         | 10         |                |                |                    | bvwdev.com | Windstream Outbound Calls |             |
|       | 67              | 4         | 4          |                |                |                    | bvwdev.com | Windstream SIP Phones     |             |
|       | 911             | 3         | 3          |                |                |                    | bywdey.com | Windstream Outbound Calls |             |
|       | 978             | 10        | 10         |                |                |                    | bywdev.com | Windstream Inbound Calls  |             |
| elect | t : All, None   |           |            |                |                |                    |            | 14 4 Page 1               | of 4 🕨      |

| Figure   | 57:      | Dial | Pattern    | List |
|----------|----------|------|------------|------|
| I Igui c | <i>.</i> | Diai | I atter if | LIDU |

# 7. Configure Avaya Session Border Controller for Enterprise

This section describes the configuration of the Avaya SBCE necessary for interoperability with the Session Manager and the Windstream.

In this testing, according to the configuration reference **Figure 1**, the Avaya elements reside on the Private side and the Windstream system resides on the Public side of the network.

**Note**: The following section assumes that Avaya SBCE has been installed and that network connectivity exists between the systems. For more information on Avaya SBCE, refer to the documentation listed in **Section 12** of these Application Notes.

# 7.1. Log in to Avaya Session Border Controller for Enterprise

Access the web interface by typing "**https://x.x.x./sbc/**" (where x.x.x.x is the management IP of the Avaya SBCE).

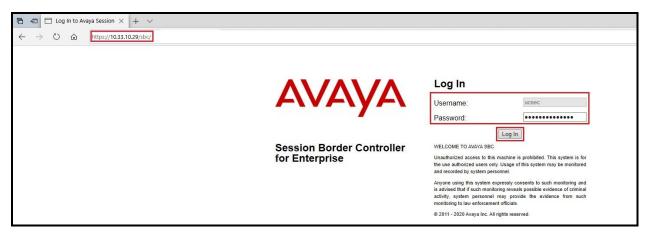

Enter the Username and Password and click on Log In button.

Figure 58: Avaya SBCE Login

Select **Device** as **SBCE** and the **Dashboard** main page will appear as shown below.

| Dashboard                      | Dashboard                     |                              |         |                                             |  |
|--------------------------------|-------------------------------|------------------------------|---------|---------------------------------------------|--|
| are Management<br>e Management | Information                   |                              |         | Installed Devices                           |  |
| p/Restore                      | System Time                   | 09:09:53 AM EDT              | Refresh | EMS                                         |  |
| tem Parameters                 | Version                       | 8.1.3.1-38-21632             |         | SBCE                                        |  |
| figuration Profiles            | GUI Version                   | 8.1.3.1-21632                |         |                                             |  |
| ices                           | Build Date                    | Fri Feb 11 17:05:35 UTC 2022 |         |                                             |  |
| ain Policies<br>Management     | License State                 | © OK                         |         |                                             |  |
| rork & Flows                   | Aggregate Licensing Overages  | 0                            |         |                                             |  |
| Services                       | Peak Licensing Overage Count  | 0                            |         |                                             |  |
| oring & Logging                | Last Logged in at             | 04/07/2022 12:38:07 EDT      |         |                                             |  |
|                                | Failed Login Attempts         | 0                            |         |                                             |  |
|                                | Active Alarms (past 24 hours) |                              |         | Incidents (past 24 hours)                   |  |
|                                | None found.                   |                              |         | SBCE: Registration Successful, Server is UP |  |
|                                |                               |                              |         | SBCE: Registration Successful, Server is UP |  |
|                                |                               |                              |         |                                             |  |

Figure 59: Avaya SBCE Dashboard

To view system information that has been configured during installation, navigate to **Device Management**. A list of installed devices is shown in the right pane. In the compliance testing, a single Device Name **SBCE** was already added. To view the configuration of this device, click **View** as shown in the screenshot below.

| Session Bord                                                                            | er Controller for Enterprise                                                                                        |                              |                             | Αναγ                                                                              |
|-----------------------------------------------------------------------------------------|----------------------------------------------------------------------------------------------------|------------------------------|-----------------------------|-----------------------------------------------------------------------------------|
| EMS Dashboard<br>Software Management<br>Device Management<br>Backup/Restore             | Device Management           Device         Updates         Licensing         Key Bundles         License Compliance | iance                        |                             |                                                                                   |
| <ul> <li>System Parameters</li> <li>Configuration Profiles</li> <li>Services</li> </ul> | Device Name<br>SBCE                                                                                                 | Management IP<br>10.33.10.29 | Version<br>8.1.3.1-38-21632 | Status []<br>Commissioned Reboat Shutdown Restart Application View Edit Uninstall |

Figure 60: Avaya SBCE Device Management

The System Information screen shows General Configuration, Device Configuration, Network Configuration, DNS Configuration and Management IP(s) information provided during installation and corresponds to Figure 1.

| 112                         |              |              | System Information: SE   | SCE            |                                       | )         |
|-----------------------------|--------------|--------------|--------------------------|----------------|---------------------------------------|-----------|
| General Configurat          | tion         |              | Device Configuration     | <u> </u>       | License Allocation —                  |           |
| Appliance Name              | SBCE         |              | HA Mode No               |                | Standard Sessions<br>Requested: 0     | 512       |
| Box Type<br>Deployment Mode | SIP          |              | Two Bypass Mode No       |                | Advanced Sessions<br>Requested: 0     | 512       |
| Deployment mode             | Floxy        |              |                          |                | Scopia Video Sessions<br>Requested: 0 | 512       |
|                             |              |              |                          |                | CES Sessions<br>Requested: 0          | 512       |
|                             |              |              |                          |                | Transcoding Sessions<br>Requested: 0  | 512       |
|                             |              |              |                          |                | CLID                                  |           |
|                             |              |              |                          |                | Encryption<br>Available: Yes          |           |
| Network Configura           | tion         |              |                          |                |                                       |           |
| IP                          |              | Public IP    | Network Prefix           | or Subnet Masl | k Gateway                             | Interface |
| 10.33.10.49                 |              | 10.33.10.49  | 255.255.255.0            |                | 10.33.10.1                            | A1        |
| 10.33.10.50                 |              | 10.33.10.50  | 255.255.255.0            |                | 10.33.10.1                            | A1        |
| 10.10.80.105                |              | 10.10.80.105 | 255.255.255.1            | 28             | 10.10.80.1                            | B1        |
| 10.10.80.106                |              | 10.10.80.106 | 255.255.255.1            | 28             | 10.10.80.1                            | B1        |
| DNS Configuration           | 1            |              | Management IP(s)         |                |                                       |           |
| Primary DNS                 | 10.33.100.60 |              | IP #1 (IPv4) 10.33.10.29 | 1              |                                       |           |
| Secondary DNS               |              |              |                          |                |                                       |           |
| DNS Location                | DMZ          |              |                          |                |                                       |           |
| DNS Client IP               | 10.10.80.106 |              |                          |                |                                       |           |
|                             |              |              |                          |                |                                       |           |
|                             |              |              |                          |                |                                       |           |

Figure 61: Avaya SBCE System Information

# 7.2. Server Interworking

Interworking Profile features are configured to facilitate the interoperability between the enterprise SIP-enabled solution (Call Server) and the SIP trunk service provider (Trunk Server).

### 7.2.1. Configure Server Interworking Profile - Avaya Site

Server Interworking profile allows administrator to configure and manage various SIP call server specific capabilities such as call hold, 180 handling, etc.

From the menu on the left-hand side, select **Configuration Profiles**  $\rightarrow$  **Server Interworking** 

- Select avaya-ru in Interworking Profiles
- Click Clone
- Enter Clone Name: SMVM and click Finish (not shown)

The following screen shows that Session Manager server interworking profile (named: SMVM) was added.

| Sharkband   Shrwerking-Predice   Breverking-Predice   Breverking-Predi                                                                                                    | Session Borde                                             | r Controller for Ente        | rprise                                  |                                  | AVAy             |
|----------------------------------------------------------------------------------------------------|-----------------------------------------------------------|------------------------------|-----------------------------------------|----------------------------------|------------------|
| Configuration Trades       Farter Term Privage Wild Manipulation       Redef Manipulation       Redem Windpation         Dergenation Trades       SNM       Image Privage Wild Manipulation       Redem Windpation         Status       Factor       None         Tables       None       None         Status       None       None         Status       None       None         Status       None       None         Status       None       None         Status       None       None         Status       None       None         Status       None       None         Status       None       None         Status       None       None         Status       None       None         Status       None       None         UNP robits       Status       None         Status       Status       None       None         Status       None       None       None         Status       Status       None       None         Status       Status       None       None         Status       Status       None       None         Status       None                                                                                                    | oftware Management<br>levice Management<br>lackup/Restore | Add<br>Interworking Profiles |                                         | Click here to add a description. | Rename Cone Dele |
| Doman DS         SMM         Center           Media Forking         Held Support         None           Ruiting         None         None           Topology Huling         Signaing Manipulation         None           Signaing Manipulation         124 Handing         None           Signaing Manipulation         124 Handing         None           Signaing Manipulation         124 Handing         None           Signaing Manipulation         124 Handing         None           Signaing Manipulation         None         None           Signaing Manipulation         None         None           Signaing Manipulation         None         None           Signaing Manipulation         None         None           Signaing Manipulation         None         None           Signaing Manipulation         None         None           Recording Porlie         URI Group         None           Recording Porlie         No         No           ServiceS         Denerion Header Support         No           Diversio Fleading         No         No           Notoria ServiceS         Diversio Meader Support         No           Diversio Meader Support         No                                                                                                    |                                                           |                              | General Timers Privacy URI Manipulation | Header Manipulation Advanced     |                  |
| SMM         Media Sopot         None           Media Fording<br>Routing<br>Topotory Heling<br>Signaling Manufacional<br>URI Groups<br>SIMP Trapis         16 banding         None           Tig Handing         None         None           Tig Handing         None         None           Signaling Manufacional<br>URI Groups         150 Handing         None           Signaling Manufacional<br>URI Groups         None         None           Signaling Manufacional<br>URI Groups         None         None           Signaling Manufacional<br>URI Groups         None         None           Signaling Manufacional<br>URI Groups         None         None           Signaling Manufacional<br>Processor Provise<br>Leg Profile         Sended Signaling         None           Leg Profile<br>Calian Office         Sended Signaling         None           Just Handing         None         None           Signaling Manufacional<br>Profile         Sended Signaling         None           Leg Profile<br>Calian Office         Sended Signaling         None           Signaling Manufacional<br>Profile         None         None           Leg Profile<br>Calian Office         None         None           Leg Profile<br>Calian Office         None         None           Leg Profile<br>Caliand Stoport         None         None                                                                                                    |                                                           |                              | General                                 |                                  |                  |
| Roding         Interaction         Ref           TopOgry Hiding         181 Hading         Non-I           Signalny Maniputation         182 Hading         Non-I           URI Group         183 Hading         Non-I           SIMIP Traps         Non-I         Non-I           Time of Day Rules         URI Group         Non-I           FGDN Groups         Ref Hading         Non-I           Reverse Proxy Policy         URI Group         Non-I           URN Profile         Sond Hold         Non-I           Recording Profile         Devision Hader Support         Non-I           URN Profile         Devision Hader Support         Non-I           URN Profile         Devision Hader Support         Non-I           URN Profile         Devision Hader Support         Non-I           URN Profile         Devision Hader Support         Non-I           URN Profile         Devision Hader Support         Non-I           URN Profile         Devision Hader Support         Non-I           URN Profile         Devision Hader Support         Non-I           URN Profile         Devision Hader Support         Non-I           URN Profile         Alow 18SOP         No-I           UR Services                                                                                                    |                                                           | SMVM                         | Hold Support                            | None                             |                  |
| Topologie         Topologie         Topologie           Synaing Manpulation         None           Viel Groups         Side Mading         None           Shiller Taps         Reir Manding         None           Time of Day Rates         Reir Manding         None           FGON Groups         Reir Manding         None           FGON Groups         Sind Mading         None           Reverse Proxy Palley         Reverse Proxy Palley         None           Viel Groups         Sind Mading         None           Reverse Proxy Palley         Delayed Offer         None           Palley Offer         Delayed Offer         None           Reverse Proxy Palley         Sind Mading         None           Reverse Proxy Palley         Sind Mading         None           Reverse Proxy Palley         Delayed Offer         None           Reverse Proxy Palley         Delayed Offer         None           Palley Follog         Delayed Standing         None           Reverse Proxy Palley         None         None           Reverse Proxy Palley         Palender Standing         None           Reverse Proxy Palley         None         None           Reverse Proxy Palley         None                                                                                                    |                                                           |                              | 180 Handling                            | None                             |                  |
| Signafing Manipulation<br>URI Groups         Text Handing         Nome           SMUP Traps         Nome         Nome           Time of Day Rules         Ref Handing         Nome           FGDN Groups         Sand Hold         Nome           Reverse Proxy Policy         Sand Hold         Nome           Recording Profile         Sand Hold         Nome           Recording Profile         Dariano Hander Support         No           Recording Profile         Dariano Hander Support         No           Recording Profile         Dariano Hander Support         No           Recording Profile         Dariano Hander Support         No           Recording Profile         Ref Intel Handing         No           Recording Profile         Ref Intel Handing         No           Recording Profile         Ref Intel Handing         No           Recording Profile         Ref Intel Handing         No           Ref Handling         No         No           Ref Handling         No         No           Ref Handling         No         No           Ref Handling         No         No           Ref Handling         No         No           Ref Handling         No         No                                                                                                    |                                                           |                              | 181 Handling                            | None                             |                  |
| URI Graph     Non       SNMP Taps     Ref Handing     Non       There GDay Relat     ING Graph     Non       FCDN Torops     San Hold     Non       Reverse Proxy Policy     Daily offer     Non       URI Profile     Daily offer     Non       High Torops     San Hold     Non       Reverse Proxy Policy     Daily offer     Non       URI Profile     Daily offer     Non       High Torops     Non     Non       High Torops     Non     Non </td <td></td> <td></td> <td>182 Handling</td> <td>None</td> <td></td>                                                                                                    |                                                           |                              | 182 Handling                            | None                             |                  |
| Time of Day Rules     IUR Group     Non       FGDN Groups     Send Hold     No       Reverse Proxy Policy     Dailyed Offic     Yes       URN Profile     Dailyed Offic     No       Recording Profile     Dailyed SDP Handling     No       Inder Sdampernt     Dailyed SDP Handling     No       Standargement     Reinder Handling     No       Reinder Handling     No     No       Standargement     Reinder Handling     No       Reinder Handling     No     No       Standargement     No     No       Reinder Handling     No     No       Standargement     No     No       Reinder Handling     No     No       Standargement     No     No       Reinder Handling     No     No       Standargement     No     No       Reinder Handling     No     No       Standargement     No     No       Reinder Handling     No     No       Standargement     No     No       Reinder Handling     No     No       Standargement     No     No       User Verset     No     No       Standargement     No     No       User Verset     No     N                                                                                                    |                                                           |                              | 183 Handling                            | None                             |                  |
| FGDR opps     Berland     Record       Reverse Proxy Policy     Delayed Offer     No       UNP Policie     Delayed Offer     No       Record profile     So Handing     No       Record profile     Delayed Support     No       Policies     Delayed Support     No       omain-Policies     Delayed SDP Handing     No       St Management     Pachmeir Handing     No       st St Management     Record profile     No       St St Management     Pachmeir Handing     No       st St Management     Record profile     No       St St Management     So Handing     No       st St Management     Record profile     No       st St Management     Record profile     No       st St Management     No     No       st St Management     No     No       st St Management     No     No       st St Management     No     No       st St Management     No     No       st St Management     No     No       st St Management     No     No       st St Management     No     No       st St Management     No     No       st St Management     No     No       st St Management     No                                                                                                    |                                                           |                              | Refer Handling                          | No                               |                  |
| Reverse Proory Policy         Saind Mod         No           URN Policy         Direl of Gird         Yes           Recording Profile         Soci Handing         No           H244 Politicy         Direl on Haderd Support         No           main Policies         Direl on Handing         No           St Management         Re-Inde Handing         No           Kort As Flows         Allow 18X SDP         No           M25 Services         Allow 18X SDP         No           M2 Services         Support         No           M2 Services         Allow 18X SDP         No           M2 Services         Allow 18X SDP         No           M2 Services         Support         No           M2 Services         Support         No           M2 Services         Support         No           M2 Services         Support         No           M3 Services         Support         No           M3 Services         Support         No           M3 Services         Support         No           M3 Services         Support         No           M3 Services         Support         No           M3 Services         Support         Support                                                                                                    |                                                           |                              | URI Group                               | None                             |                  |
| URN Profile         Dailyed Gird         Yes           Recording Profile         Joc Handing         No           1242 Profile         Derivor Header Support         No           entices         Dailyed SDP Handing         No           omain Profiles         Dailyed SDP Handing         No           standargement         Heinfer Handing         No           stow of & Flores         Aller NESDP         No           stow of & Flores         Aller NESDP         No           stow of & Flores         Aller NESDP         No           stow of & Flores         Aller NESDP         No           stow of & Flores         Aller NESDP         No           stow of & Flores         Aller NESDP         No           stow of & Stow of Stow of St |                                                           |                              | Send Hold                               | No                               |                  |
| Total         Diversion Hander Support         No           ervices         Diavyd SDP Handling         No           omain Policies         Raindeit Andling         No           LS Management         Roindeit Andling         No           etwork & Flows         Plack Handling         No           LS Management         No         No           etwork & Flows         No         No           LS Subject         Allow 10X SDP         No           uttor US Subject         No         No           URI Schweide         Rosent         Rosent           URI Schweide         Rosent         No           Subject         Subject         No           URI Schweide         Subject         Subject           Subject         Subject         Subject           URI Schweide         Subject         Subject           Subject         Subject         Subject           Subject         Subject         Subject           Subject         Subject         Subject           Subject         Subject         Subject           Subject         Subject         Subject           Subject         Subject         Subject <td< td=""><td></td><td></td><td>Delayed Offer</td><td>Yes</td><td></td></td<>                                                                                                    |                                                           |                              | Delayed Offer                           | Yes                              |                  |
| ervices Delayet SDP Harding No<br>omain Policies Re-Inste Handling No<br>Extending Deck Handling No<br>extor & Flows No<br>M2 Services No<br>Distribution Status SDP No<br>T 38 Support No<br>Status Format Schme<br>No<br>SPS Required Status Schme<br>SPS Required Yes                                                                                                    |                                                           |                              | 3xx Handling                            | No                               |                  |
| Indiges Sur Prating         No           Strangement         Rinde Handling         No           Strangement         Rinde Handling         No           Allew TDK SDP         No         No           Allew TDK SDP         No         No           Allew TDK SDP         No         No           Allew TDK SDP         No         No           Allew TDK SDP         No         No           Hold Handling         Strangement         No           March TDK SDP         No         No           March TDK SDP         No         No           March TDK SDP         No         No           March TDK SDP         No         No           March TDK SDP         No         No           March TDK SDP         No         No           March TDK SDP         No         No           March TDK SDP         No         No           March TDK SDP         No         No           March TDK SDP         No         No           March TDK SDP         No         No           March TDK SDP         No         No           March TDK SDP         No         No           March TDK SDP         <                                                                                                    |                                                           |                              | Diversion Header Support                | No                               |                  |
| SManagement         Re-Indee Handing         No           Work A Flows         Pack Handing         No           Work S Flows         Allew 10% SDP         No           Ontoring & Logging         T38 Septet         No           URI Schme         SP         No           URI Schme         SP         SP           Valued Flows         SP         SP           Valued Flows         PC251         SP                                                                                                    |                                                           |                              | Delayed SDP Handling                    | No                               |                  |
| Pisck Handling         Pisck Handling         No           M2 Services         Allem 1K8 SDP         No           Safety Allem 1K8 SDP         No         No           Safety Allem 1K8 SDP         No         No           Safety Allem 1K8 SDP         No         No           Safety Allem 1K8 SDP         No         No           Safety Allem 1K8 SDP         No         No           Via Header Format         SP         Safety           SPS Required         Yes         Yes                                                                                                    |                                                           |                              | Re-Invite Handling                      | No                               |                  |
| T38 Support     No       LRI Scheme     SIP       Via Header Format     RFC2051       SIPS Requirid     Yes                                                                                                    |                                                           |                              | Prack Handling                          | No                               |                  |
| URI Scheme     SIP       Via Heeder Format     RFC1261       SIPS Required     Yes                                                                                                    |                                                           |                              | Allow 18X SDP                           | No                               |                  |
| Via Header Format RFC2261<br>SIPS Required Yes                                                                                                    | onitoring & Logging                                       |                              | T.38 Support                            | No                               |                  |
| SIPS Required Yes                                                                                                    |                                                           |                              | URI Scheme                              | SIP                              |                  |
|                                                                                                    |                                                           |                              | Via Header Format                       | RFC3261                          |                  |
| Mediasec No                                                                                                    |                                                           |                              | SIPS Required                           | Yes                              |                  |
|                                                                                                    |                                                           |                              | Mediasec                                | No                               |                  |

Figure 62: Server Interworking – Avaya site

Solution & Interoperability Test Lab Application Notes ©2022 Avaya Inc. All Rights Reserved.

### 7.2.2. Configure Server Interworking Profile – Windstream SIP Trunk Site

From the menu on the left-hand side, select Configuration Profiles  $\rightarrow$  Server Interworking  $\rightarrow$  Add

- Enter **Profile Name**: **SP** (not shown)
- Click **Next** button to leave all options at default
- Click **Finish** (not shown)

The following screen shows that Windstream server interworking profile (named: **SP**) was added.

| ession borde                                                             | er Controller for Ente             | rprise                                                     |                                  | AVAy             |
|--------------------------------------------------------------------------|------------------------------------|------------------------------------------------------------|----------------------------------|------------------|
| 5 Dashboard<br>ware Management<br>ice Management                         | Interworking Profiles: SP<br>[Add] |                                                            | Click here to add a description. | Rename Cone Dele |
| kup/Restore<br>system Parameters<br>configuration Profiles<br>Domain DoS | cs2100<br>avaya-ru                 | General Timers Privacy URI Manipulation H                  | eader Manipulation Advanced      |                  |
| Server Interworking<br>Media Forking                                     | SMVM                               | Held Support<br>180 Handling                               | None<br>None                     |                  |
| Routing<br>Topology Hiding<br>Signaling Manipulation                     |                                    | 181 Handling<br>182 Handling                               | None<br>None                     |                  |
| URI Groups<br>SNMP Traps<br>Time of Day Rules                            |                                    | 183 Handling<br>Refer Handling                             | None<br>No                       |                  |
| FGDN Groups<br>Reverse Proxy Policy                                      |                                    | URI Group<br>Send Hold                                     | None<br>No                       |                  |
| URN Profile<br>Recording Profile<br>H248 Profile                         |                                    | Delayed Offer<br>3box Handling<br>Diversion Header Support | Yes<br>No<br>No                  |                  |
| ervices<br>omain Policies                                                |                                    | Delayed SDP Handling<br>Re-Invite Handling                 | No                               |                  |
| LS Management<br>etwork & Flows<br>MZ Services                           |                                    | Prack Handling<br>Allow 18X SDP                            | No<br>No                         |                  |
| onitoring & Logging                                                      |                                    | T.38 Support<br>URI Scheme                                 | No                               |                  |
|                                                                          |                                    | Via Header Format<br>SIPS Required                         | RFC3261<br>Yes                   |                  |
|                                                                          |                                    | Mediasec                                                   | No                               |                  |

Figure 63: Server Interworking – Windstream SIP Trunk site

# 7.3. Configure Signaling Manipulation

The SIP signaling header manipulation feature adds the ability to add, change and delete any of the headers and other information in a SIP message.

From the menu on the left-hand side, select Configuration Profiles  $\rightarrow$  Signaling Manipulation  $\rightarrow$  Add

- Enter script **Title**: **SP**. In the script editing window, enter the text exactly as shown in the below screenshot to perform the following:
  - Remove plus sign from SIP headers
  - Remove un-wanted SIP headers
  - Modify URI.USER on 180 Ringing/183 Session Progress/200 OK coming from Windstream
  - Modify the SIP OPTION coming from Windstream
  - Click **Save** (not shown)

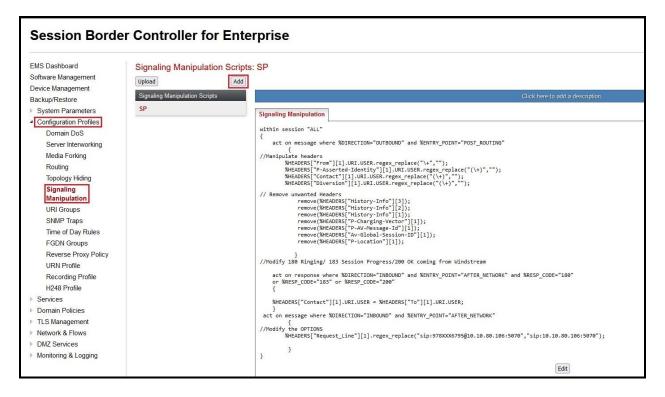

#### **Figure 64: Signaling Manipulation**

**Note:** See **Appendix A** in **Section 13** for the reference of this signaling manipulation (SigMa) script.

#### 7.4. Configure Services

#### 7.4.1. Configure SIP Server – Avaya Site

The **SIP** Servers screen contains six tabs: General, Authentication, Heartbeat, Registration, Ping and Advanced. Together, these tabs allow one to configure and manage various SIP call server specific parameters such as port assignment, IP Server type, heartbeat signaling parameters and some advanced options.

From the menu on the left-hand side, select Services  $\rightarrow$  SIP Servers  $\rightarrow$  Add

#### Enter Profile Name: SMVM

On **General** tab, enter the following:

- Server Type: Select Call Server
- **TLS Client Profile**: Select **AvayaSBCClient**. Note: During the compliance test in the lab environment, demo certificates are used on Session Manager, and are not recommended for production use.
- IP Address/FQDN: 10.33.10.53 (Session Manager IP Address)
- Port: 5061
- Transport: TLS
- Click **Finish** (not shown)

| Device: SBCE - Alarms                                                                                                   | Incidents Status 🗸 Logs 🖌 D                | iagnostics Users                                                                    |                        |                                                     |              | Se               | ttings 🗸 Help 🖌 Log Out |
|----------------------------------------------------------------------------------------------------|--------------------------------------------|-------------------------------------------------------------------------------------|------------------------|-----------------------------------------------------|--------------|------------------|-------------------------|
| Session Borde                                                                                                    | r Controller for E                         | nterprise                                                                           |                        |                                                     |              |                  | AVAYA                   |
| EMS Dashboard<br>Device Management<br>Backup/Restore<br>System Parameters<br>Configuration Profiles<br>Services<br>LDAP | SIP Servers: SMVM Add Server Profiles SMVM | General Authentication Heart<br>Server Type<br>TLS Client Profile<br>DNS Query Type | beat Registration Ping | Advanced<br>Call Server<br>AvayaSBCClient<br>NONE/A |              |                  | Rename Clone Delete     |
| RADIUS <ul> <li>Domain Policies</li> </ul>                                                                              |                                            | IP Address / FQDN<br>10.33.10.53                                                    |                        |                                                     | Port<br>5061 | Transport<br>TLS |                         |
| <ul> <li>TLS Management</li> <li>Network &amp; Flows</li> <li>DMZ Services</li> </ul>                                   |                                            |                                                                                     |                        | Edi                                                 | it           |                  |                         |

Figure 65: SIP Server – General - Avaya site

On the **Advanced** tab:

- Enable Grooming box is checked
- Select SMVM for Interworking Profile (see Section 7.2.1)
- Click **Finish** (not shown)

| General   | Authentication       | Heartbeat | Registration | Ping | Advance | ed   |
|-----------|----------------------|-----------|--------------|------|---------|------|
| Enable D  | DoS Protection       |           |              |      |         |      |
| Enable (  | Grooming             |           |              |      |         |      |
| Interwork | king Profile         |           |              |      |         | SMVM |
| Signaling | g Manipulation Scrip | t         |              |      |         | None |
| Securab   | le                   |           |              |      |         |      |
| Enable F  | GDN                  |           |              |      |         |      |
| Tolerant  |                      |           |              |      |         |      |
| URI Grou  | up                   |           |              |      |         | None |
| NG911 5   | Support              |           |              |      |         |      |
|           |                      |           |              |      |         |      |

Figure 66: SIP Server – Advanced - Avaya site

### 7.4.2. Configure SIP Server – Windstream SIP Trunk

From the menu on the left-hand side, select Services  $\rightarrow$  SIP Servers  $\rightarrow$  Add

The Windstream signaling server IP addresses is 192.168.11.124

Enter **Profile Name: SP** 

On General tab, enter the following:

- Server Type: Select Trunk Server
- IP Address/FQDN: 192.168.11.124 (Windstream signaling server IP address)
- Port: 5070
- Transport: UDP
- Click **Finish** (not shown)

| Session Borde                                                                                                    | er Controller for Ente                                  | erprise                                                                                                    |                        |                  |
|----------------------------------------------------------------------------------------------------|---------------------------------------------------------|----------------------------------------------------------------------------------------------------|------------------------|------------------|
| EMS Dashboard<br>Software Management<br>Device Management<br>Backup/Restore<br>> System Parameters<br>> Configuration Profiles<br>< Services | SIP Servers: SP<br>Add<br>Server Profiles<br>SP<br>SMVM | General         Authentication         Heartbeat         Registration         Ping         Advanced           Server Type         DNS Query Type | Trunk Server<br>NONE/A |                  |
| SIP Servers<br>H248 Servers<br>LDAP<br>RADIUS                                                                                                |                                                         | IP Address / FQDN<br>192 168 11 124                                                                                                    | Port<br>5070<br>Edit   | Transport<br>UDP |

Figure 67: SIP Server – General – Windstream

On **Heartbeat** tab, enter the following:

- Check Enable Heartbeat
- Select Method: OPTIONS
- Set Frequency: 60 seconds
- Input **From URI**: **978XXX6795@xxx-usr.chi-ott.voip.windstream.net** (Windstream provides this information)
- Input **To URI**: **978XXX6795**@**xxx-usr.chi-ott.voip.windstream.net** (Windstream provides this information)

| neral Authentication | Heartbeat Regis | stration Ping | Advanced |                                               |
|----------------------|-----------------|---------------|----------|-----------------------------------------------|
| nable Heartbeat      |                 |               |          |                                               |
| Method               |                 |               |          | OPTIONS                                       |
| Frequency            |                 |               |          | 60 seconds                                    |
| From URI             |                 |               |          | 978XXX6795@xxx-usr.chi-ott.voip.windstream.ne |
| To URI               |                 |               |          | 978XXX6795@xxx-usr.chi-ott.voip.windstream.ne |
|                      |                 |               |          | Edit                                          |

Figure 68: SIP Server – Heartbeat – Windstream

On the **Advanced** tab, enter the following:

- Uncheck Enable Grooming option
- Interworking Profile: SP (see Section 7.2.2)
- Signaling Manipulation Script: SP (see Section 7.3)
- Click **Finish** (not shown)

| General   | Authentication       | Heartbeat | Registration | Ping | Advanced |      |      |
|-----------|----------------------|-----------|--------------|------|----------|------|------|
| Enable [  | oS Protection        |           |              |      |          |      |      |
| Enable C  | Grooming             |           |              |      |          |      |      |
| Interwork | king Profile         |           |              |      |          | SP   |      |
| Signaling | g Manipulation Scrip | t         |              |      |          | SP   |      |
| Securab   | le                   |           |              |      |          |      |      |
| Enable F  | GDN                  |           |              |      |          |      |      |
| Tolerant  |                      |           |              |      |          |      |      |
| URI Grou  | qu                   |           |              |      |          | None |      |
| NG911 S   | Support              |           |              |      |          |      |      |
|           |                      |           |              |      |          |      | Edit |

Figure 69: SIP Server – Advanced – Windstream

On the **Authentication** tab, enter the following:

- Check **Enable Authentication** option
- Input **User Name** (Windstream provides the user name)
- Leave **Realm** as blank
- Enter **Password** (Windstream provides the password)
- Enter **Confirm Password** (Windstream provides the password)
- Click **Finish**

| Ger | neral | Authentication Heartbeat Re                            | egistration Ping Advanced   |
|-----|-------|--------------------------------------------------------|-----------------------------|
| Er  | nable | Authentication                                         |                             |
|     |       | Edit SIP Serve                                         | er Profile - Authentication |
|     | En    | nable Authentication                                   |                             |
|     |       | User Name                                              | 978XXX6795                  |
|     |       | Realm<br>(Leave blank to detect from server challenge) |                             |
|     |       | Password<br>(Leave blank to keep existing password)    | •••••                       |
|     |       | Confirm Password                                       | •••••                       |
|     |       |                                                        | Finish                      |

**Figure 70: SIP Server – Authentication – Windstream** 

On the **Registration** tab, enter the following:

- Check **Register with All Servers** option
- Input **Refresh Interval**: 60 seconds
- Input **From URI**: **978XXX6795@xxx-usr.chi-ott.voip.windstream.net** (Windstream provides this information)
- Input **To URI**: **978XXX6795**@**xxx-usr.chi-ott.voip.windstream.net** (Windstream provides this information)
- Click **Finish** (not shown)

| Register with All Servers     |                                               |
|-------------------------------|-----------------------------------------------|
| Register with Priority Server |                                               |
| Refresh Interval              | 60 seconds                                    |
| From URI                      | 978XXX6795@xxx-usr.chi-ott.voip.windstream.ne |
| To URI                        | 978XXX6795@xxx-usr.chi-ott.voip.windstream.ne |

Figure 71: SIP Server – Registration – Windstream

# 7.5. Routing

Routing profiles define a specific set of routing criteria that is used, in addition to other types of domain policies, to determine the path that the SIP traffic will follow as it flows through the Avaya SBCE interfaces. Two Routing Profiles were created in the test configuration, one for inbound calls, with Session Manager as the destination, and the second one for outbound calls, which are routed to the service provider

### 7.5.1. Configure Routing – Avaya Site

From the menu on the left-hand side, select Configuration Profiles  $\rightarrow$  Routing and click Add as highlighted below.

Enter Profile Name: SP\_To\_SMVM and click Next button (Not Shown)

- Select Load Balancing: Priority
- Check Next Hop Priority
- Click Add button to add a Next-Hop Address
- Priority/Weight: 1
- SIP Server Profile: SMVM (see Section 7.4.1)
- Next Hop Address: 10.33.10.53:5061 (TLS) (Session Manager IP address)
- Click Finish

| Session Border Controller for Enterprise                      |                              |                             |                 |             |                                    |                |                   |
|---------------------------------------------------------------|------------------------------|-----------------------------|-----------------|-------------|------------------------------------|----------------|-------------------|
| EMS Dashboard<br>Software Management<br>Device Management     | Routing Profiles: SP         | _To_SMVI                    | М               |             |                                    |                |                   |
| Backup/Restore                                                | Routing Profiles             |                             |                 |             |                                    |                | Click here to add |
| System Parameters                                             | default                      |                             | Routing Profile | ľ           |                                    |                |                   |
| Configuration Profiles                                        | To_SMVM_RW                   |                             |                 |             |                                    |                |                   |
| Domain DoS                                                    | default_RW                   |                             | Update Priority |             | _                                  |                |                   |
| Server Interworking                                           | AS TO SMVM                   |                             | Priority        | URI Group   | Time of Day                        | Load Balancing | Next Ho           |
| Media Forking<br>Routing                                      |                              |                             |                 | Routing Pro | ofile                              |                | <b>X</b> 3.1      |
| Topology Hiding                                               | URI Group                    | *                           | ~               |             | Time of Day                        | default 🗸      |                   |
| Signaling Manipulation<br>URI Groups                          | Load Balancing               | Priority                    | <b>v</b> ]      |             | NAPTR                              |                |                   |
| SNMP Traps                                                    | Transport                    | None v                      |                 |             | LDAP Routing                       |                |                   |
| Time of Day Rules<br>FGDN Groups                              | LDAP Server Profile          | None 🗸                      |                 |             | LDAP Base DN (Search)              | None 🛩         |                   |
| Reverse Proxy Policy                                          | Matched Attribute Priority   |                             |                 |             | Alternate Routing                  |                |                   |
| URN Profile<br>Recording Profile                              | Next Hop Priority            |                             |                 |             | Next Hop In-Dialog                 |                |                   |
| H248 Profile                                                  | Ignore Route Header          |                             |                 |             |                                    |                |                   |
| <ul> <li>Services</li> </ul>                                  |                              |                             |                 |             |                                    |                | - 1               |
| Domain Policies                                               | ENUM                         |                             |                 |             | ENUM Suffix                        |                |                   |
| TLS Management                                                |                              |                             |                 |             |                                    | <u></u>        |                   |
| <ul> <li>Network &amp; Flows</li> <li>DMZ Services</li> </ul> |                              |                             |                 |             |                                    |                | Add               |
| <ul> <li>Monitoring &amp; Logging</li> </ul>                  | Priority<br>/<br>/ Attribute | LDAP Search<br>Regex Patter |                 |             | rofile Next Hop Address            | Transport      |                   |
|                                                               | Weight                       |                             |                 | SMVM        | <ul><li>10.33.10.53:5061</li></ul> | (TLS) V None   | ✓ Delete          |
|                                                               |                              |                             | nt II.          |             |                                    |                |                   |
|                                                               |                              |                             |                 | Back        | Finish                             |                |                   |

Figure 72: Routing to Session Manager

#### 7.5.2. Configure Routing – Windstream SIP Trunk Site

The Routing Profile allows one to manage parameters related to routing SIP signaling messages.

From the menu on the left-hand side, select Configuration Profiles  $\rightarrow$  Routing and click Add as highlighted below.

Enter Profile Name: SMVM\_To\_SP and click Next button (not shown)

- Load Balancing: Priority
- Check Next Hop Priority
- Click **Add** button to add a Next-Hop Address
- Priority/Weight: 1; SIP Server Profile: SP (see Section 7.4.2); Next Hop Address: 192.168.11.124:5070 (UDP) (Windstream signaling server IP address)
- Click **Finish**

| Session Border Controller for Enterprise                                    |                              |                                                       |                    |                                                                      |           |                |  |  |
|-----------------------------------------------------------------------------|------------------------------|-------------------------------------------------------|--------------------|----------------------------------------------------------------------|-----------|----------------|--|--|
| EMS Dashboard<br>Software Management<br>Device Management<br>Backup/Restore | Routing Profiles: SMV        | M_To_SP                                               |                    |                                                                      | Crie      | :k here to add |  |  |
| <ul> <li>System Parameters</li> </ul>                                       |                              |                                                       | Routing Profile    |                                                                      |           | х              |  |  |
| Configuration Profiles                                                      | URI Group                    | * •                                                   |                    | Time of Day                                                          | default 🗸 |                |  |  |
| Server Interworking                                                         | Load Balancing               | Priority 🗸                                            |                    | NAPTR                                                                |           |                |  |  |
| Media Forking<br>Routing                                                    | Transport                    | None V                                                |                    | LDAP Routing                                                         |           |                |  |  |
| Topology Hiding<br>Signaling Manipulation                                   | LDAP Server Profile          | None 🗸                                                |                    | LDAP Base DN (Search)                                                | None 🗸    |                |  |  |
| URI Groups                                                                  | Matched Attribute Priority   |                                                       |                    | Alternate Routing                                                    |           |                |  |  |
| SNMP Traps                                                                  | Next Hop Priority            |                                                       |                    | Next Hop In-Dialog                                                   |           |                |  |  |
| Time of Day Rules<br>FGDN Groups                                            | Ignore Route Header          |                                                       |                    |                                                                      |           |                |  |  |
| Reverse Proxy Policy<br>URN Profile<br>Recording Profile                    | ENUM                         |                                                       |                    | ENUM Suffix                                                          |           |                |  |  |
| H248 Profile                                                                |                              |                                                       |                    |                                                                      |           | Add            |  |  |
| Services     Domain Policies     TLS Management     Network & Flows         | Priority<br>/<br>Weight<br>1 | LDAP Search LDAP Search<br>Regex Pattern Regex Result | SIP Server Profile | <ul> <li>Next Hop Address</li> <li>192,168,11.124:5070 (L</li> </ul> | Transport | Delete         |  |  |
| <ul> <li>DMZ Services</li> <li>Monitoring &amp; Logging</li> </ul>          |                              |                                                       | Back Finis         |                                                                      |           |                |  |  |

Figure 73: Routing to Windstream SIP Trunk

# 7.6. Topology Hiding

The Topology Hiding screen allows an administrator to manage how various source, destination and routing information in SIP and SDP message headers are substituted or changed to maintain the integrity of the network. It hides the topology of the enterprise network from external networks.

### 7.6.1. Configure Topology Hiding – Avaya Site

From the menu on the left-hand side, select Configuration Profiles  $\rightarrow$  Topology Hiding

- Select **default** in **Topology Hiding Profiles**
- Click Clone
- Enter Clone Name: SP\_To\_SMVM and click Finish (not shown)
- Select **SP\_To\_SMVM** in **Topology Hiding Profiles** and click **Edit** button to enter as below:
- For the Header **From**,
  - In the Criteria column select IP/Domain
  - In the **Replace Action** column select: **Overwrite** In the **Overwrite Value** column: **bvwdev.com**
- For the Header **To**,
  - In the Criteria column select IP/Domain
  - In the **Replace Action** column select: **Overwrite**
  - In the **Overwrite Value** column: **bvwdev.com**
- For the Header **Request-Line**,
  - In the **Criteria** column select **IP/Domain**
  - In the **Replace Action** column select: **Overwrite**
  - In the **Overwrite Value** column: **bvwdev.com**

Note: bvwdev.com is SIP domain of enterprise

#### Click **Finish** (not shown)

| Session Borde                                             | r Controller for E          | Interprise      |           |                                 | Δ               | VAY     |
|-----------------------------------------------------------|-----------------------------|-----------------|-----------|---------------------------------|-----------------|---------|
| IMS Dashboard<br>Software Management<br>Device Management | Topology Hiding Profiles    | SP_To_SMVM      |           |                                 | Rename          | lone De |
| ackup/Restore                                             | Topology Hiding Profiles    |                 |           | Click here to add a description |                 |         |
| System Parameters<br>Configuration Profiles               | default<br>cisco_th_profile | Topology Hiding |           |                                 |                 |         |
| Domain DoS                                                |                             | Header          | Criteria  | Replace Action                  | Overwrite Value |         |
| Server Interworking                                       | SP_To_SMVM                  | Refer-To        | IP/Domain | Auto                            |                 |         |
| Media Forking                                             |                             | To              | IP/Domain | Overwrite                       | bwwdev.com      |         |
| Routing                                                   |                             | From            | IP/Domain | Overwrite                       | bwwdev.com      |         |
| Topology Hiding<br>Signaling Manipulation                 |                             | Record-Route    | IP/Domain | Auto                            |                 |         |
| URI Groups                                                |                             | Referred-By     | IP/Domain | Auto                            |                 |         |
| SNMP Traps                                                |                             | Request-Line    | IP/Domain | Overwrite                       | bwwdex.com      |         |
| Time of Day Rules                                         |                             | Via             | IP/Domain | Auto                            |                 |         |
| FGDN Groups                                               |                             | SDP             | IP/Domain | Auto                            |                 |         |
| Reverse Proxy Policy                                      |                             |                 |           | Edit                            |                 |         |
| URN Profile                                               |                             |                 |           | Edit                            |                 |         |

#### Figure 74: Topology Hiding To Session Manager

### 7.6.2. Configure Topology Hiding Profile – Windstream SIP Trunk site

From the menu on the left-hand side, select **Configuration Profiles** → **Topology Hiding** 

- Select default in Topology Hiding Profiles
- Click Clone
- Enter Clone Name: SMVM\_To\_SP and click Finish (not shown)
- Select **SMVM\_To\_SP** in **Topology Hiding Profiles** and click **Edit** button to enter as below:
- For the Header **To**,
  - In the **Criteria** column select **IP/Domain**
  - In the **Replace Action** column select: **Overwrite**
  - In the **Overwrite Value** column: **xxx-usr.chi-ott.voip.windstream.net** (Windstream provided this information)
- For the Header **From**,
  - In the Criteria column select IP/Domain
  - In the **Replace Action** column select: **Overwrite**
  - In the **Overwrite Value** column: **xxx-usr.chi-ott.voip.windstream.net** (Windstream provided this information)
- For the Header **Request-Line**,
  - In the **Criteria** column select **IP/Domain**
  - In the Replace Action column select: Overwrite
  - In the **Overwrite Value** column: **xxx-usr.chi-ott.voip.windstream.net** (Windstream provided this information)
- Click **Finish** (not shown)

| Session Borde                                             | er Controller for l         | Enterprise      |           |                | AVAY                                |
|-----------------------------------------------------------|-----------------------------|-----------------|-----------|----------------|-------------------------------------|
| EMS Dashboard<br>Software Management<br>Device Management | Topology Hiding Profile     | s: SMVM_To_SP   |           |                | Rename Clone Delet                  |
| ackup/Restore                                             | Topology Hiding Profiles    |                 |           |                |                                     |
| System Parameters<br>Configuration Profiles               | default<br>cisco_th_profile | Topology Hiding |           |                |                                     |
| Domain DoS                                                | SP_To_SMVM                  | Header          | Criteria  | Replace Action | Overwrite Value                     |
| Server Interworking                                       |                             | То              | IP/Domain | Overwrite      | xxx-usr.chi-ott.voip.windstream.net |
| Media Forking                                             | SMVM To SP                  | SDP             | IP/Domain | Auto           | -                                   |
| Routing                                                   |                             | Via             | IP/Domain | Auto           | -                                   |
| Topology Hiding<br>Signaling Manipulation                 |                             | Refer-To        | IP/Domain | Auto           | _                                   |
| URI Groups                                                |                             | Record-Route    | IP/Domain | Auto           | -                                   |
| SNMP Traps                                                |                             | From            | IP/Domain | Overwrite      | xxx-usr chi-ott.voip.windstream.net |
| Time of Day Rules                                         |                             | Request-Line    | IP/Domain | Overwrite      | xxx-usr.chi-ott.voip.windstream.net |
| FGDN Groups                                               |                             | Referred-By     | IP/Domain | Auto           | -                                   |
| Reverse Proxy Policy<br>URN Profile                       |                             |                 |           | Edit           |                                     |
| Recording Profile                                         |                             | L               |           |                |                                     |

Figure 75: Topology Hiding To Windstream

# 7.7. Domain Policies

The Domain Policies feature allows administrator to configure, apply, and manage various rule sets (policies) to control unified communications based upon various criteria of communication sessions originating from or terminating in the enterprise. These criteria can be used to trigger different policies which will apply on call flows, change the behavior of the call, and make sure the call does not violate any of the policies. There are default policies available to use, or an administrator can create a custom domain policy.

### 7.7.1. Create Application Rules

Application rules define the type of SBC-based Unified Communication (UC) applications Avaya SBCE protects. You can also determine the maximum number of concurrent voice and video sessions that your network can process before resource exhaustion.

From the menu on the left-hand side, select **Domain Policies** → **Application Rules** 

- Select **default** from **Application Rules** and click **Clone** button:
- Enter Clone Name (e.g., SIP-Trunk) and click Finish (not shown)
- Click on **SIP-Trunk** from **Application Rules**, then click **Edit** button:
- In the **Audio** field:
  - Check In and Out
  - Enter an appropriate value in the **Maximum Concurrent Sessions** field (e.g., **2000**), and the same value in the **Maximum Session Per Endpoint** field
  - Leave the CDR Support field at Off and the RTCP Keep-Alive field unchecked (No)

| Device: SBCE 🛩 Alarms                                                                | Incidents Status 🛩 Logs                       | s❤ Diagnostics Users         |                                  | Settings 🕶 Help 👻 Log Out |
|--------------------------------------------------------------------------------------|-----------------------------------------------|------------------------------|----------------------------------|---------------------------|
| Session Borde                                                                        | er Controller fo                              | or Enterprise                |                                  | AVAYA                     |
| EMS Dashboard<br>Device Management                                                   | Application Rules:                            | SIP-Trunk                    |                                  | Rename Clone Delete       |
| Backup/Restore <ul> <li>System Parameters</li> <li>Configuration Profiles</li> </ul> | Application Rules<br>default                  | Application Rule             | Click here to add a description. |                           |
| <ul> <li>Services</li> <li>Domain Policies</li> </ul>                                | default-trunk<br>default-subscriber-low       | Application Type             | In Out Maximum Concurren         |                           |
| Application Rules<br>Border Rules<br>Media Rules                                     | default-subscriber-high<br>default-server-low | Audio<br>Video               |                                  | 2000                      |
| Security Rules<br>Signaling Rules                                                    | default-server-high                           | Miscellaneous<br>CDR Support | Off                              |                           |
| Charging Rules<br>End Point Policy<br>Groups<br>Session Policies                     | RW_AR                                         | RTCP Keep-Alive              | No                               |                           |

Click on **Finish** (not shown)

Figure 76: Application Rule

Solution & Interoperability Test Lab Application Notes ©2022 Avaya Inc. All Rights Reserved.

## 7.7.2. Create Media Rules

Media rule feature allows one to define RTP media packet parameters, such as prioritizing encryption techniques and packet encryption techniques. Together, these media-related parameters define a strict profile that is associated with other SIP specific policies. You can also define how Avaya SBCE must handle media packets that adhere to the set parameters.

From the menu on the left-hand side, select **Domain Policies**  $\rightarrow$  **Media Rules** 

- Select default-low-med from Media Rules and click Clone button:
- Enter Clone Name (e.g., SMVM) and click Finish (not shown)
- Click on **SMVM** from **Media Rules**, then click **Edit** button:
- For Audio Encryption, select the followings:
  - Preferred Format #1: RTP
  - Preferred Format #2: SRTP\_AES\_CM\_128\_HMAC\_SHA1\_80
  - Preferred Format #3: SRTP\_AES\_CM\_128\_HMAC\_SHA1\_32
- Click **Finish** button to apply the changes.

| Session Borde                                                         | er Controller for Er | Iterprise                                   |                                |                                                        | AVAYA             |
|-----------------------------------------------------------------------|----------------------|---------------------------------------------|--------------------------------|--------------------------------------------------------|-------------------|
|                                                                       |                      |                                             | Media Encryption               | x                                                      |                   |
| EMS Dashboard                                                         | Media Rules: SMVM    | Audio Encryption                            |                                |                                                        |                   |
| Software Management<br>Device Management                              |                      | dd Preferred Format #1                      | RTP V                          | Re                                                     | name Clone Delete |
| Backup/Restore                                                        | Media Roles          | Preferred Format #2                         | SRTP_AES_CM_128_HMAC_SHA1_80 ~ | Dick here to add a description                         |                   |
| <ul> <li>System Parameters</li> <li>Configuration Profiles</li> </ul> | default-low-med      | Preferred Format #3                         | SRTP_AES_CM_128_HMAC_SHA1_32 V |                                                        |                   |
| <ul> <li>Services</li> </ul>                                          | default-high         | Encrypted RTCP                              | 2                              |                                                        |                   |
| Domain Policies     Application Rules                                 | default-high-enc     | MKI                                         |                                | 2.AES_CM_128_HMAC_SHA1_80<br>2.AES_CM_128_HMAC_SHA1_32 |                   |
| Border Rules                                                          | avaya-low-med-enc    | Lifetime<br>Leave blank to match any value. | 2*                             | P_AES_CM_128_HMAC_SHA1_32                              |                   |
| Media Rules                                                           |                      | Interworking                                |                                |                                                        |                   |
| Security Rules<br>Signaling Rules                                     |                      | Symmetric Context Reset                     |                                |                                                        |                   |
| Charging Rules                                                        |                      | Key Change in New Offer                     |                                |                                                        |                   |
| End Point Policy<br>Groups                                            |                      | Video Encryption                            |                                |                                                        |                   |
| Session Policies                                                      |                      | Preferred Format #1                         | RTP                            |                                                        |                   |
| TLS Management<br>Network & Flows                                     |                      | Preferred Format #2                         | NONE                           |                                                        |                   |
| Network Management                                                    |                      | Preferred Format #3                         | NONE                           |                                                        |                   |
| Media Interface<br>Signaling Interface                                |                      |                                             |                                |                                                        |                   |
| End Point Flows                                                       |                      | Encrypted RTCP                              | 0                              |                                                        |                   |
| Session Flows<br>Advanced Options                                     |                      | MKI                                         |                                |                                                        |                   |
| DMZ Services                                                          |                      | Lifetime<br>Leave blank to match any value. | 2*                             |                                                        |                   |
| Monitoring & Logging                                                  |                      | Interworking                                |                                |                                                        |                   |
|                                                                       |                      | Symmetric Context Reset                     | 2                              |                                                        |                   |
|                                                                       |                      | Key Change in New Offer                     |                                | Edit                                                   |                   |
|                                                                       |                      | Miscellaneous                               |                                |                                                        |                   |
|                                                                       |                      | Capability Negotiation                      | 2                              |                                                        |                   |
|                                                                       |                      |                                             | Finish                         |                                                        |                   |

Figure 77: Media Rule 1

From the menu on the left-hand side, select **Domain Policies**  $\rightarrow$  **Media Rules** 

- Select **default-low-med** from **Media Rules** and click **Clone** button:
- Enter Clone Name (e.g., SP) and click Finish (not shown)

|                                                                                       | r Controller for E                                                  |                                                                                         |                                  | AVAY               |
|---------------------------------------------------------------------------------------|---------------------------------------------------------------------|-----------------------------------------------------------------------------------------|----------------------------------|--------------------|
| EMS Dashboard<br>Software Management<br>Device Management                             | Media Rules: SP                                                     | Add                                                                                     |                                  | Rename Clone Delet |
| Backup/Restore<br>System Parameters<br>Configuration Profiles<br>Services             | default-low-med<br>default-low-med-enc                              | Encryption Codec Prioritization Advanced QoS                                            | Click here to add a description. |                    |
| Domain Policies<br>Application Rules<br>Border Rules<br>Media Rules<br>Security Rules | default-high<br>default-high-enc<br>avaya-low-med-enc<br>SMVM<br>SP | Preferred Formats<br>Interworking<br>Symmetric Context Reset<br>Key Change in New Offer |                                  |                    |
| Signaling Rules<br>Charging Rules<br>End Point Policy<br>Groups<br>Session Policies   |                                                                     | Video Encryption<br>Prefered Formats<br>Intervorking                                    | RTP<br>C                         |                    |
| TLS Management<br>Network & Flows<br>Network Management<br>Media Interface            |                                                                     | Symmetric Context Reset<br>Key Change in New Offer<br>Miscollaneous                     |                                  |                    |
| Signaling Interface<br>End Point Flows<br>Session Flows<br>Advanced Options           |                                                                     | Capability Negotiation                                                                  | Edet                             |                    |

## Figure 78: Media Rule 2

## 7.7.3. Create Endpoint Policy Groups

The End Point Policy Group feature allows one to create Policy Sets and Policy Groups. A Policy Set is an association of individual, SIP signaling-specific security policies (rule sets): Application, Border, Media, Signaling, Security, Charging and RTCP Monitoring Report Generation, each of which was created using the procedures contained in the previous sections. A Policy Group is comprised of one or more Policy Sets. The purpose of Policy Sets and Policy Groups is to increasingly aggregate and simplify the application of Avaya SBCE security features to very specific types of SIP signaling messages traversing through the enterprise.

From the menu on the left-hand side, select **Domain Policies**  $\rightarrow$  **End Point Policy Groups** 

- Select Add.
- Enter Group Name: SMVM
  - Application Rule: SIP-Trunk (See in Section 7.7.1)
  - Border Rule: default
  - Media Rule: SMVM (See in Section 7.7.2)
  - Security Rule: default-low
  - Signaling Rule: default
- Select **Finish** (not shown)

| Session Bord                                              | er Controller for Ent     | terprise     |             |         |       |                                  |           |          |              | AVAYA        |
|-----------------------------------------------------------|---------------------------|--------------|-------------|---------|-------|----------------------------------|-----------|----------|--------------|--------------|
| EMS Dashboard<br>Software Management<br>Device Management | Policy Groups: SMVM       | 0            |             |         |       |                                  |           |          | Rename       | Clone Delete |
| Backup/Restore                                            | Policy Groups             |              |             |         |       | Glick here to add a descript     | ion.      |          |              |              |
| <ul> <li>System Parameters</li> </ul>                     | default-low               |              |             |         |       | Hover over a row to see its desi | inption.  |          |              |              |
| Configuration Profiles                                    | default-low-enc           |              | 1           |         |       |                                  |           |          |              |              |
| Services                                                  | default-med               | Policy Group |             |         |       |                                  |           |          |              |              |
| Domain Policies     Application Rules                     | default-med-enc           |              |             |         |       |                                  |           |          |              | Summary      |
| Border Rules                                              | default-high              | Order        | Application | Border  | Media | Security                         | Signaling | Charging | RTCP Mon Gen |              |
| Media Rules                                               | default-high-enc          | 1            | SIP-Trunk   | default | SMVM  | default-low                      | default   | None     | Off          | Edit         |
| Security Rules                                            | avaya-def-low-enc         |              |             |         |       |                                  |           |          |              |              |
| Signaling Rules<br>Charging Rules                         | avaya-def-high-subscriber |              |             |         |       |                                  |           |          |              |              |
| End Point Policy                                          | avaya-def-high-server     |              |             |         |       |                                  |           |          |              |              |
| Groups<br>Session Policies                                | SMVM                      |              |             |         |       |                                  |           |          |              |              |

#### Figure 79: Endpoint Policy 1

From the menu on the left-hand side, select **Domain Policies** → **End Point Policy Groups** 

- Select Add.
- Enter Group Name: SP
  - Application Rule: SIP-Trunk (See in Section 7.7.1)
  - Border Rule: default
  - Media Rule: SP (See in Section 7.7.2)
  - Security Rule: default-low
  - Signaling Rule: default
- Select **Finish** (not shown)

| Session Bord                                                   | er Controller for Er      | terprise     |             |         |       |                                  |           |          |              | avaya        |
|----------------------------------------------------------------|---------------------------|--------------|-------------|---------|-------|----------------------------------|-----------|----------|--------------|--------------|
| EMS Dashboard<br>Software Management<br>Device Management      | Policy Groups: SP         | dd           |             |         |       |                                  |           |          | Rename       | Clone Delete |
| Backup/Restore                                                 | Policy Groups             |              |             |         |       | Click here to add a descript     | оп        |          |              |              |
| System Parameters                                              | default-low               |              |             |         |       | Hover over a row to see its desc | ription.  |          |              |              |
| Configuration Profiles                                         | default-low-enc           |              |             |         |       |                                  |           |          |              |              |
| Services                                                       | default-med               | Policy Group |             |         |       |                                  |           |          |              |              |
| <ul> <li>Domain Policies</li> <li>Application Rules</li> </ul> | default-med-enc           |              |             |         |       |                                  |           |          |              | Summary      |
| Border Rules                                                   | default-high              | Order        | Application | Border  | Media | Security                         | Signaling | Charging | RTCP Mon Gen |              |
| Media Rules                                                    | default-high-enc          | 1            | SIP-Trunk   | default | SP    | default-low                      | default   | None     | Off          | Edit         |
| Security Rules                                                 | avaya-def-low-enc         |              |             |         |       |                                  |           |          |              |              |
| Signaling Rules<br>Charging Rules                              | avaya-def-high-subscriber |              |             |         |       |                                  |           |          |              |              |
| End Point Policy                                               | avaya-def-high-server     |              |             |         |       |                                  |           |          |              |              |
| Groups<br>Session Policies                                     | SMVM                      |              |             |         |       |                                  |           |          |              |              |
| <ul> <li>TLS Management</li> </ul>                             | SP                        |              |             |         |       |                                  |           |          |              |              |
| Network & Flows                                                |                           |              |             |         |       |                                  |           |          |              |              |

Figure 80: Endpoint Policy 2

## 7.8. Network & Flows

The Network & Flows feature for SIP allows one to view aggregate system information and manage various device-specific parameters which determine how a particular device will function when deployed in the network.

## 7.8.1. Manage Network Settings

From the menu on the left-hand side, select Network & Flows → Network Management.

- Select **Networks** tab and click the **Add** button to add a network for the inside interface as follows:
  - Name: Network\_A1
  - Default Gateway: 10.33.10.1
  - Subnet Mask: 255.255.255.0
  - Interface: A1 (This is the Avaya SBCE inside interface)
  - Click the Add button to add the IP Address for inside interface: 10.33.10.49
  - Click the **Finish** button to save the changes

| Device: SBCE - Alarms                                                                                   |                            |                               |                        |                  |            |      |        |
|----------------------------------------------------------------------------------------------------|----------------------------|-------------------------------|------------------------|------------------|------------|------|--------|
| Session Borde                                                                                           | r Controller for Enterpris | se                            |                        |                  |            | AV   | AYA    |
| EMS Dashboard<br>Device Management<br>Backup/Restore<br>> System Parameters<br>> Configuration Profiles | Network Management         |                               |                        |                  |            |      | Add    |
| Services     Domain Policies                                                                            | Name Gateway               | Subne                         | t Mask / Prefix Length | Interface        | IP Address |      |        |
| <ul> <li>Domain Policies</li> <li>TLS Management</li> </ul>                                             | Network_B1                 |                               | Add Network            |                  | x          | Edit | Delete |
| <ul> <li>Network &amp; Flows</li> </ul>                                                                 | Network_A1                 | Name                          | Network_A1             |                  |            | Edit | Delete |
| Network<br>Management                                                                                   |                            | Default Gateway               | 10.33.10.1             |                  |            |      |        |
| Media Interface                                                                                         |                            | Network Prefix or Subnet Mask | 255.255.255.0          |                  |            |      |        |
| Signaling Interface<br>End Point Flows                                                                  |                            | Interface                     | A1 V                   |                  |            |      |        |
| Session Flows<br>Advanced Options                                                                       |                            |                               |                        |                  | Add        |      |        |
| DMZ Services                                                                                            |                            | IP Address                    | Public IP              | Gateway Override |            |      |        |
| Monitoring & Logging                                                                                    |                            | 10.33.10.49                   | Use IP Address         | Use Default      | Delete     |      |        |
|                                                                                                    |                            |                               | Finish                 |                  |            |      |        |

Figure 81: Network Management – Inside Interface

From the menu on the left-hand side, select **Network & Flows** → **Network Management**.

- Select **Networks** tab and click **Add** button to add a network for the outside interface as follows:
  - Name: Network\_B1
  - Default Gateway: 10.10.80.1
  - Subnet Mask: 255.255.255.128
  - Interface: B1 (This is the Avaya SBCE outside interface)
  - Click the Add button to add the IP Address for outside interface: 10.10.80.106
  - Click the **Finish** button to save the changes

| Device: SBCE - Alarms                                                     | ncidents Status 🗸 Logs 🗸 Diagnostics Users                                                                                                    | s                             |                           |                  |            | Settings 🛩 | Help 🖌 Log Out |
|---------------------------------------------------------------------------|----------------------------------------------------------------------------------------------------|-------------------------------|---------------------------|------------------|------------|------------|----------------|
| Session Borde                                                             | r Controller for Enterprise                                                                                                    | •                             |                           |                  |            |            | AVAYA          |
| EMS Dashboard<br>Device Management<br>Backup/Restore<br>System Parameters | Network Management                                                                                                    |                               |                           |                  |            |            |                |
| <ul> <li>Configuration Profiles</li> </ul>                                | E Forene and a foreign and a foreign and a f |                               |                           |                  |            |            | Add            |
| <ul> <li>Services</li> <li>Domain Policies</li> </ul>                     | Name Gateway                                                                                                    | Subnet Mas                    | sk / Prefix Length Interf | ace              | IP Address |            |                |
| <ul> <li>TLS Management</li> </ul>                                        | Network_B1                                                                                                    |                               | Add Network               |                  | X          |            | Edit Delete    |
| Network & Flows                                                           | Network_A1                                                                                                    | Name                          | Network_B1                |                  |            |            | Edit Delete    |
| Network<br>Management                                                     |                                                                                                    | Default Gateway               | 10.10.80.1                |                  |            |            |                |
| Media Interface                                                           |                                                                                                    | Network Prefix or Subnet Mask | 255.255.255.128           |                  |            |            |                |
| Signaling Interface<br>End Point Flows                                    |                                                                                                    | Interface                     | B1 ~                      |                  |            |            |                |
| Session Flows<br>Advanced Options                                         |                                                                                                    |                               |                           |                  | Add        |            |                |
| DMZ Services                                                              |                                                                                                    | IP Address                    | Public IP                 | Gateway Override | _          |            |                |
| Monitoring & Logging                                                      |                                                                                                    | 10.10.80.106 ×                | Use IP Address            | Use Default      | Delete     |            |                |
|                                                                           |                                                                                                    |                               | Finish                    |                  |            |            |                |

Figure 82: Network Management – Outside Interface

From the menu on the left-hand side, select Network & Flows → Network Management

- Select the **Interfaces** tab
- Click on the **Status** of the physical interfaces being used and change them to **Enabled** state

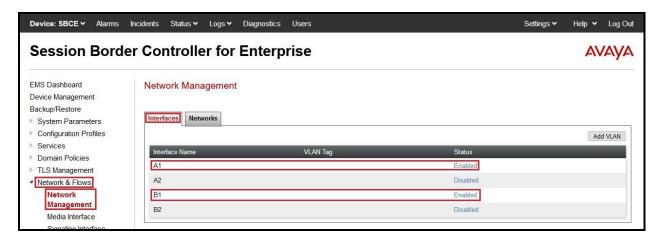

Figure 83: Network Management – Interface Status

## 7.8.2. Create Media Interfaces

Media Interfaces define the IP Addresses and port ranges in which the Avaya SBCE will accept media streams on each interface. The default media port range on the Avaya SBCE can be used for both inside and outside ports.

From the menu on the left-hand side, **Device Specific Settings**  $\rightarrow$  **Media Interface** 

- Select the **Add** button and enter the following:
  - Name: OutsideMedia
  - **IP Address**: Select **Network\_B1 (B1, VLAN 0)** and **10.10.80.106** (External IP address toward Windstream)
  - Port Range: 35000 40000
  - Click **Finish** (not shown)
- Select the **Add** button and enter the following:
  - Name: InsideMedia
  - IP Address: Select Network\_A1 (A1, VLAN 0) and 10.33.10.49 (Internal IP address toward Session Manager)
  - Port Range: 35000 40000
  - Click **Finish** (not shown)

| Device: SBCE - Alarms                                                                                   | Incidents Status 🗸 Logs 🗸 Diagnostics | s Users                                               | Sett          | tings 🗸 Help 🖌 Lo | Log Out |
|----------------------------------------------------------------------------------------------------|---------------------------------------|-------------------------------------------------------|---------------|-------------------|---------|
| Session Bord                                                                                            | ler Controller for Enterp             | prise                                                 |               | AVA               | ŊА      |
| EMS Dashboard<br>Device Management<br>Backup/Restore<br>> System Parameters<br>> Configuration Profiles | Media Interface<br>Media Interface    |                                                       |               |                   | Add     |
| <ul> <li>Services</li> <li>Domain Policies</li> </ul>                                                   | Name                                  | Media IP<br>Network                                   | Port Range    |                   |         |
| <ul> <li>TLS Management</li> <li>Network &amp; Flows</li> </ul>                                         | OutsideMedia                          | 10.10.80.105<br>Network_B1 (51.VLAN 0)<br>10.33.10.49 | 35000 - 40000 | Edit Dek          |         |
| Network Management<br>Media Interface                                                                   | InsideMedia                           | 10.33.10.49<br>Network A1 (A1, VLAN 0)                | 35000 - 40000 | Edit Dele         | lete    |

**Figure 84: Media Interface** 

## 7.8.3. Create Signaling Interfaces

Signaling Interfaces define the type of signaling on the ports.

From the menu on the left-hand side, select Network & Flows → Signaling Interface

- Select the **Add** button and enter the following:
  - Name: OutsideUDP
  - **IP Address**: Select **Network\_B1 (B1, VLAN 0)** and **10.10.80.106** (External IP address toward Windstream)
  - UDP Port: 5070
  - Click **Finish** (not shown)

From the menu on the left-hand side, select Network & Flows → Signaling Interface

- Select the **Add** button and enter the following:
  - Name: InsideTLS
  - IP Address: Select Network\_A1 (A1, VLAN 0) and 10.33.10.49 (Internal IP address toward Session Manager)
  - TLS Port: 5061
  - **TLS Profile:** AvayaSBCServer. Note: During the compliance test in the lab environment, demo certificates are used on Session Manager, and are not recommended for production use.
  - Click **Finish** (not shown)

**Note**: For the external interface, the Avaya SBCE was configured to listen for UDP on port 5070 the same as Windstream used. For the internal interface, the Avaya SBCE was configured to listen for TLS on port 5061.

| ment         | Signaling Interface |                                         |          |          |          |                |        |
|--------------|---------------------|-----------------------------------------|----------|----------|----------|----------------|--------|
| ent<br>eters | Signaling Interface |                                         |          |          |          |                |        |
| rofiles      | Name                | Signaling IP                            | TCP Port | UDP Port | TLS Port | TLS Profile    | _      |
|              | InsideTLS           | 10.33.10.49<br>Netvok_A1 (A1, VLAN 0)   | -        | -        | 5061     | AvayaSBCServer | Edit   |
|              | OutsideUDP          | 10.10.80:106<br>Network_B1 (B1, VLAN 0) | -        | 5070     | -        | None           | Edit D |

**Figure 85: Signaling Interface** 

## 7.8.4. Configuration Server Flows

Server Flows allow an administrator to categorize trunk-side signaling and apply a policy.

#### 7.8.4.1 Create End Point Flows – SMVM Flow

From the menu on the left-hand side, select **Network & Flows** → **End Point Flows** 

- Select the Server Flows tab
- Select Add, enter Flow Name: SMVM Flow
  - Server Configuration: SMVM (see Section 7.4.1)
  - URI Group: \*
  - Transport: \*
  - Remote Subnet: \*
  - Received Interface: OutsideUDP (see Section 7.8.3)
  - Signaling Interface: InsideTLS (see Section 7.8.3)
  - Media Interface: InsideMedia (see Section 7.8.2)
  - Secondary Media Interface: None
  - End Point Policy Group: SMVM (see Section 7.7.3)
  - Routing Profile: SMVM\_To\_SP (see Section 7.5.2)
  - Topology Hiding Profile: SP\_To\_SMVM (see Section 7.6.1)
  - Leave other parameters as default
  - Click Finish

| End Point Flows               |               |                                   |                        |                               |                |
|-------------------------------|---------------|-----------------------------------|------------------------|-------------------------------|----------------|
| Subscriber Flows Server Flow  | 3             |                                   |                        |                               |                |
|                               | Add Flow      | X                                 |                        |                               | _              |
| Flow Name                     | SMVM Flow     |                                   |                        |                               |                |
| SIP Server Profile            | SMVM 🗸        | Click here to add a row dea       | onstan).               |                               |                |
| URI Group                     | × •           |                                   |                        |                               |                |
| Transport                     | * *           | Signaling Interface               | End Point Policy Group | Routing Profile               |                |
| Remote Subnet                 | •             | InsideTLS                         | EndPoint-Policy        | To_SP_Telia                   | View Clone Edi |
| Received Interface            | OutsideUDP V  | InsideSIGRW                       | IPO_RW                 | default_RW                    |                |
| Signaling Interface           | InsideTLS v   |                                   |                        |                               |                |
| Media Interface               | InsideMedia v |                                   |                        |                               |                |
| Secondary Media Interface     | None 🗸        | Signaling Interface               | End Point Policy Group | Routing Profile               |                |
| End Point Policy Group        | SMVM          | InsideTLS                         | SMVM                   | SMVM_To_SP                    | View Clone Ed  |
| Routing Profile               | SMVM_To_SP V  | InsideSIGRW                       | SMVM_RW                | default_RW                    |                |
| Topology Hiding Profile       | SP_To_SMVM ¥  | InsideTLS                         | SMVM_Telia             | SMVM_To_SPti                  | View Clone Edi |
| Signaling Manipulation Script | None v        |                                   |                        | ALC: VI AND ALL -             |                |
| Remote Branch Office          | Any v         | Signaling Interface<br>OutsideUDP | End Point Policy Group | Routing Profile<br>SP_To_SMVM | View Clone Ed  |
| Link Monitoring from Peer     |               |                                   |                        |                               |                |
| FQDN Support                  |               | Signaling Interface               | End Point Policy Group | Routing Profile               |                |
| FQDN                          |               | OutsideTLS                        | SP Tela                | To_IPO                        | View Clone Edi |

Figure 86: End Point Flow 1

Solution & Interoperability Test Lab Application Notes ©2022 Avaya Inc. All Rights Reserved.

## 7.8.4.2 Create End Point Flows – Windstream SIP Trunk Flow

From the menu on the left-hand side, select Network & Flows  $\rightarrow$  End Point Flows There is a Server Flows associated to Windstream signaling server.

- Select the Server Flows tab
- Select Add, enter Flow Name: SP Flow
  - Server Configuration: SP (see Section 7.4.2)
  - URI Group: \*
  - Transport: \*
  - Remote Subnet: \*
  - Received Interface: InsideTLS (see Section 7.8.3)
  - Signaling Interface: OutsideUDP (see Section 7.8.3)
  - Media Interface: OutsideMedia (see Section 7.8.2)
  - Secondary Media Interface: None
  - End Point Policy Group: SP (see Section 7.7.3)
  - Routing Profile: SP\_To\_SMVM (see Section 7.5.1)
  - Topology Hiding Profile: SMVM\_To\_SP (see Section 7.6.2)
  - Leave other parameters as default
  - Click Finish

| ashboard                                                                   | End Point Flows               |                |                             |                        |                 |                   |
|----------------------------------------------------------------------------|-------------------------------|----------------|-----------------------------|------------------------|-----------------|-------------------|
| re Management                                                              |                               |                |                             |                        |                 |                   |
| Management<br>/Restore                                                     | Subscriber Flows Server Flow  |                |                             |                        |                 |                   |
| em Parameters                                                              |                               |                | -                           |                        |                 |                   |
| iguration Profiles                                                         |                               | Add Flow       | x                           |                        |                 |                   |
| ices<br>ain Policies                                                       | Flow Name                     | SP Flow        | Click here to add a row des | uriction               |                 |                   |
| Management                                                                 | SIP Server Profile            | SP v           |                             |                        |                 |                   |
| ork & Flows<br>etwork Management                                           | URI Group                     | * v            |                             |                        |                 |                   |
| Media Interface<br>Signaling Interface<br>End Point Flows<br>Session Flows | Transport                     | • v            | Signaling Interface         | End Point Policy Group | Routing Profile |                   |
|                                                                            | Remote Subnet                 | •              | InsideTLS                   | EndPoint-Policy        | To_SP_Telia     | View Clone Edit D |
|                                                                            | Received Interface            | InsideTLS      | InsideSIGRW                 | IPO_RW                 | default_RW      |                   |
| dvanced Options                                                            | Signaling Interface           | OutsideUDP V   |                             |                        |                 |                   |
| Services<br>toring & Logging                                               |                               |                |                             |                        |                 |                   |
| toriniti or coddiniti                                                      | Media Interface               | OutsideMedia V | Signaling Interface         | End Point Policy Group | Routing Profile |                   |
|                                                                            | Secondary Media Interface     | None           | InsideTLS                   | SMVM                   | SMVM_To_SP      | View Clone Edit D |
|                                                                            | End Point Policy Group        | SP 👻           | InsideSIGRW                 | SMVM_RW                | default_RW      |                   |
|                                                                            | Routing Profile               | SP_To_SMVM V   | InsideTLS                   | SMVM_Telia             | SMVM_To_SPtI    | View Clone Edit D |
|                                                                            | Topology Hiding Profile       | SMVM_To_SP V   |                             |                        |                 |                   |
|                                                                            | Signaling Manipulation Script | None 🗸         | Signaling Interface         | End Point Policy Group | Routing Profile |                   |
|                                                                            | Remote Branch Office          | Any 🗸          | OutsideUDP                  | SP                     | SP_To_SMVM      | View Clone Edit D |
|                                                                            | Link Monitoring from Peer     |                |                             |                        |                 |                   |
|                                                                            | FQDN Support                  | 0              | Signaling Interface         | End Point Policy Group | Routing Profile |                   |
|                                                                            | FQDN                          |                | OutsideTLS                  | SP_Telia               | To_IPO          | View Clone Edit D |

Figure 87: End Point Flow 2

Solution & Interoperability Test Lab Application Notes ©2022 Avaya Inc. All Rights Reserved.

# 8. Configure Avaya Aura<sup>®</sup> Experience Portal

These Application Notes assume that the necessary Experience Portal licenses have been installed and basic Experience Portal administration has already been performed. Consult in the **References [5]- Section 12** for further details if necessary.

# 8.1. Background

Experience Portal consists of one or more Media Processing Platform (MPP) servers and an Experience Portal Manager (EPM) server. A single "server configuration" was used in the reference configuration. This consisted of a single MPP and EPM, running on a VMware environment, including an Apache Tomcat Application Server (hosting the Voice XML (VXML) and/or Call Control XML (CCXML) application scripts), that provide the directives to Experience Portal for handling the inbound calls.

References to the Voice XML and/or Call Control XML applications are administered on Experience Portal, along with one or more called numbers for each application reference. When an inbound call arrives at Experience Portal, the called party DID number is matched against those administered called numbers. If a match is found, then the corresponding application is accessed to handle the call. If no match is found, Experience Portal informs the caller that the call cannot be handled and disconnects the call<sup>1</sup>.

For the sample configuration described in these Application Notes, a simple VXML test application was used to exercise various SIP call flow scenarios with SIP Trunking service. In production, enterprises can develop their own VXML and/or CCXML applications to meet specific customer self-service needs or consult Avaya Professional Services and/or authorized Avaya Business Partners. The development and deployment of VXML and CCXML applications is beyond the scope of these Application Notes.

<sup>&</sup>lt;sup>1</sup> An application may be configured with "inbound default" as the called number, to process all inbound calls that do not match any other application references.

# 8.2. Logging in and Licensing

This section describes the steps on Experience Portal for administering a SIP connection to the Session Manager.

Step 1 - Launch a web browser, enter http://<IP address of the Avaya EPM server>/ in the URL, log in with the appropriate credentials and the following screen is displayed.

Note – All page navigation described in the following sections will utilize the menu shown on the left pane of the screenshot below.

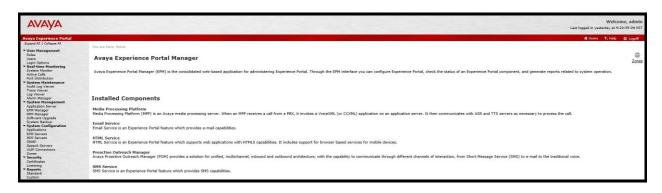

Figure 88: Experience Portal – Home page

**Step 2** - In the left pane, navigate to **Security→Licensing**. On the **Licensing** page, verify that Experience Portal is properly licensed. If required licenses are not enabled, contact an authorized Avaya account representative to obtain the licenses.

| vaya Experience Portal                                                                                                    |                                                                                                    |                                                                                                    |                 |
|----------------------------------------------------------------------------------------------------|----------------------------------------------------------------------------------------------------|----------------------------------------------------------------------------------------------------|-----------------|
| Expand All   Collapse All<br>V User Management                                                                                                    | You are here: <u>Home</u> > Security > Li                                                                                                    | icensing                                                                                                    |                 |
| Roles<br>Users<br>Login Options<br>7 <b>Real-time Monitoring</b>                                                                                                    | Licensing                                                                                                    |                                                                                                    |                 |
| System Monitor<br>Active Calls                                                                                                    | This page displays the Experien                                                                                                    | ce Portal license information that is currently in effect. Experier                                         | nce Portal use: |
| Port Distribution<br>System Maintenance<br>Audit Log Viewer                                                                                                    | License Server Information                                                                                                    | *                                                                                                    |                 |
| Trace Viewer<br>Log Viewer<br>Alarm Manager<br>System Management<br>Application Server                                                                                                    | License Server URL:<br>Last Updated:<br>Last Successful Poll:                                                                                                    | https://10.33.1.10:52233/WebLM/LicenseServer<br>Jan 28, 2021 4:33:55 AM EST<br>Jan 21, 2022 12:38:33 PM EST | l               |
| EPM Manager<br>MPP Manager                                                                                                    | Licensed Products 🔻                                                                                                    |                                                                                                    |                 |
| Software Upgrade<br>System Backup                                                                                                    | Experience Portal                                                                                                    |                                                                                                    | Ø               |
| System Configuration     Applications     Applications     EPM Servers     MPP Servers     Sonep     Speech Servers     VoIP Connections     Zones     Security     Certificates     Licensing     Reports     Standard     Custom     Scheduled     Multi-Media Configuration     Email     HTML     SMS     POM | Announcement Ports:<br>ASR Connections:<br>Call Anchoring Ports:<br>Email Units:<br>Enable Media Encryption:<br>Enhanced Call Classification:<br>Google ASR Connections:<br>Google Dialogflow Connections<br>HTML Units:<br>SIP Signaling Connections:<br>SMS Units:<br>Telephony Ports:<br>TTS Connections:<br>Video Server Connections:<br>Zones:<br>Version:<br>Last Successful Poll: | 250<br>50<br>10<br>50<br>250<br>250<br>10<br>8<br>Jan 21, 2022 12:38:33 PM EST                              |                 |
| POM Home<br>POM Monitor                                                                                                    | Last Changed:<br>Proactive Outreach Manage                                                                                                    | Apr 11, 2021 11:03:26 PM EDT                                                                                |                 |
|                                                                                                    | EMAIL Channels:<br>External Selection:<br>Manual Agents:<br>Maximum Outbound Ports:<br>Predictive Agents:<br>Preview Agents:<br>SMS Channels:<br>Agent Web API Service:<br>Version:                                                                                                    | 0<br>0<br>0<br>0<br>0<br>0<br>0<br>0<br>0<br>0                                                              |                 |
|                                                                                                    | Expiration Date:<br>Last Successful Poll:<br>Last Changed:                                                                                                    | Aug 3, 2021 12:00:00 AM EDT<br>Jan 21, 2022 12:38:33 PM EST<br>Sep 2, 2021 12:02:42 AM EDT                  |                 |

**Figure 89: Experience Portal – License** 

Solution & Interoperability Test Lab Application Notes ©2022 Avaya Inc. All Rights Reserved.

## 8.3. VoIP Connection

This section defines a SIP trunk between Experience Portal and Session Manager.

**Step 1** - In the left pane, navigate to **System Configuration** -> **VoIP Connections**. On the **VoIP** Connections page, select the SIP tab and click Add to add a SIP trunk.

Note – Only one SIP trunk can be active at any given time on Experience Portal.

| Expand All   Collapse All             | You are here: Home > System Configuration >                                                                                                    | VoID Connections                                |                               |                                 |                              |          |
|---------------------------------------|----------------------------------------------------------------------------------------------------|-------------------------------------------------|-------------------------------|---------------------------------|------------------------------|----------|
| ▼ User Management                     | The are more in the state of the state of th |                                                 |                               |                                 |                              |          |
| Roles                                 | VoIP Connections                                                                                                    |                                                 |                               |                                 |                              |          |
| Users                                 | VolP Connections                                                                                                    |                                                 |                               |                                 |                              |          |
| Login Options<br>Real-time Monitoring |                                                                                                    |                                                 |                               |                                 |                              |          |
| System Monitor                        | This second for the second second sec |                                                 | 1.1                           | E IN L STR                      | time but at a strain         |          |
| Active Calls                          | This page displays a list of voice over inte                                                                                                    | rnet Protocol (VoIP) servers that Experience Po | rtal communicates with, you o | an configure multiple SIP conne | ctions, but only one SIP cor | nnection |
| Port Distribution                     |                                                                                                    |                                                 |                               |                                 |                              | - 1      |
| ▼ System Maintenance                  |                                                                                                    |                                                 |                               |                                 |                              |          |
| Audit Log Viewer                      | <ul> <li>The information that you entered has</li> </ul>                                                                                                    | as been saved.                                  |                               |                                 |                              |          |
| Trace Viewer                          |                                                                                                    |                                                 |                               |                                 |                              |          |
| Log Viewer<br>Alarm Manager           | H.323 SIP                                                                                                    |                                                 |                               |                                 |                              |          |
| ▼ System Management                   |                                                                                                    |                                                 |                               |                                 |                              |          |
| Application Server                    |                                                                                                    |                                                 |                               |                                 |                              |          |
| EPM Manager                           | Zone 🕽 Name 🥛 Enable 🗍 Proxy                                                                                                    | Transport 🗍 Proxy/DNS Server Address 🝨          | Proxy Server Port Listen      | er Port 🗍 SIP Domain 🗍 Max      | imum Simultaneous Calls      | 5 Ç      |
| MPP Manager                           |                                                                                                    |                                                 |                               |                                 |                              |          |
| Software Upgrade                      | Default interopSM Yes TLS                                                                                                    | 10.33.10.53                                     | 5061 5061                     | bvwdev.com                      | 10                           |          |
| System Backup  System Configuration   |                                                                                                    |                                                 |                               |                                 |                              |          |
| Applications                          | Add Delete Help                                                                                                    |                                                 |                               |                                 |                              |          |
| EPM Servers                           |                                                                                                    |                                                 |                               |                                 |                              |          |
| MPP Servers                           |                                                                                                    |                                                 |                               |                                 |                              |          |
| SNMP                                  |                                                                                                    |                                                 |                               |                                 |                              |          |
| Speech Servers<br>VoIP Connections    |                                                                                                    |                                                 |                               |                                 |                              |          |
| Zones                                 |                                                                                                    |                                                 |                               |                                 |                              |          |
| * Security                            |                                                                                                    |                                                 |                               |                                 |                              | 1        |
| Certificates                          |                                                                                                    |                                                 |                               |                                 |                              |          |
|                                       |                                                                                                    |                                                 |                               |                                 |                              |          |

**Figure 90: Experience Portal – VoIP Connection 1** 

**Step 2** - Configure a SIP connection as follows:

- **Name** Set to a descriptive name (e.g., **interopSM**)
- Enable Set to Yes
- **Proxy Transport** Set to **TLS**
- Select **Proxy Servers**, and enter:
  - **Proxy Server Address** = **10.33.10.53** (The IP address of the Session Manager)
  - **Port = 5061**
  - **Priority** = 0 (default)
  - Weight = 0 (default)
- Listener Port Set to 5061
- **SIP Domain** Set to **bywdev.com**
- Consultative Transfer Select INVITE with REPLACES
- SIP Reject Response Code Select ASM (503)
- Maximum Simultaneous Calls Set to a number in accordance with licensed capacity. In the reference configuration a value of **10** was used.

- Select All Calls can be either inbound or outbound
- **SRTP Enable = Yes**
- Encryption Algorithm = AES CM 128
- Authentication Algorithm = HMAC\_SHA1\_80
- **RTCP Encryption Enabled = No**
- **RTP Authentication Enabled = Yes**

| HV; Reviewed:  | Solution & Interoperability Test Lab Application Notes | 86 of 101      |
|----------------|--------------------------------------------------------|----------------|
| SPOC 5/15/2022 | ©2022 Avaya Inc. All Rights Reserved.                  | WS_CMSM81SBC81 |

- Click on Add to add SRTP settings to the Configured SRTP List
- Use default values for all other fields
- Click **Save** (Not shown)

| You are here: <u>Home</u> > System Configuration > <u>VoIP Connections</u> > Change SIP Connection |
|----------------------------------------------------------------------------------------------------|
|                                                                                                    |
| Change SIP Connection                                                                              |
| Use this page to change the configuration of a SIP connection.                                     |
|                                                                                                    |
| Zone: Default V                                                                                    |
| Name: interopSM                                                                                    |
| Enable: • Yes No                                                                                   |
| Proxy Transport: TLS V                                                                             |
| Proxy Servers O DNS SRV Domain                                                                     |
| Address Port Priority Weight                                                                       |
| 10.33.10.53 5061 0 0 Remove                                                                        |
| Additional Proxy Server                                                                            |
| Listener Port: 5061 SIP Domain: bywdev.com                                                         |
| P-Asserted-Identity:                                                                               |
| P-Asserted-Identity:<br>Maximum Redirection Attempts: 0                                            |
| Consultative Transfer:   INVITE with REPLACES  REFER                                               |
|                                                                                                    |
| SIP Reject Response Code:   ASM (503)  SES (480)  Custom 503                                       |
| SIP Timers                                                                                         |
| T1: 250 milliseconds                                                                               |
| T2: 2000 milliseconds                                                                              |
| B and F: 4000 milliseconds                                                                         |
| Call Capacity                                                                                      |
| Maximum Simultaneous Calls: 10                                                                     |
| All Calls can be either inbound or outbound                                                        |
| ○ Configure number of inbound and outbound calls allowed                                           |
| SRTP                                                                                               |
| Enable:      Yes O No                                                                              |
| Encryption Algorithm: <ul> <li>AES_CM_128</li> <li>NONE</li> </ul>                                 |
| Authentication Algorithm:   HMAC_SHA1_80  HMAC_SHA1_32                                             |
| RTCP Encryption Enabled: Yes  No                                                                   |
|                                                                                                    |
| RTP Authentication Enabled:  Yes  No                                                               |
| Configured SRTP List                                                                               |
| SRTP-Yes,AES_CM_128,HMAC_SHA1_80,RTCP Encryption-No,RTP Authentication-Yes                         |
| Remove                                                                                             |
| Remove                                                                                             |
|                                                                                                    |
|                                                                                                    |

### **Figure 91: Experience Portal – VoIP Connection 2**

HV; Reviewed: SPOC 5/15/2022 Solution & Interoperability Test Lab Application Notes ©2022 Avaya Inc. All Rights Reserved.

## 8.4. Speech Servers

The installation and administration of the ASR and TTS Speech Servers are beyond the scope of this document. Some of the values shown below were defined during the Speech Server installations. Note that in the reference configuration the ASR and TTS servers used the same IP address.

ASR speech server:

| Expand All   Collapse All             | You are here: Home > System Configuration > Speech Servers                                                                                   |
|---------------------------------------|----------------------------------------------------------------------------------------------------|
| ▼ User Management                     |                                                                                                    |
| Roles<br>Users                        | Speech Servers                                                                                                    |
| Login Options                         |                                                                                                    |
| ▼ Real-time Monitoring                |                                                                                                    |
| System Monitor<br>Active Calls        | This page displays the list of Automated Speech Recognition (ASR) and Text-to-Speech (TTS) servers that Experience Portal communicates with. |
| Port Distribution  System Maintenance |                                                                                                    |
| Audit Log Viewer                      |                                                                                                    |
| Trace Viewer<br>Log Viewer            | ASR TTS                                                                                                    |
| Alarm Manager                         | Zone ^ Name ^ Enable ^ Network Address ^ Engine Type ^ MRCP ^ Base Port ^ Total Number of ^ Languages ^                                      |
| <ul> <li>System Management</li> </ul> | Zone 🗘 Name 🗘 🛛 Enable 🎝 Network Address 🎝 Engine Type 🧘 MRCP 🗘 🛛 Base Port 🎝 Licensed ASR Resources 🧘 Languages 🗘                           |
| Application Server<br>EPM Manager     | Default <u>Nuance-ARS</u> Yes 10.33.1.61 Nuance MRCP V2 TCP 5060 2 English(USA) en-US                                                        |
| MPP Manager<br>Software Upgrade       | Add Delete                                                                                                    |
| System Backup                         |                                                                                                    |
| ▼ System Configuration                | Customize Help                                                                                                    |
| Applications<br>EPM Servers           |                                                                                                    |
| MPP Servers                           |                                                                                                    |
| SNMP                                  |                                                                                                    |
| Speech Servers<br>VoIP Connections    |                                                                                                    |
| Zones                                 |                                                                                                    |

Figure 92: Experience Portal – ASR Speech Server

TTS speech server:

| Expand All   Collapse All                | You are here: <u>Home</u> > System Configuration > Speech Servers                                                                            |
|------------------------------------------|----------------------------------------------------------------------------------------------------|
| ▼ User Management                        |                                                                                                    |
| Roles                                    |                                                                                                    |
| Users                                    | Speech Servers                                                                                                    |
| Login Options                            |                                                                                                    |
| <ul> <li>Real-time Monitoring</li> </ul> |                                                                                                    |
| System Monitor                           | This page displays the list of Automated Speech Recognition (ASR) and Text-to-Speech (TTS) servers that Experience Portal communicates with. |
| Active Calls                             |                                                                                                    |
| Port Distribution                        |                                                                                                    |
| <ul> <li>System Maintenance</li> </ul>   |                                                                                                    |
| Audit Log Viewer                         | ASR TTS                                                                                                    |
| Trace Viewer                             |                                                                                                    |
| Log Viewer                               |                                                                                                    |
| Alarm Manager                            | Jone ^ Name _ Enable ^ Network Address ^ Engine Type ^ MRCP _ Base Port ^ Total Number of _ Voices ^                                         |
| ▼ System Management                      | Zone _ Manne _ Chapte _ Metwork Address _ Chighren Type _ MACF _ Dase Fort _ Licensed TTS Resources - Voices -                               |
| Application Server                       | English(USA) en-US Allison F,                                                                                                    |
| EPM Manager                              | English(USA) on US Ava E                                                                                                    |
| MPP Manager                              | Default Nuance-TTS Yes 10.33.1.61 Nuance MRCP V2 TCP 5060 2 English (USA) en-US Nathan M,                                                    |
| Software Upgrade<br>System Backup        | English(USA) en-US Zoe F                                                                                                    |
| ▼ System Configuration                   |                                                                                                    |
| Applications                             | Add Delete                                                                                                    |
| EPM Servers                              |                                                                                                    |
| MPP Servers                              | Customize Help                                                                                                    |
| SNMP                                     |                                                                                                    |
| Speech Servers                           |                                                                                                    |
| VoIP Connections                         |                                                                                                    |
| Zones                                    |                                                                                                    |
| * Cocurity                               |                                                                                                    |

Figure 93: Experience Portal – TTS Speech Server

# 8.5. Application

This section describes the steps for administering a reference to the VXML and/or CCXML applications residing on the application server. In the sample configuration, the applications were co-resident on one Experience Portal server, with IP Address 10.33.1.23.

- Step 1 In the left pane, navigate to System Configuration→Applications. On the Applications page (not shown), click Add to add an application and configure as follows:
  - Name Set to a descriptive name (e.g., Test-VXML)
  - **Enable** Set to **Yes**. This field determines which application(s) will be executed based on their defined criteria
  - **Type** Select **VoiceXML**, **CCXML**, or **CCXML/VoiceXML** according to the application type
  - **VoiceXML** and/or **CCXML URL** Enter the necessary URL(s) to access the VXML and/or CCXML application(s) on the application server. In the sample screen below, the Experience Portal test application on a single server is referenced
  - Speech Servers ASR and TTS Select the appropriate ASR and/or TTS servers as necessary
  - Application Launch Set to Inbound
  - **Called Number** Enter the number to match against an inbound SIP INVITE message and click **Add**. In the sample configuration illustrated in these Application Notes, the dialed DID number 4800 was used. Repeat to define additional called party numbers as needed. Inbound calls with these called party numbers will be handled by the application defined in this section.

| You are he                                                                                                    | ere: <u>Home</u> > S | ystem Confi              | iguration > <u>App</u> l                     | lications > ( | Change Ap | plication   |                                               |     |
|----------------------------------------------------------------------------------------------------|----------------------|--------------------------|----------------------------------------------|---------------|-----------|-------------|-----------------------------------------------|-----|
| Chan                                                                                                    | ge Appl              | ication                  | ı                                            |               |           |             |                                               |     |
| Use this                                                                                                    | page to chan         | ige the con              | figuration of a                              | n applicatio  | on.       |             |                                               |     |
| Zone:                                                                                                    |                      | Defa <mark>ult</mark>    |                                              |               |           |             |                                               |     |
| Name:<br>Enable:                                                                                                    |                      | Test-VXML                |                                              |               |           |             |                                               |     |
| Type:                                                                                                    |                      | Yes     VoiceXMI         |                                              | •             |           |             |                                               |     |
| 100 C 100 C | SIP Calls:           |                          | Minimum                                      |               | 0.000     |             |                                               |     |
| Requested                                                                                                    |                      | <ul> <li>None</li> </ul> | • Minimum                                    | Maxin         | num       |             |                                               |     |
| URI                                                                                                    |                      |                          |                                              |               |           |             |                                               |     |
| Sing                                                                                                    | ile 🔍 Fail O         | ver 🔍 Lo                 | ad Balance                                   |               |           |             |                                               |     |
| VoiceXML                                                                                                    | URL:                 | https://                 | 10.33.1.23/m                                 | pp/misc/av    | ptestapp  | /intro.vxml |                                               |     |
| Mutual Co                                                                                                    | ertificate Aut       | hentication              | : • Yes O                                    | No            |           |             |                                               |     |
| Basic Aut                                                                                                    | hentication:         |                          | 🔍 Yes 💿                                      | No            |           |             |                                               |     |
| ASR Spe                                                                                                    | ech Servers          | • •                      |                                              |               |           |             |                                               |     |
|                                                                                                    | Engine Typ           | es                       |                                              |               |           | Selected E  | ngine Types                                   |     |
| ASR:                                                                                                    | <none></none>        |                          |                                              |               |           | Nuance      |                                               |     |
| Nuance                                                                                                    |                      |                          |                                              |               |           |             |                                               |     |
| Languag                                                                                                    | es                   |                          |                                              |               | Selected  | l Languages |                                               |     |
| <none:< th=""><th>,<br/></th><th></th><th></th><th>0</th><th>English</th><th>(USA) en-U</th><th>5<br/>*</th><th></th></none:<>                                                                                                    | ,<br>                |                          |                                              | 0             | English   | (USA) en-U  | 5<br>*                                        |     |
| Resource                                                                                                    | es:                  |                          | Acquire on                                   | call start    | and reta  | ain ▼       |                                               |     |
| N Best L                                                                                                    | ist Length:          |                          |                                              |               |           |             |                                               |     |
| Speech (                                                                                                    | Complete Tim         | neout:                   | 0                                            | millisecon    | ids       |             |                                               |     |
| Speech I                                                                                                    | Incomplete T         | imeout:                  |                                              | millisecon    | ids       |             |                                               |     |
| Vendor F                                                                                                    | Parameters:          |                          |                                              |               | 11        |             |                                               |     |
| TTS Spe                                                                                                    | ech Servers          | •                        |                                              |               |           |             |                                               |     |
| TTS: Nu                                                                                                    | ance 🔻               | English(I                | USA) en-US A<br>USA) en-US N<br>USA) en-US Z | Nathan M      |           | Ô           | Selected Voices<br>English(USA) en-US Allison | n F |
|                                                                                                    |                      |                          |                                              |               |           | *           |                                               | _   |
|                                                                                                    | ion Launch           |                          |                                              |               |           |             |                                               |     |
| Inbo                                                                                                    | ound 🔍 Inb           | ound Defa                | ult 🔍 Outbou                                 | und           |           |             |                                               |     |
| Nur                                                                                                    | mber 🔘 Nu            | mber Rang                | e 🔍 URI                                      |               |           |             |                                               |     |
| Called N                                                                                                    | lumber:              |                          |                                              | Add           |           |             |                                               |     |
| 4800                                                                                                    |                      |                          |                                              |               |           | *           | Remove                                        |     |
| Speech I                                                                                                    | Parameters           | Þ                        |                                              |               |           |             |                                               |     |
| Reportin                                                                                                    | ng Paramete          | ers 🕨                    |                                              |               |           |             |                                               |     |
| Advance                                                                                                    | ed Paramete          | ers 🕨                    |                                              |               |           |             |                                               |     |
| Save                                                                                                    | Apply                | Cancel                   | Help                                         |               |           |             |                                               |     |

### **Figure 94: Experience Portal – Application**

HV; Reviewed: SPOC 5/15/2022 Solution & Interoperability Test Lab Application Notes ©2022 Avaya Inc. All Rights Reserved. 91 of 101 WS\_CMSM81SBC81

# 8.6. MPP Servers and VoIP Settings

This section illustrates the procedure for viewing or changing the MPP Settings. In the sample configuration, the MPP Server is co-resident on a single server with the Experience Portal Management server (EPM).

Step 1 - In the left pane, navigate to System Configuration→MPP Servers and the following screen is displayed. Click Add.

| Expand All   Collapse All                                                                                                    | You are here: Home > System Configuration > MPP Servers                                                                                                    |
|----------------------------------------------------------------------------------------------------|----------------------------------------------------------------------------------------------------|
| <ul> <li>✓ User Management<br/>Roles<br/>Users<br/>Login Options</li> <li>✓ Real-time Monitoring<br/>System Monitor<br/>Active Calls<br/>Port Distribution</li> </ul> | MPP Servers This page displays the list of Media Processing Platform (MPP) servers in the Experience Portal system. When an MPP receives a call from a PBX, it invokes                                                                                                    |
| <ul> <li>✓ System Maintenance<br/>Audit Log Viewer</li> <li>Trace Viewer</li> <li>Log Viewer</li> <li>Alarm Manager</li> <li>✓ System Management</li> </ul>           | Zone       Name       Host Address       Network       Network       Address       Network       Address       Simultaneous Calls       Trace Level         Default       mpp80       ep80.bvwdev.com <default> <default> <default>       10       Use MPP Settings</default></default></default> |
| Application Server<br>EPM Manager<br>MPP Manager<br>Software Upgrade<br>System Backup                                                                                 | Add     Delete       MPP Settings     Browser Settings     Video Settings     VoIP Settings     Help                                                                                                    |
| <ul> <li>✓ System Configuration<br/>Applications<br/>EPM Servers</li> <li>MPP Servers<br/>SNMP</li> <li>Speech Servers</li> </ul>                                     |                                                                                                    |

### Figure 95: Experience Portal – MPP Server 1

- Step 2 Enter any descriptive name in the Name field (e.g., mpp80) and the IP address of the MPP server in the Host Address field and click Continue (not shown). Note that the Host Address used is the same IP address assigned to Experience Portal.
- Step 3 The certificate page will open. Check the **Trust this certificate** box (not shown). Once complete, click **Save**.

| Expand All   Collapse All                                 | You are here: Home > System Ma                      | intenance > System Monitor > mpp80 Details > Change MPP Server                                                                                                    |  |  |  |
|-----------------------------------------------------------|-----------------------------------------------------|----------------------------------------------------------------------------------------------------|--|--|--|
| ▼ User Management                                         | Too ore merer more - bystem ma                      | andrende in <u>Orbern Henrich</u> - <u>(Inpyro Betans</u> - Grinninge Henricher Henricher Henric |  |  |  |
| Roles                                                     | Change MDD Serve                                    | er.                                                                                                    |  |  |  |
| Users                                                     | Change MPP Server                                   |                                                                                                    |  |  |  |
| Login Options                                             |                                                     |                                                                                                    |  |  |  |
| ▼ Real-time Monitoring                                    | Use this page to change the er                      | onfiguration of an MPP. Take care when changing the MPP Trace Logging Thresholds. Do not set Trace Levels                                                                                                    |  |  |  |
| System Monitor                                            |                                                     |                                                                                                    |  |  |  |
| Active Calls                                              | to Finest only when you are tr                      | Judieshooting the system,                                                                                                    |  |  |  |
| Port Distribution                                         |                                                     |                                                                                                    |  |  |  |
| ▼ System Maintenance                                      | Zone:                                               | Default                                                                                                    |  |  |  |
| Audit Log Viewer                                          |                                                     |                                                                                                    |  |  |  |
| Trace Viewer                                              | Name:                                               | mpp80                                                                                                    |  |  |  |
| Log Viewer                                                | Host Address:                                       | ep80.bvwdev.com                                                                                                    |  |  |  |
| Alarm Manager                                             |                                                     |                                                                                                    |  |  |  |
| <ul> <li>System Management</li> </ul>                     | Network Address (VoIP):                             | <default></default>                                                                                                    |  |  |  |
| Application Server                                        | Natural Address (MDCD):                             | <default></default>                                                                                                    |  |  |  |
| EPM Manager                                               | Network Address (MRCP):                             | SDefault2                                                                                                    |  |  |  |
| MPP Manager                                               | Network Address (AppSvr):                           | <default></default>                                                                                                    |  |  |  |
| Software Upgrade                                          | Notwork Address (App3vi):                           | Sociality                                                                                                    |  |  |  |
| System Backup                                             | Maximum Simultaneous Calls:                         | 10                                                                                                    |  |  |  |
| <ul> <li>System Configuration<br/>Applications</li> </ul> | Canal Canal Canal                                   | 177                                                                                                    |  |  |  |
| EPM Servers                                               | Restart Automatically:                              | • Yes O No                                                                                                    |  |  |  |
| MPP Servers                                               | restart Automatically.                              | o res O No                                                                                                    |  |  |  |
| SNMP                                                      |                                                     |                                                                                                    |  |  |  |
| Speech Servers                                            | MPP Certificate                                     |                                                                                                    |  |  |  |
| VoIP Connections                                          |                                                     |                                                                                                    |  |  |  |
| Zones                                                     |                                                     |                                                                                                    |  |  |  |
| ▼ Security                                                | Owner: C=US_ST=C0_L=Thornt                          | on, O=AVAYA, OU=SIL, CN=ep80.bvwdev.com                                                                                                    |  |  |  |
| Certificates                                              | Issuer: O=AVAYA, OU=MGMT, CN                        |                                                                                                    |  |  |  |
| Licensing                                                 | Serial Number: 52301cea350                          |                                                                                                    |  |  |  |
| ▼ Reports                                                 | Signature Algorithm: SHA25                          |                                                                                                    |  |  |  |
| Standard                                                  | Version: 3                                          |                                                                                                    |  |  |  |
| Custom                                                    | Valid from: March 1, 2021                           | 11:54:52 AM EST until March 1, 2023 11:54:52 AM EST                                                                                                    |  |  |  |
| Scheduled                                                 | Certificate Fingerprints                            |                                                                                                    |  |  |  |
| <ul> <li>Multi-Media Configuration</li> </ul>             | MD5: b2:56:8c:12:7                                  | 2:64:14:54:21:9b:2c:6b:49:54:83:7c                                                                                                    |  |  |  |
| Email                                                     | SHA: e9:28:ef:c9:f                                  | 8:27:e2:97:8b:46:4c:7b:98:f8:5d:8e:90:45:0e:a8                                                                                                    |  |  |  |
| HTML                                                      | SHA-256: 4c:a5:bf:                                  | 62:90:4d:db:03:1b:27:31:7f:ce:b8:f9:b3:6b:34:af:81:91:3f:a7:2f:53:eb:83:e8:3e:e9:65:26                                                                                                    |  |  |  |
| SMS                                                       | Key Usage:                                          |                                                                                                    |  |  |  |
| ▼ POM<br>POM Home                                         | Digital Signature                                   |                                                                                                    |  |  |  |
| POM Monitor                                               | Non Repudiation                                     |                                                                                                    |  |  |  |
|                                                           | Key Encipherment                                    |                                                                                                    |  |  |  |
|                                                           | Data Encipherment                                   |                                                                                                    |  |  |  |
|                                                           | Key Agreement                                       |                                                                                                    |  |  |  |
|                                                           | Extended Key Usages:                                |                                                                                                    |  |  |  |
|                                                           | Client Auth                                         |                                                                                                    |  |  |  |
|                                                           | Server Auth                                         |                                                                                                    |  |  |  |
|                                                           | Basic Constraints:                                  |                                                                                                    |  |  |  |
|                                                           | CA: false<br>Path Len Constrain                     |                                                                                                    |  |  |  |
|                                                           |                                                     | 3: underined                                                                                                    |  |  |  |
|                                                           | Subject Alternative Names<br>DNS Name: ep80         |                                                                                                    |  |  |  |
|                                                           |                                                     |                                                                                                    |  |  |  |
|                                                           | DNS Name: ep80.bvwdev.com<br>IP Address: 10.33.1.23 |                                                                                                    |  |  |  |
|                                                           | IF Address. 10.00.                                  |                                                                                                    |  |  |  |
|                                                           |                                                     |                                                                                                    |  |  |  |
|                                                           | Categories and Trace Levels                         |                                                                                                    |  |  |  |
|                                                           | Save Apply Cance                                    | el Help                                                                                                    |  |  |  |
|                                                           | Cance Apply Cance                                   |                                                                                                    |  |  |  |
|                                                           |                                                     |                                                                                                    |  |  |  |

### Figure 96: Experience Portal – MPP Server 2

Step 4 - Click VoIP Settings tab on the screen displayed in Step 1.

- In the Port Ranges section, default ports were used.
- In the Codecs section set:
  - Set Packet Time to 20
  - Verify Codecs G711uLaw, G711aLaw and G729 are enabled (check marks) in Offer Codec and Answer Codec. Set the Offer Order and Answer Order as shown. In the sample configuration G711uLaw is the preferred codec, with Order 1, followed by G711aLaw with Order 2 and G729 with Order 3. On the codec Offer, set G729 Discontinuous Transmission to No (for G.729A)
- Use default values for all other fields

Step 5 - Click on Save (not shown)

| HV; Reviewed:  | Solution & Interoperability Test Lab Application Notes | 93 of 101      |
|----------------|--------------------------------------------------------|----------------|
| SPOC 5/15/2022 | ©2022 Avaya Inc. All Rights Reserved.                  | WS_CMSM81SBC81 |

| You are here: <u>Home</u> > System Configuration > <u>MPP Servers</u> > VoIP Settings                                                                                                    |
|----------------------------------------------------------------------------------------------------|
| VoIP Settings                                                                                                    |
| Voice over Internet Protocol (VoIP) is the process of sending voice data through a network using one or more standard protocols such as H.323 and Real-time Transfer Protocol (RTP). Use this page to configure parameters that affect how voice data is transferred through the network. Note that if you make any changes to this page, you must restart all MPPs. |
| Port Ranges 🔻                                                                                                    |
| Low         High           UDP:         11000         30999                                                                                                    |
| TCP: 31000 33499                                                                                                    |
| MRCP: 34000 36499                                                                                                    |
| H.323 37000 39499                                                                                                    |
| RTCP Monitor Settings 🔻                                                                                                    |
| Host Address:                                                                                                    |
| Port:                                                                                                    |
| VoIP Audio Formats 🔻                                                                                                    |
| MPP Native Format: audio/basic 🔻                                                                                                    |
| Codecs                                                                                                    |
| Offer                                                                                                    |
| Enable Codec Order                                                                                                    |
| G711aLaw 2                                                                                                    |
| <ul> <li>✓ G729</li> <li>✓ G729</li> </ul>                                                                                                    |
|                                                                                                    |
| Packet Time: 20 ▼ milliseconds                                                                                                    |
| G729 Discontinuous Transmission: O Yes No                                                                                                    |
| Answer                                                                                                    |
| Enable Codec Order                                                                                                    |
| G711uLaw 1                                                                                                    |
| G711aLaw 2                                                                                                    |
|                                                                                                    |
| G729 Discontinuous Transmission: O Yes No  Either                                                                                                    |
| G729 Reduced Complexity Encoder:   Ves No                                                                                                    |
| QoS Parameters >                                                                                                    |
| Out of Service Threshold (% of VoIP Resources)  Call Progress                                                                                                    |
| Miscellaneous >                                                                                                    |
| Save Apply Cancel Help                                                                                                    |
|                                                                                                    |

## Figure 97: Experience Portal – MPP Server - VoIP

Solution & Interoperability Test Lab Application Notes ©2022 Avaya Inc. All Rights Reserved.

## 8.7. Configuring RFC2833 Event Value Offered by Experience Portal

The configuration change example noted in this section was not required for any of the call flows illustrated in these Application Notes. For incoming calls from Service Provider (SP) to Experience Portal, SP specifies the value 101 for the RFC2833 telephone-events that signal DTMF digits entered by the user. When Experience Portal answers, the SDP from Experience Portal matches this SP offered value.

When Experience Portal sends an INVITE with SDP as part of an INVITE-based transfer (e.g., bridged transfer), Experience Portal offers the SDP. By default, Experience Portal specifies the value 127 for the RFC2833 telephone-events. Optionally, the value that is offered by Experience Portal can be changed, and this section outlines the procedure that can be performed by an Avaya authorized representative.

- Access Experience Portal via the command line interface.
- Navigate to the following directory: /opt/Avaya/ ExperiencePortal/MPP/config
- Edit the file mppconfig.xml.
- Search for the parameter "mpp.sip.rfc2833.payload". If there is no such parameter specified add a line such as the following to the file, where the value 101 is the value to be used for the RFC2833 events. If the parameter is already specified in the file, simply edit the value assigned to the parameter. cparameter name="mpp.sip.rfc2833.payload">101</parameter>
- In the verification of these Application Notes, the line was added directly above the line where the sip.session.expires parameter is configured.

After saving the file with the change, restart the MPP server for the change to take effect. As shown below, the MPP may be restarted using the **Restart** button available via the Experience Portal GUI at **System Management**  $\rightarrow$  **MPP Manager**.

Note that the **State** column shows when the MPP is running after the restart.

| Expand All   Collapse All            | You are here: Home > System Management > MPP Manager                                                        |  |  |  |  |
|--------------------------------------|----------------------------------------------------------------------------------------------------|--|--|--|--|
| ▼ User Management                    |                                                                                                    |  |  |  |  |
| Roles                                |                                                                                                    |  |  |  |  |
| Users                                | MPP Manager (Jan 21, 2022 1:31:59 PM EST)                                                                   |  |  |  |  |
| Login Options                        |                                                                                                    |  |  |  |  |
| ▼ Real-time Monitoring               |                                                                                                    |  |  |  |  |
| System Monitor                       | This page displays the current state of each MPP in the Experience Portal system. To enable the state and i |  |  |  |  |
| Active Calls                         |                                                                                                    |  |  |  |  |
| Port Distribution                    |                                                                                                    |  |  |  |  |
| ▼ System Maintenance                 |                                                                                                    |  |  |  |  |
| Audit Log Viewer                     | Last Poll: Jan 21, 2022 1:31:39 PM EST                                                                      |  |  |  |  |
| Trace Viewer                         | Restart Schedule Active Calls                                                                               |  |  |  |  |
| Log Viewer                           | Zone Server Name Model State Config Auto Dectart                                                            |  |  |  |  |
| Alarm Manager                        | Zone Server name Flore State Coming Auto Restart Today Recurring In Out                                     |  |  |  |  |
| ▼ System Management                  | Default mpp80 Online Running OK Yes No None 0 0                                                             |  |  |  |  |
| Application Server                   |                                                                                                    |  |  |  |  |
| EPM Manager                          |                                                                                                    |  |  |  |  |
| MPP Manager<br>Software Upgrade      | State Commands                                                                                              |  |  |  |  |
| Software Upgrade<br>System Backup    | State commanus                                                                                              |  |  |  |  |
| System Backup ▼ System Configuration |                                                                                                    |  |  |  |  |
| Applications                         | Start Stop Restart Reboot Halt Cancel Restart/Reboot Options                                                |  |  |  |  |
| EPM Servers                          |                                                                                                    |  |  |  |  |
| MPP Servers                          | One server at a time                                                                                        |  |  |  |  |
| SNMP                                 | Mode Commands                                                                                               |  |  |  |  |
| Speech Servers                       | All servers                                                                                                 |  |  |  |  |
| VoIP Connections                     |                                                                                                    |  |  |  |  |
| Zones                                | Offline Test Online                                                                                         |  |  |  |  |
| ▼ Security                           |                                                                                                    |  |  |  |  |
| Cartificates                         |                                                                                                    |  |  |  |  |

**Figure 98: Experience Portal – MPP Manager** 

HV; Reviewed: SPOC 5/15/2022 Solution & Interoperability Test Lab Application Notes ©2022 Avaya Inc. All Rights Reserved. 95 of 101 WS\_CMSM81SBC81

# 9. Windstream SIP Trunk Configuration

Windstream is responsible for the configuration of Windstream SIP Trunk Service. Customer must provide the IP Address used to reach the Avaya SBCE public interface at the enterprise. Windstream will provide the customer necessary information to configure the SIP connection between Avaya SBCE and Windstream. Windstream also provides the Windstream SIP Specification document for reference. This information is used to complete configurations for Communication Manager, Session Manager, and the Avaya SBCE discussed in the previous sections.

The configuration between Windstream SIP Trunk and the enterprise used static IP Addresses.

# 10. Verification Steps

This section provides verification steps that may be performed in the field to verify that the solution is configured properly. This section also provides a list of useful troubleshooting commands that can be used to troubleshoot the solution.

Verification Steps:

- 1. Verify that endpoints at the enterprise site can place calls to the PSTN and that the call remains active for more than 35 seconds. This time period is included to verify that proper routing of the SIP messaging has satisfied SIP protocol timers.
- 2. Verify that endpoints at the enterprise site can receive calls from the PSTN and that the call can remain active for more than 35 seconds.
- 3. Verify that the user on the PSTN can end an active call by hanging up.
- 4. Verify that an endpoint at the enterprise site can end an active call by hanging up.

Troubleshooting:

- 1. Communication Manager: Enter the following commands using the Communication Manager System Access Terminal (SAT) interface.
  - **list trace station** <extension number> Traces calls to and from a specific station.
  - **list trace tac** <trunk access code number> Trace calls over a specific trunk group.
  - **status station** <extension number> Displays signaling and media information for an active call on a specific station.
  - **status trunk-group** <trunk-group number> Displays trunk-group state information.
  - **status signaling-group** <signaling-group number> Displays signaling-group state information.
- 2. Session Manager:
  - Call Routing Test The Call Routing Test verifies the routing for a particular source and destination. To run the routing test, navigate to Elements → Session Manager → System Tools → Call Routing Test. Enter the requested data to run the test.
  - **traceSM** Session Manager command line tool for traffic analysis. Log into the Session Manager management interface to run this command.
- 3. Avaya SBCE: Debug logging can be started in two different ways:
  - GUI of the SBC: Monitoring & Logging → Debugging. Check on Debug option
    - SIP only: enable LOG\_SUB\_SIPCC subsystem under SSYNDI process.
    - CALL PROCESSING: enable all subsystems under SSYNDI process.
    - The log files are stored at: /usr/local/ipcs/log/ss/logfiles/elog/SSYNDI.
  - **Command Line Interface**: Login with root user and enter the command: **#traceSBC**. The tool updates the database directly based on which trace mode is selected.

# 11. Conclusion

These Application Notes describe the configuration necessary to connect Avaya Aura<sup>®</sup> Communication Manager 8.1, Avaya Aura<sup>®</sup> System Manager 8.1, Avaya Aura<sup>®</sup> Session Manager 8.1, Avaya Aura<sup>®</sup> Experience Portal 8.1 and Avaya Session Border Controller for Enterprise 8.1 to Windstream. This solution successfully passed compliance testing via the Avaya DevConnect Program.

# 12. References

This section references the documentation relevant to these Application Notes.

Product documentation for Avaya, including the following, is available at: <u>http://support.avaya.com/</u>

#### Avaya Aura<sup>®</sup> Communication Manager

[1] Administering Avaya Aura ®Communication Manager, Release 8.1.x, Issue 12, July 2021

#### Avaya Aura® Session Manager/System Manager

- [2] Administering Avaya Aura® Session Manager, Release 8.1.x, Issue 10, September 2021
- [3] Administering Avaya Aura® System Manager, Release 8.1.x, Issue 17, November 2021

#### Avaya Session Border Controller for Enterprise

[4] Avaya Session Border Controller for Enterprise 8.1.3.0 Release Notes, Release 8.1.3.0, Issue 1, August 2021

#### Avaya Aura Experience Portal

[5] Administering Avaya Aura® Experience Portal, Release 8.1, Issue 1, July 2021

#### **Avaya Phones**

- [6] Administering 9608/9808G/9611G/9621G/9641G/9641GS IP Deskphones H.323, Release 6.8.2, Issue 1, June 2019
- [7] Installing and Administering Avaya 9601/9608/9611G/9621G/9641G/9641GS IP Deskphones SIP Release 7.1.7, Issue 1, October 2019
- [8] Avaya one-X® Communicator Release 6.2 SP14 Release Notes, Issue 1.0, June 2019
- [9] Avaya Workplace Client (Windows) Release 3.23.1 Release Notes, Issue 1.0, December 2021

#### **Remote Worker**

 [10] Configuring Remote Workers with Avaya Session Border Controller for Enterprise Rel.
 7.0, Avaya Aura® Communication Manager Rel.
 7.0 and Avaya Aura® Session Managers Rel.
 7.0 - Issue 1.0

#### IETF (Internet Engineering Task Force) SIP Standard Specifications

[11] RFC 3261 SIP: Session Initiation Protocol, http://www.ietf.org

Product documentation for Windstream SIP Trunking may be found at: <u>https://www.windstreambusiness.com/solutions/voice-unified-communications/sip-trunking/</u>

| HV; Reviewed:  | Solution & Interoperability Test Lab Application Notes | 98 of 101      |
|----------------|--------------------------------------------------------|----------------|
| SPOC 5/15/2022 | ©2022 Avaya Inc. All Rights Reserved.                  | WS_CMSM81SBC81 |

# 13. Appendix A - SigMa Script

The following is the Signaling Manipulation script used in the configuration of the SBCE, **Section 7.3**.

```
within session "ALL"
  act on message where %DIRECTION="OUTBOUND" and
%ENTRY POINT="POST ROUTING"
//Manipulate headers
    %HEADERS["From"][1].URI.USER.regex_replace("\+","");
    %HEADERS["P-Asserted-Identity"][1].URI.USER.regex replace("(\+)","");
    %HEADERS["Contact"][1].URI.USER.regex_replace("(\+)","");
    %HEADERS["Diversion"][1].URI.USER.regex_replace("(\+)","");
// Remove unwanted Headers
      remove(%HEADERS["History-Info"][3]);
      remove(%HEADERS["History-Info"][2]);
      remove(%HEADERS["History-Info"][1]);
      remove(%HEADERS["P-Charging-Vector"][1]);
      remove(%HEADERS["P-AV-Message-Id"][1]);
      remove(%HEADERS["Av-Global-Session-ID"][1]);
      remove(%HEADERS["P-Location"][1]);
     }
//Modify 180 Ringing/ 183 Session Progress/200 OK coming from Windstream
  act on response where %DIRECTION="INBOUND" and
%ENTRY_POINT="AFTER_NETWORK" and %RESP_CODE="180"
  or %RESP CODE="183" or %RESP CODE="200"
  {
  %HEADERS["Contact"][1].URI.USER = %HEADERS["To"][1].URI.USER;
act on message where %DIRECTION="INBOUND" and
%ENTRY POINT="AFTER NETWORK"
    {
//Modify the OPTIONS
%HEADERS["Request Line"][1].regex replace("sip:978XXX6795@10.10.80.106:5070","sip:1
0.10.80.106:5070");
```

HV; Reviewed: SPOC 5/15/2022

}

}

Solution & Interoperability Test Lab Application Notes ©2022 Avaya Inc. All Rights Reserved. 100 of 101 WS\_CMSM81SBC81

#### ©2022 Avaya Inc. All Rights Reserved.

Avaya and the Avaya Logo are trademarks of Avaya Inc. All trademarks identified by <sup>®</sup> and <sup>TM</sup> are registered trademarks or trademarks, respectively, of Avaya Inc. All other trademarks are the property of their respective owners. The information provided in these Application Notes is subject to change without notice. The configurations, technical data, and recommendations provided in these Application Notes are believed to be accurate and dependable, but are presented without express or implied warranty. Users are responsible for their application of any products specified in these Application Notes.

Please e-mail any questions or comments pertaining to these Application Notes along with the full title name and filename, located in the lower right corner, directly to the Avaya DevConnect Program at devconnect@avaya.com